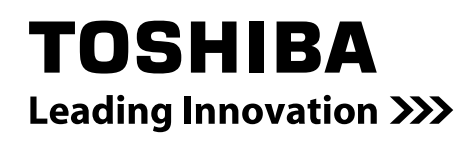

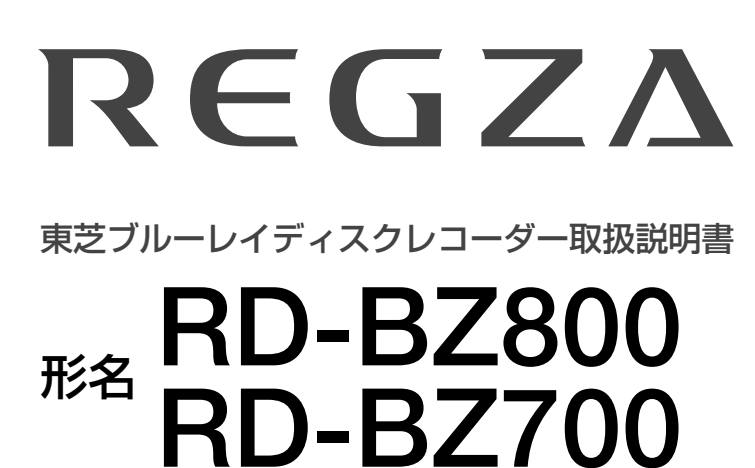

地上・BS・110 度 CS デジタルハイビジョンチューナー内蔵 ブルーレイディスクレコーダー

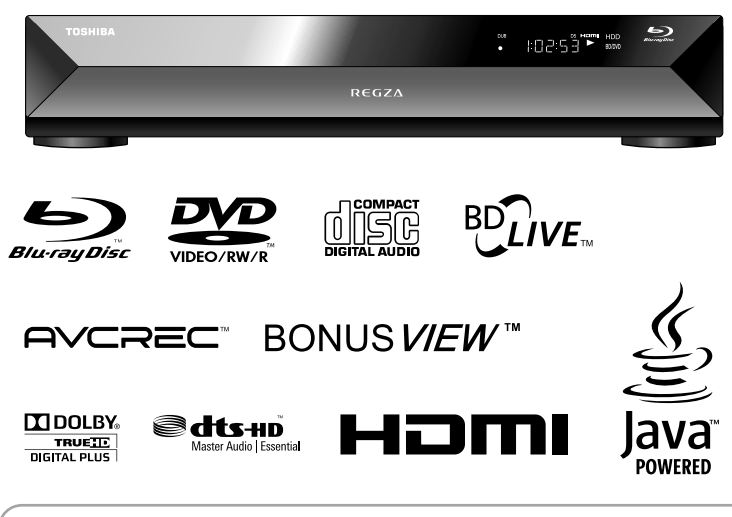

本機の操作で「わからない」「困った!」そんなときは… 電源を「入」にしたとき 電源を入れたあと、画面が表示されるまでに少し時間がかかり ますが、そのままお待ちください。

**➡操作編の「困ったときは?」(116 ページ) や「総合さくいん・用語解説」(132 ページ) をご覧ください。**

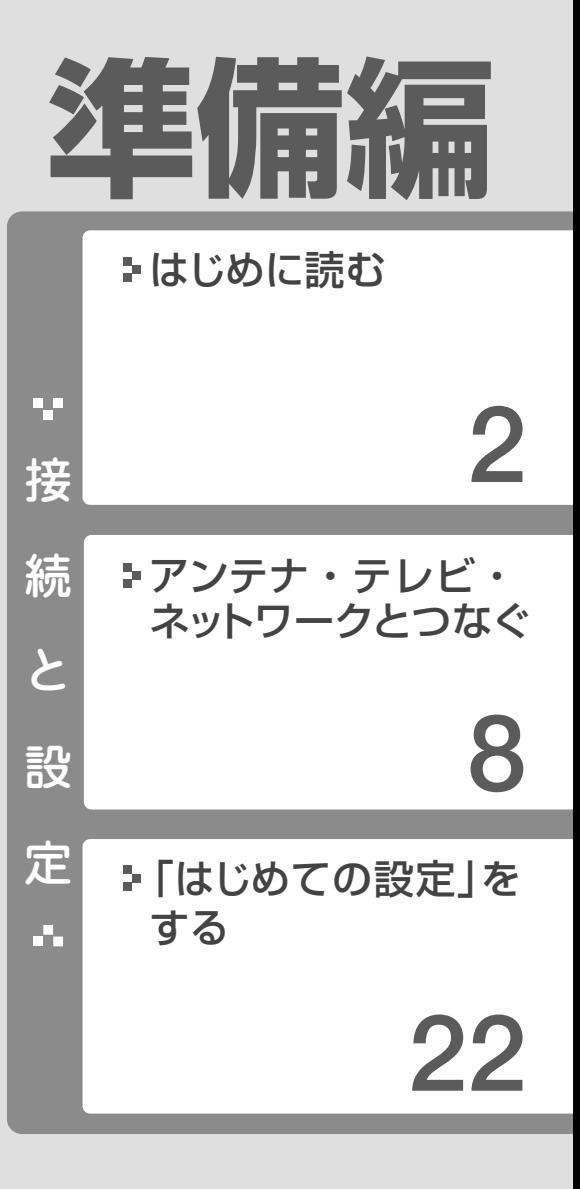

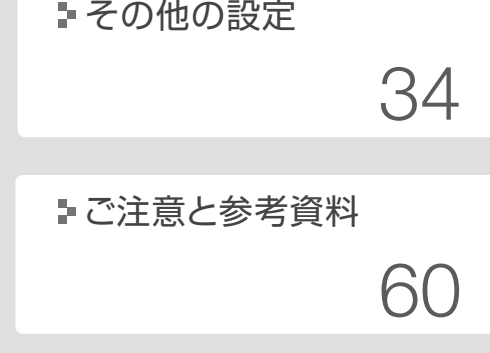

必ず最初に本書の**「安全上のご注意」**を お読みください。(➡4 ~ 7 ページ) 本書では**「安全上のご注意」「接続」「設定」** などについて説明しています。

■このたびは東芝ブルーレイディスクレコーダーを お買い上げいただきまして、まことにありがとう ございます。 お求めのブルーレイディスクレコーダーを正しく 使っていただくために、お使いになる前にこの「取 扱説明書」をよくお読みください。

お読みになったあとはいつも手元においてご使用 ください。

<u>ペ</u>ッ接続と設定の流れ

**2**

本機を「楽しく」使っていただくために、「正しく」準備をすすめます。

**はじめに読む** ●接続の前に ................................................................. 3 • 付属品の確認 ................................................................ 3 9,9 本体背面• ........................................................................ 3 ●安全上のご注意 必ずお読みください。 .................. 4 ●本機とアンテナをつなぐ ............................................ 8 **アンテナ・テレビ・** ●本機とテレビをつなぐ ........................................... 10 **ネットワークとつなぐ** ●CATV チューナーをつなぐ ................................... 12 ●スカパー!チューナーをつなぐ .............................. 13 ●ネットワークとつなぐ ........................................... 14 ●外部機器とつなぐ ................................................... 17 • AV アンプと接続する .............................................. 17 • i.LINK 端子付き機器と接続する ............................. 17 ● .............................................. 18 USB 機器とつなぐ • USB キーボードを接続する ................................... 18 • USB HDD を接続する ............................................ 18 • BD/DVD と USB HDD を切り換える ................. 19 • USB HDD を登録/解除する ................................ 19 **●B-CAS カードとリモコンを準備する .............. 20** ●電源を入れる........................................................ 21 **「はじめての設定」をする** ..................................................... 22 F. ●「はじめての設定」を表示する・やり直す ............... 32 • .......................................... 32 「はじめての設定」Q&A

## **その他の設定**

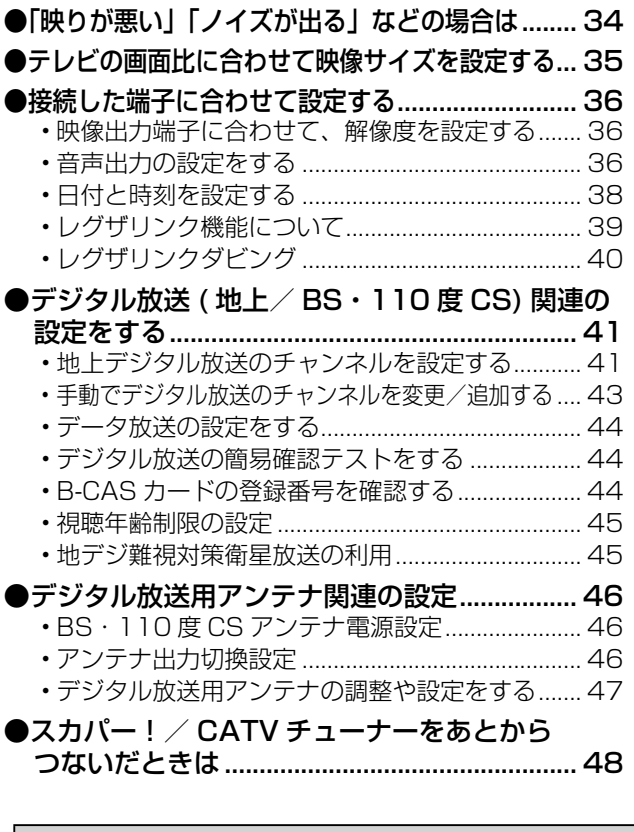

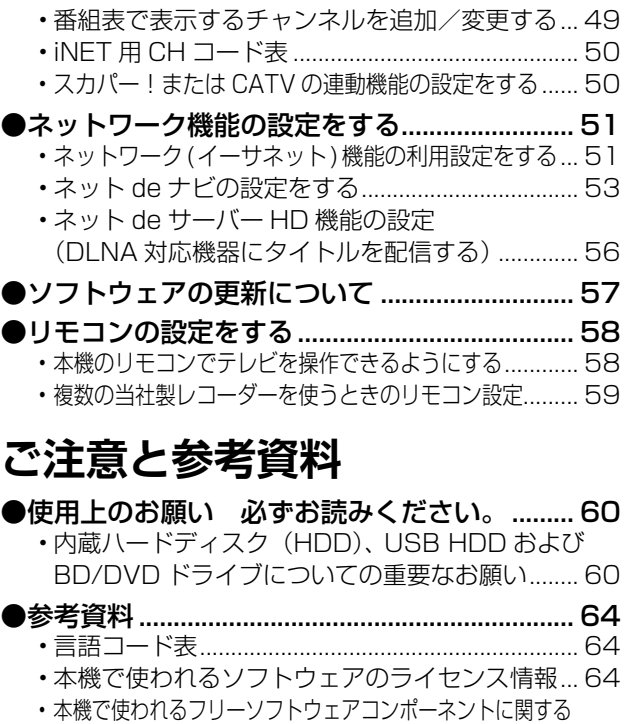

- エンドユーザーライセンスアグリーメント原文(英文) ........ 65 商品の保証とアフターサービス ....................... 71
- .......................裏表紙 商品のお問い合わせに関して

• 意匠、仕様などは改良のため予告なく変更することがあります。 • 本取扱説明書に描かれているイラスト、画面表示などは見やすくするために誇張、省略があり実際とは異なります。 • 本取扱説明書で説明しているイラスト、画面表示などは、例として表示してあります。

# **接続の前に**

## **付属品の確認**

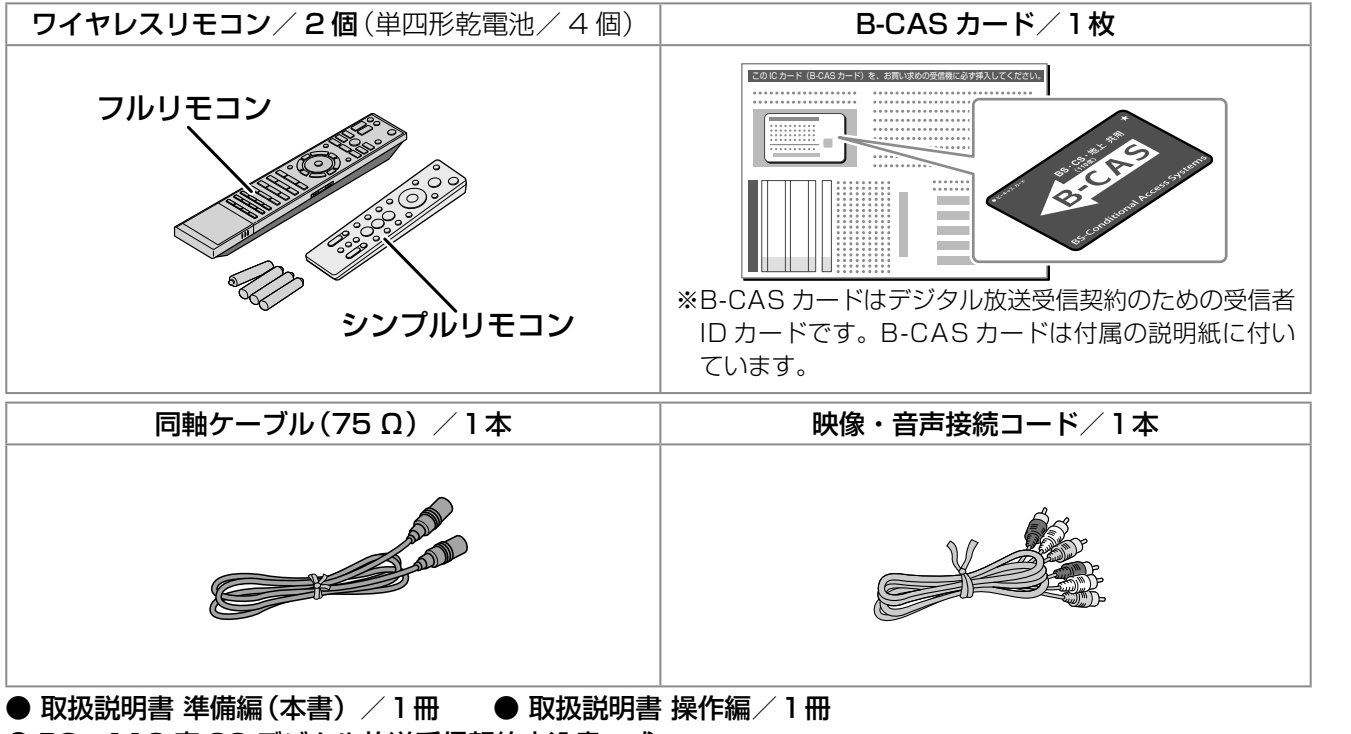

● BS・110 度 CS デジタル放送受信契約申込書一式

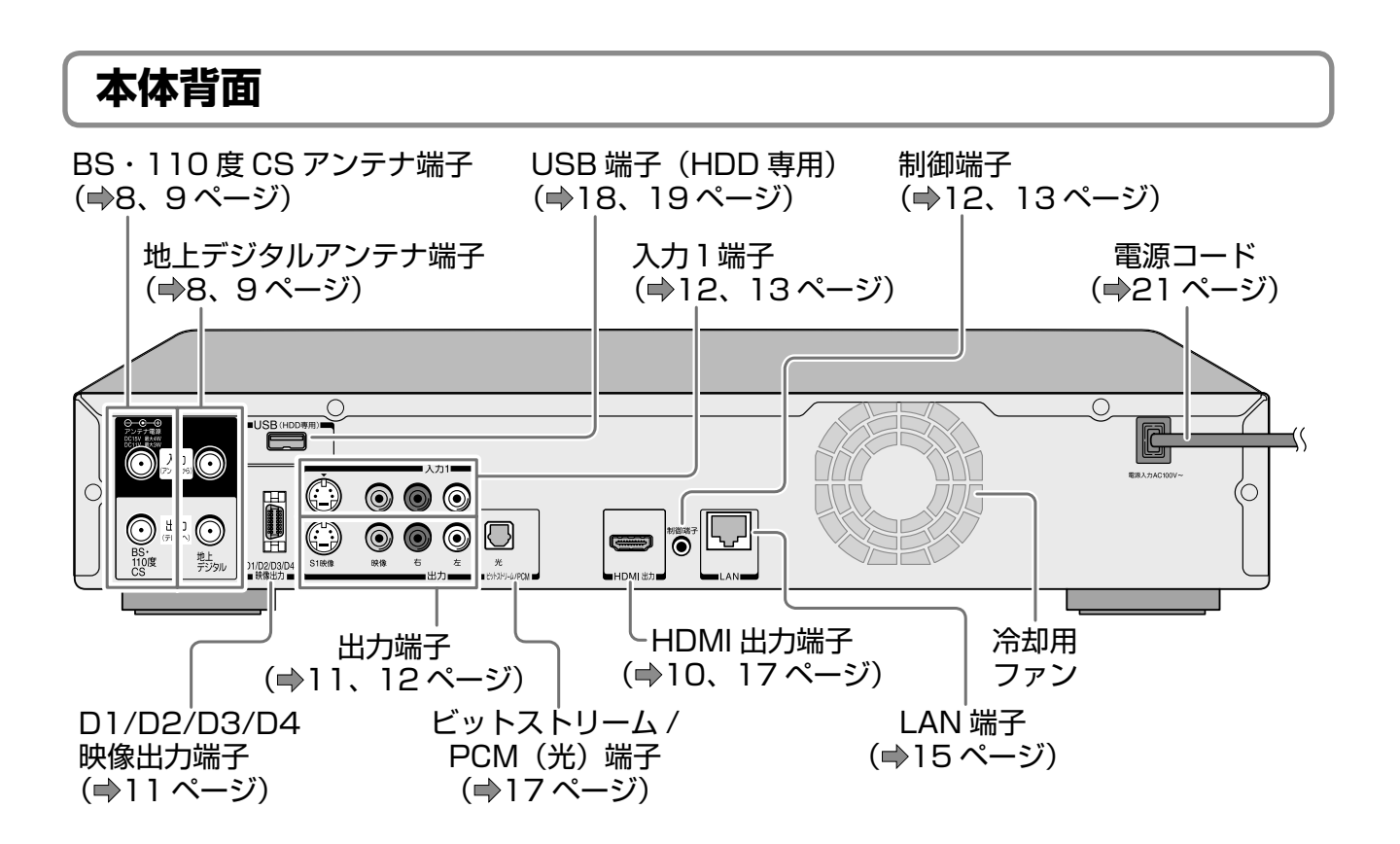

**3** ページ

**はじめに読む接続と設定**

はじめに読む

接続と設定

準備をしましょう!

# **安全上のご注意 必ずお読みください。**

製品本体および取扱説明書には、お使いになるかたや他の人への危害と財産の損害を未然に防ぎ、安全に正しくお使いいただくために、 重要な内容を記載しています。次の内容(表示・図記号)をよく理解してから本文をお読みになり、記載事項をお守りください。

#### **■表示の説明**

**4** ページ

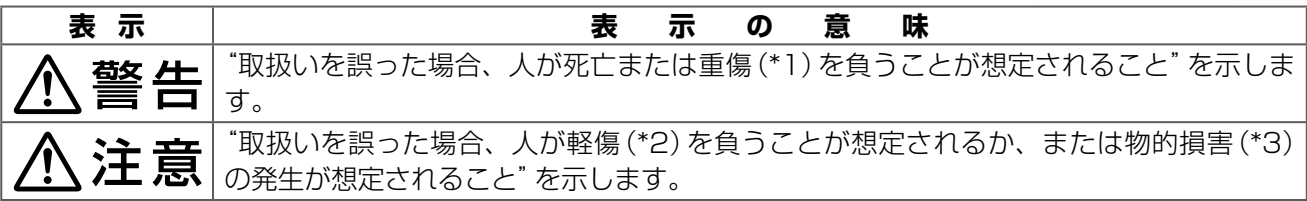

\*1: 重傷とは、失明やけが、やけど(高温・低温)、感電、骨折、中毒などで、後遺症が残るものおよび治療に入院・ 長期の通院を要するものをさします。

\*2: 軽傷とは、治療に入院や長期の通院を要さないけが・やけど・感電などをさします。

\*3: 物的損害とは、家屋・家財および家畜・ペット等にかかわる拡大損害をさします。

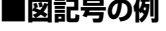

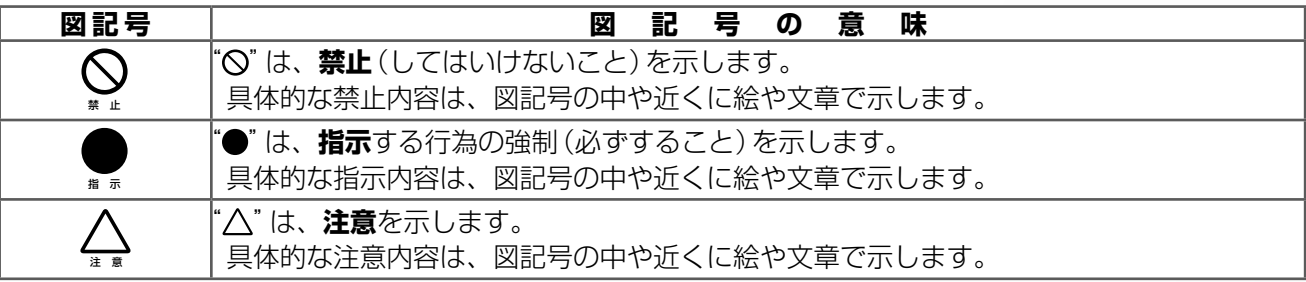

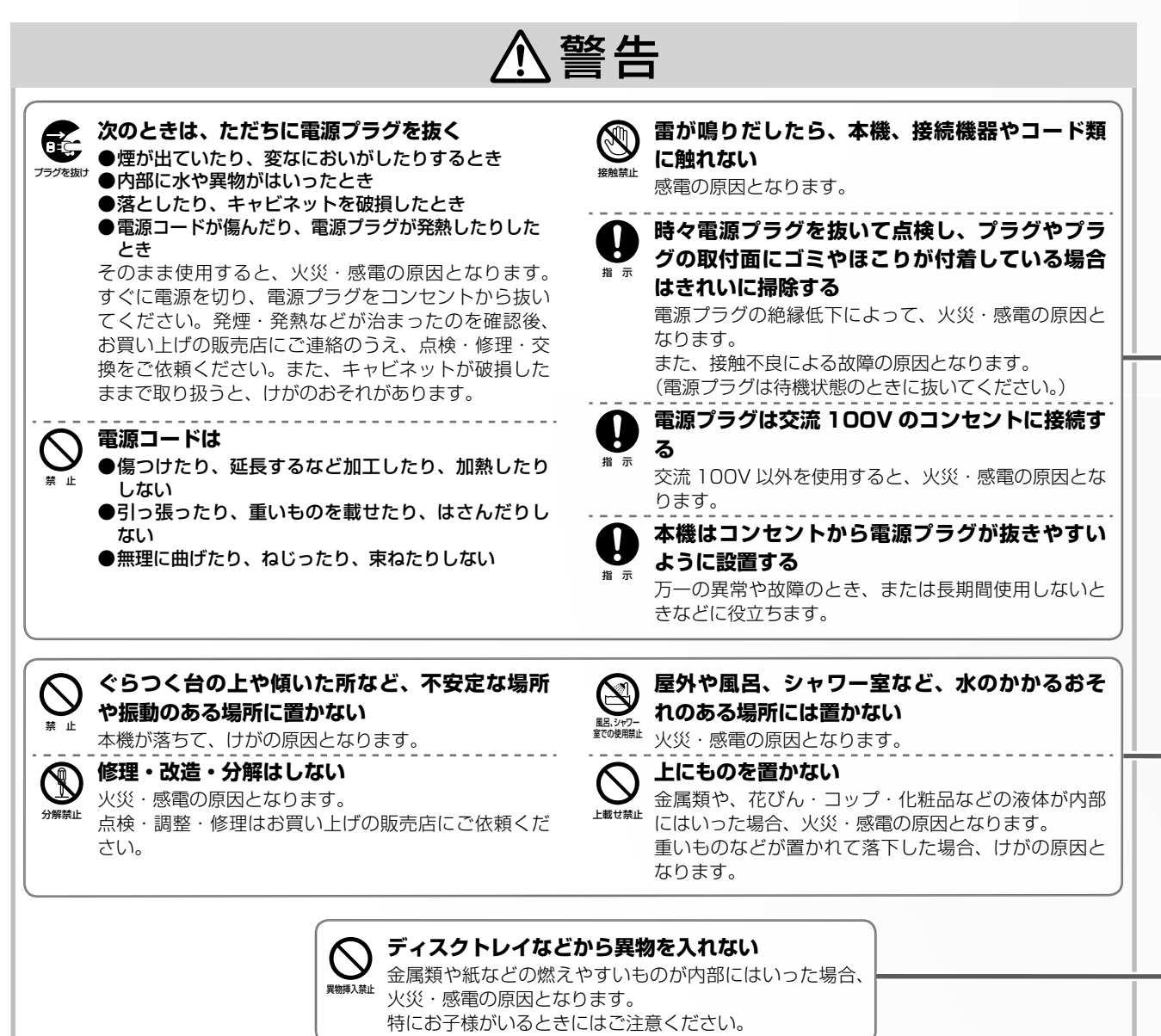

■ | 安全上のご注意」 をお読みに | ●| 使用上のお願い|(60 ページ)も| 安全上のご注意」 同様に、<br><del>\*■ ・・・・・・・・・・・・・・・・・・・・・・・・・・・</del> なったあとは 必ずお読みください。

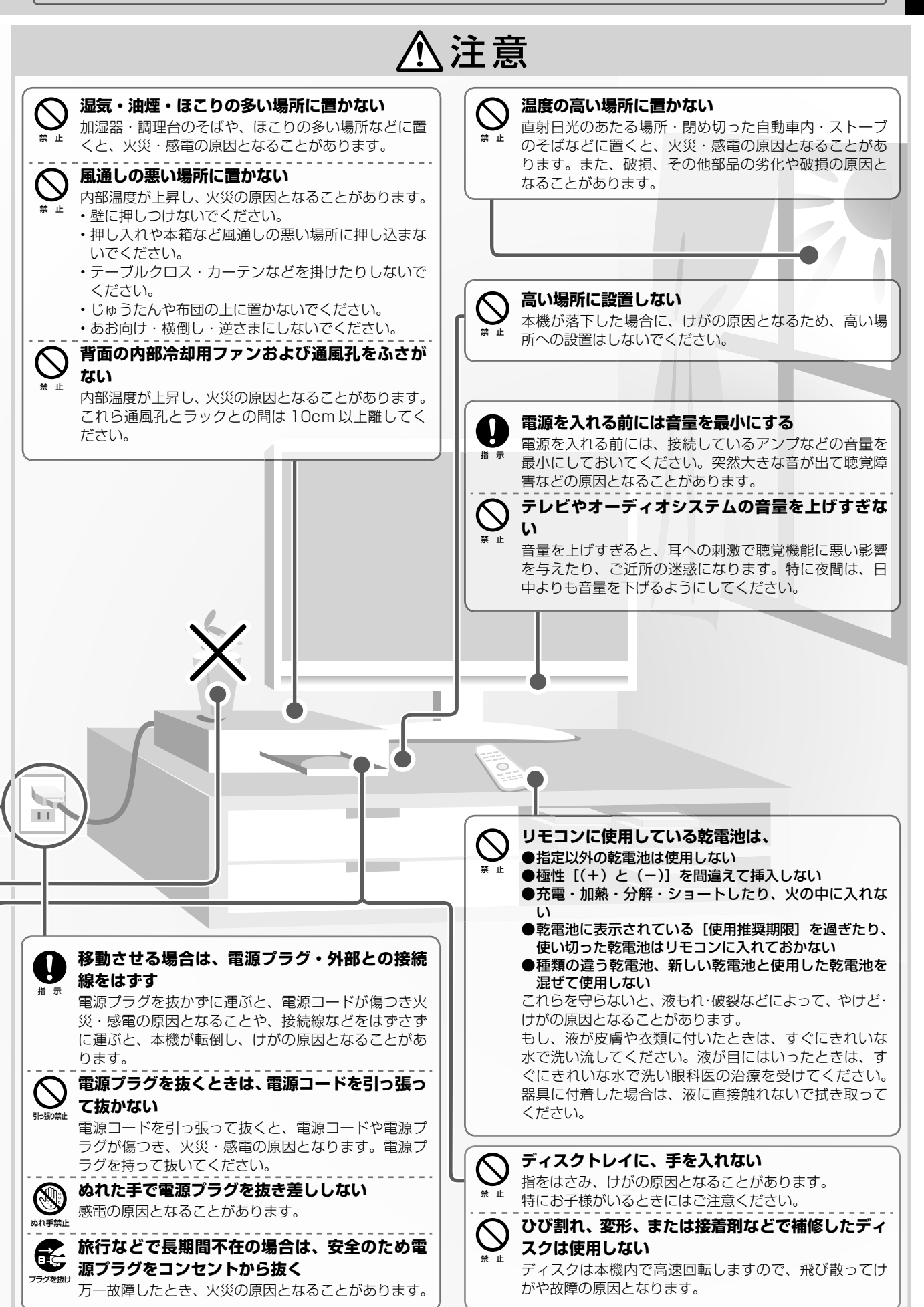

**5** ページ

**はじめに読む接続と設定**

はじめに読む

接続

。と設定

準備をしましょう!

安全上のご注意 っづき 必ずお読みください。

### ブルーレイ3DTM ディスクの再生について

本機では、バージョンアップ(ソフトウェアの更新)により、ブルーレイ 3DTM ディスクの再生に対応を予定 しています。このバージョンアップにより、3D 対応のテレビと本機をつないで、ブルーレイ 3DTM ディスク の映像をお楽しみいただけるようになります。(2010 年 7 月現在) バージョンアップが予定されている機能については、➡ 操作編 138 ページをご覧ください。

### ■バージョンアップの時期について

バージョンアップの時期や、詳しい機能の詳細については、以下のホームページでご確認ください。 http://www.toshiba.co.jp/regza/bd\_dvd/

### ※バージョンアップ後の本機で3D映像を楽しむときには、以下の注意事項をお守りください。

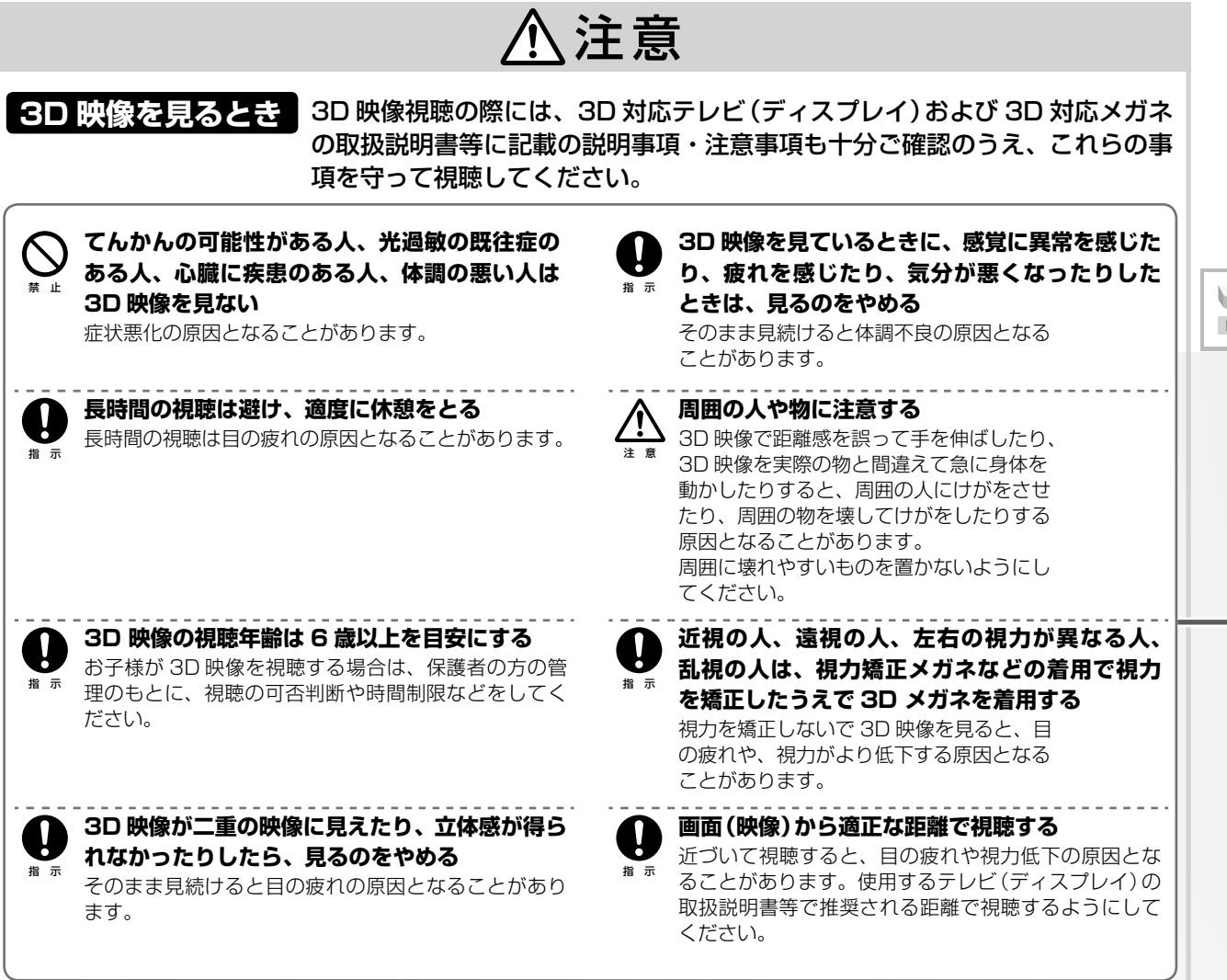

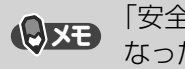

**はじめに読む接続と設定**

接続と設定 はじめに読む

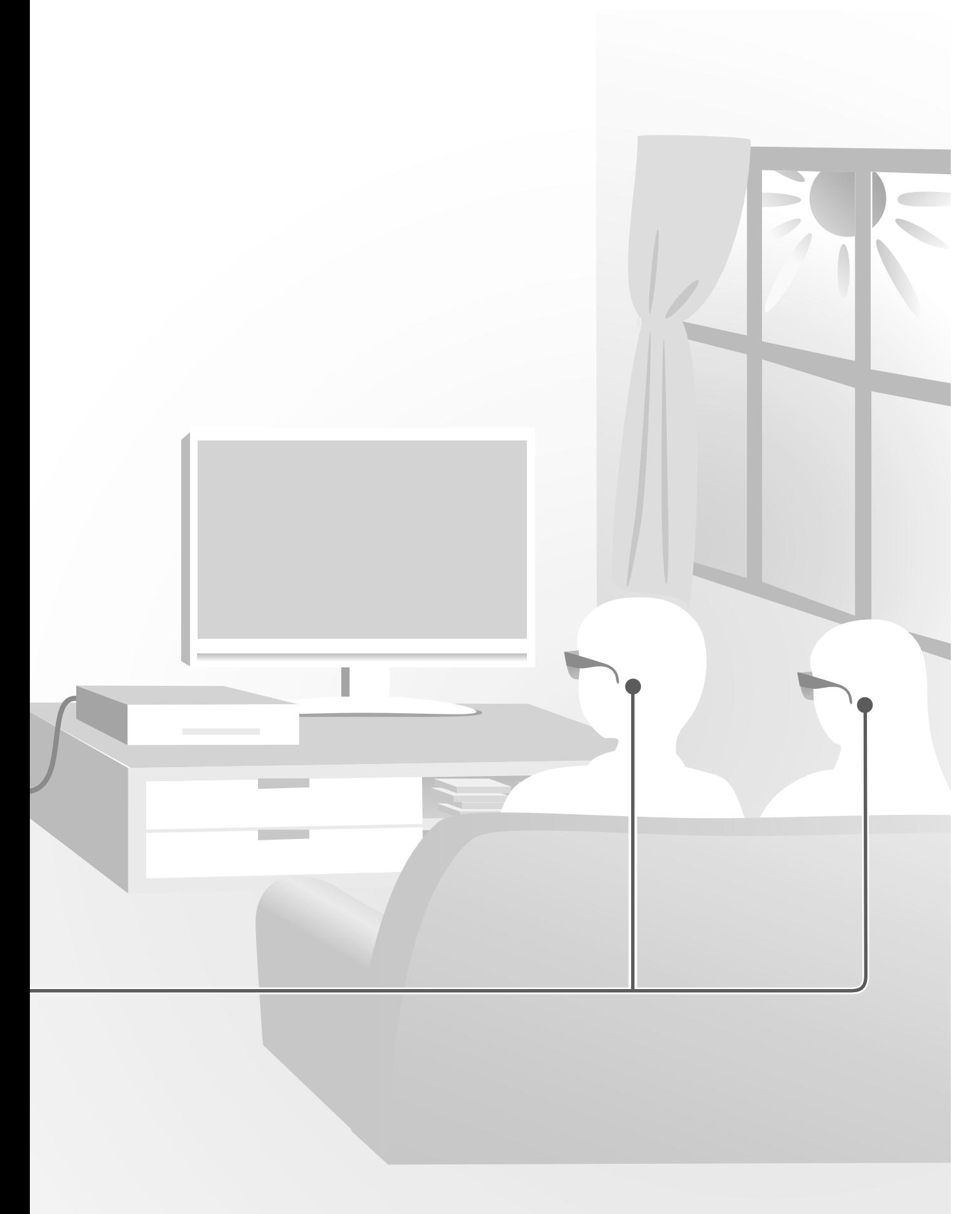

## ページ **本機とアンテナをつなぐ**

地上デジタル/ BS・110 度 CS デジタル放送など、ご利用になる放送に合わせて、必要なアンテナとつな ぎます。本機とつなぐテレビの取扱説明書も合わせてご覧ください。

●接続する前に、各機器の電源プラグを、コンセントから抜いてください

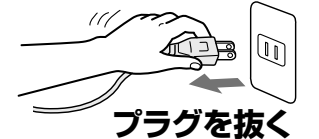

**8**

接続するときは、必ず本機および接続するテレビやモニターの電源を切り、電源プラグを コンセントから抜いてください。

電源プラグは、すべての接続が終わってから、コンセントに接続してください(→21 ペー ジ)。

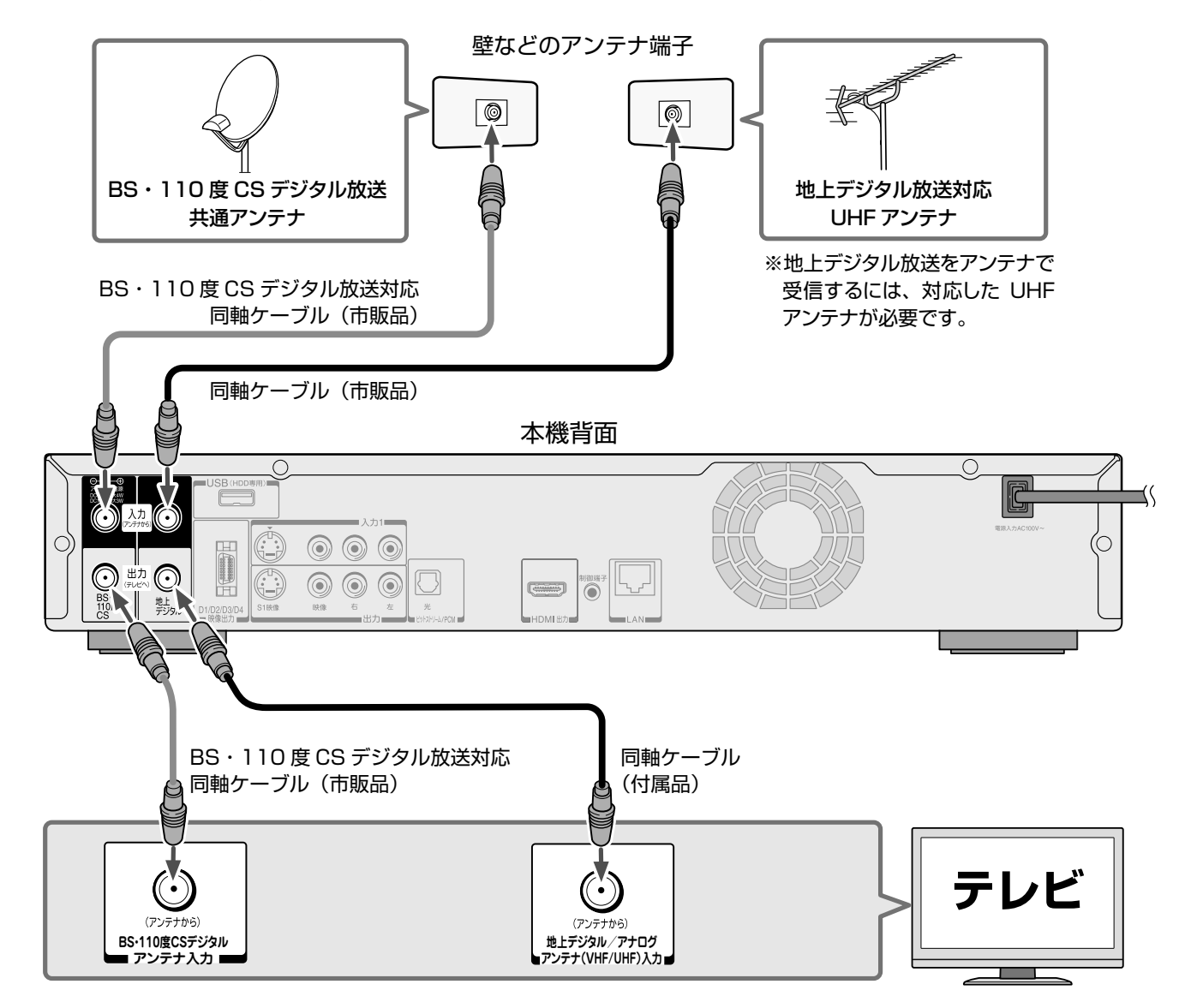

### ●地上デジタル放送の受信に関して

地上デジタル放送が受信できる地域かなどは、以下にてご確認いただけます。(2010 年 6 月現在)

- 社団法人デジタル放送推進協会(ホームページ/ http://dpa.or.jp/) • 総務省 地上デジタルテレビジョン放送受信相談センター
- ( ホームページ http://www.soumu.go.jp/main\_sosiki/joho\_tsusin/dtv/index.html) ナビダイヤル…0570-07-0101 / IP 電話などでつながらない方は…03-4334-1111 平日 中前 9 時~午後 9 時 土曜、日曜、祝日 午前 9 時~午後 6 時

各放送波用アンテナの設置などについては、販売店やアンテナ設置業者にご相談ください。

**アンテナ・データ アンテナ・データ アンテナ・データ アンテナ・データ** 

アンテナ・テレビ・ネットワークとつなぐ

接続と設定

準備をしましょう!

### 各放送波の信号が混合されているときは

アンテナ端子が一つで、地上デジタル/ BS・110 度 CS 放送の信号が混合されているときは、分波器を使 います。

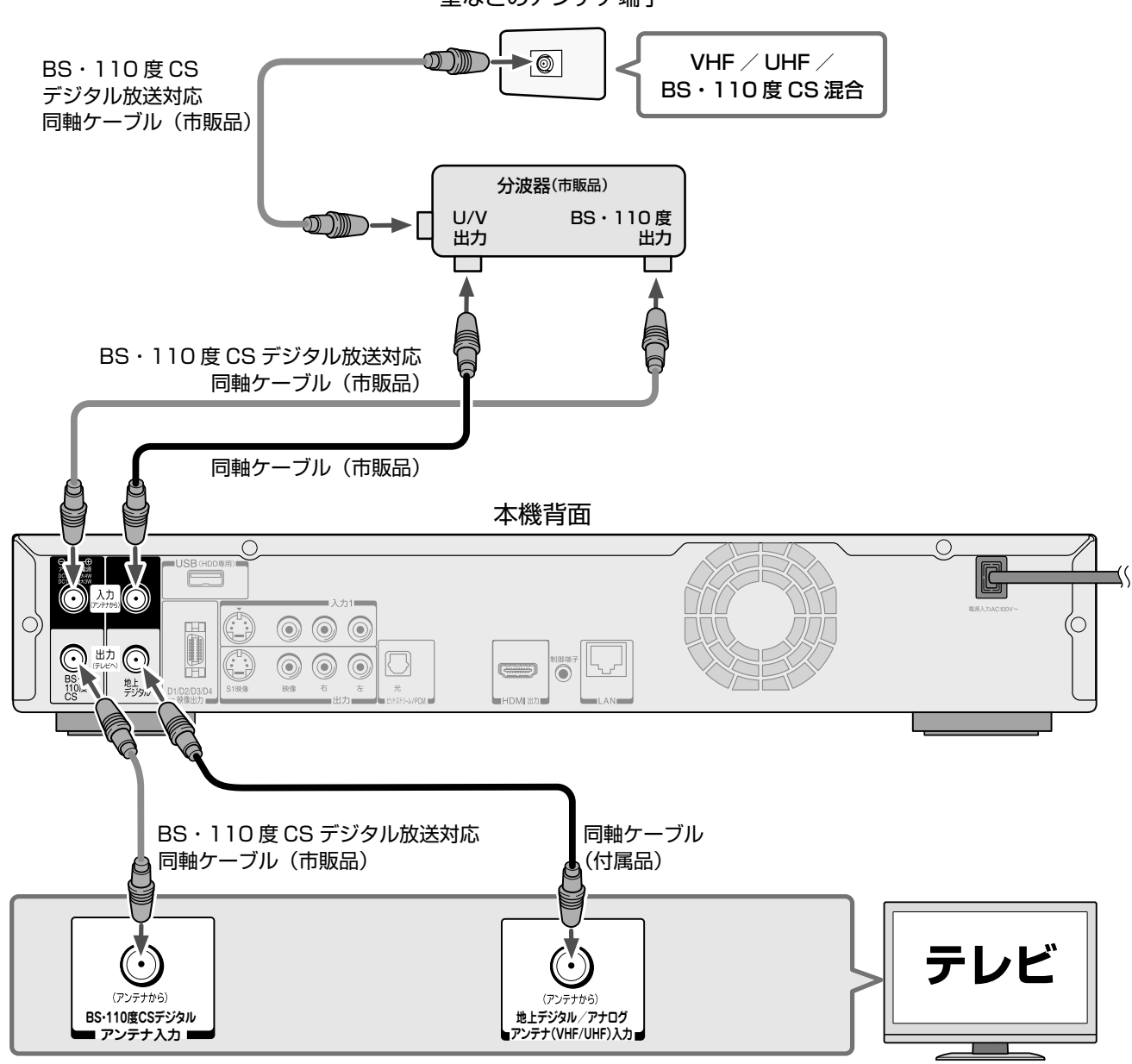

壁などのアンテナ端子

#### **お知らせ**

- 平行フィーダー線は、妨害電波を受けやすくなるため、ご使用にならないでください。
- 同軸ケーブルがF型コネクタータイプのときは、本機につなぐときに工具を使って強く締めつけないでください。
- BS・U/V分波器・分配器は、金属シールドタイプ(亜鉛ダイカスト製など)で110度CS帯域(2150MHz)まで対応の、電流通過型のものをご使 用ください。詳しくは、販売店にお問い合わせください。
- 本機では地上アナログ放送をご覧になることはできません。

※2010 年 6 月現在の情報です。 **今なら全チャンネルを 16日間 無 料 で 体 験 で きま す!** 110 度 CS デジタル放送では… **スカパー!e2 が全 69 チャンネルを放送中**

お申し込みは **0570-088-666 PHS・IP 電話のお客様は 045-339-0006** 受付時間 10:00 ~ 20:00(年中無休) ※番号はおかけ間違いのないようにお願いいたします。 http://www.e2sptv.jp/

# ページ **本機とテレビをつなぐ**

## テレビの入力端子と画質について

映像をよりきれいにご覧いただいたり、ハイビジョン映像をそのままきれいな画質でお楽しみいただくには、 「HDMI 端子」または「D 端子」に対応しているテレビなどにつなぐことをおすすめします。 本機とつなぐテレビの取扱説明書も合わせてご覧ください。

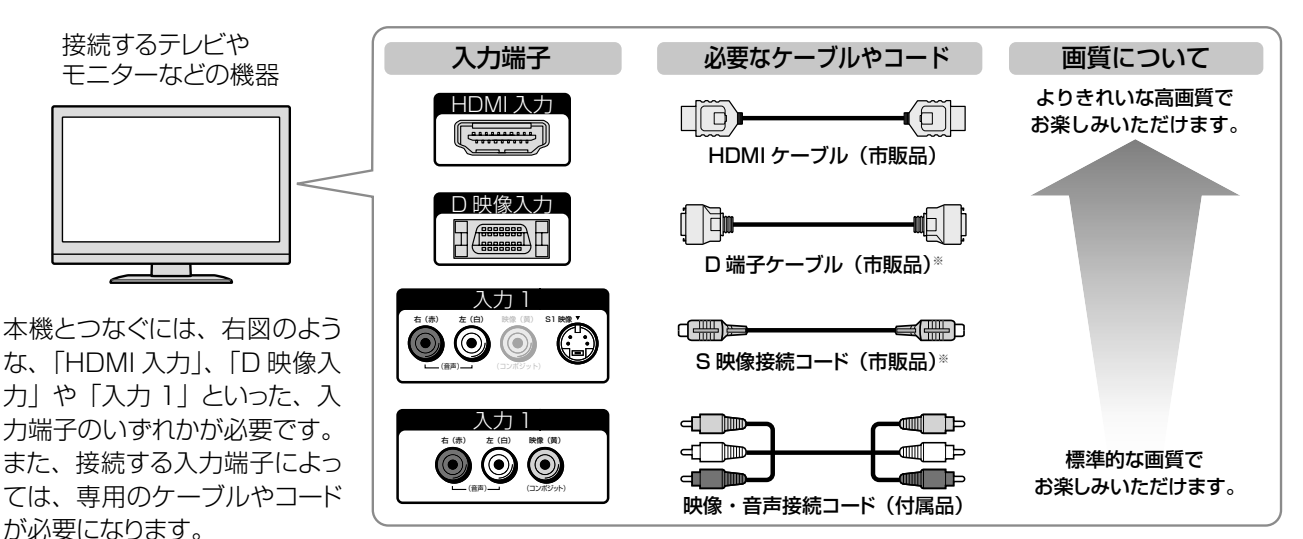

※音声をつなぐときは、付属の映像・音声接続コードや市販の音声接続コードをお使いください。

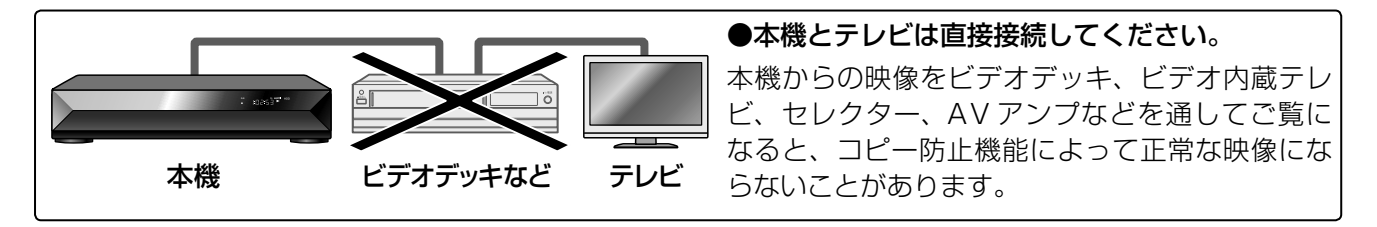

## HDMI端子付きテレビとつなぐ

- HDMI ケーブルは、HDMI ロゴ (HDTII)の表示があるケーブルをお使いください。
- 本機に接続したテレビなどで、1080p(D5)の映像信号を表示したい場合は、ハイスピード HDMI ケーブルをご使用ください。 (標準 HDMI ケーブルでは、正常に動作しないことがあります)
- レグザリンク機能に対応しているテレビで録画した番組を、LAN ケーブルを使わずに本機でブルーレイディスクへダビングしたい場合 は、「イーサネット対応」の HDMI ケーブルをご使用ください。詳しくは、➡40 ページをご覧ください。
- 本機の HDMI 出力端子とテレビやモニターの DVI 入力端子とを接続するときは、接続する機器が著作権保護技術である HDCP 機能に 対応していることが必要です。ただし、接続した機器や出力映像によっては、映像表示に制限があったり、表示されないことがあります。 また、HDMI 出力端子は、VGA 入力端子との接続には対応していません。
- HDMI は新しい技術です。今後、HDMI のバージョンが変更になった場合、本機で対応できない機能が出てくることがあります。

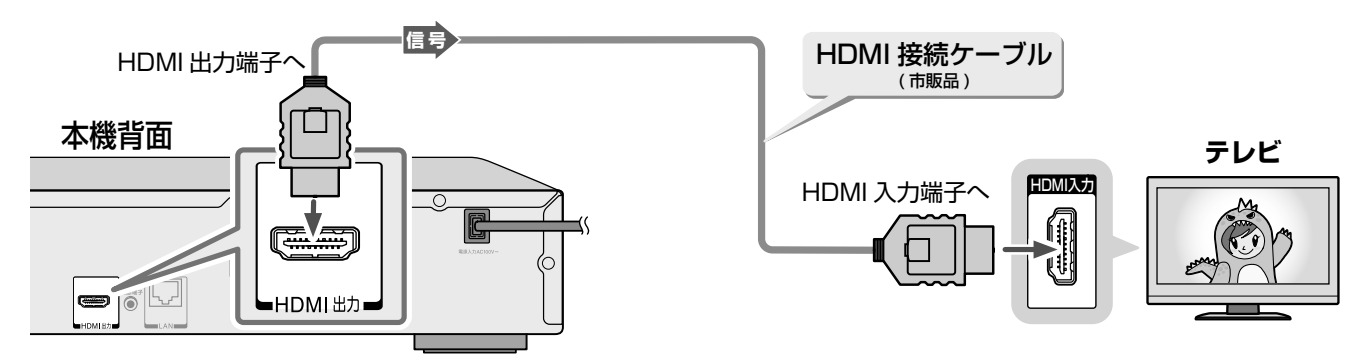

HDMI ケーブルを使って、対応する当社製テレビとつなぐと、「レグザリンク」機能が使えます。 詳しくは、➡39 ページをご覧ください。

HDMI、HDMI ロゴおよび High-Definition Multimedia Interface は、米国およびその他の国々における HDMI Licensing, LLC の商標または登録商標です。

準備をしましょう!

## D端子付きテレビとつなぐ

映像(黄)端子は、つながないでください。

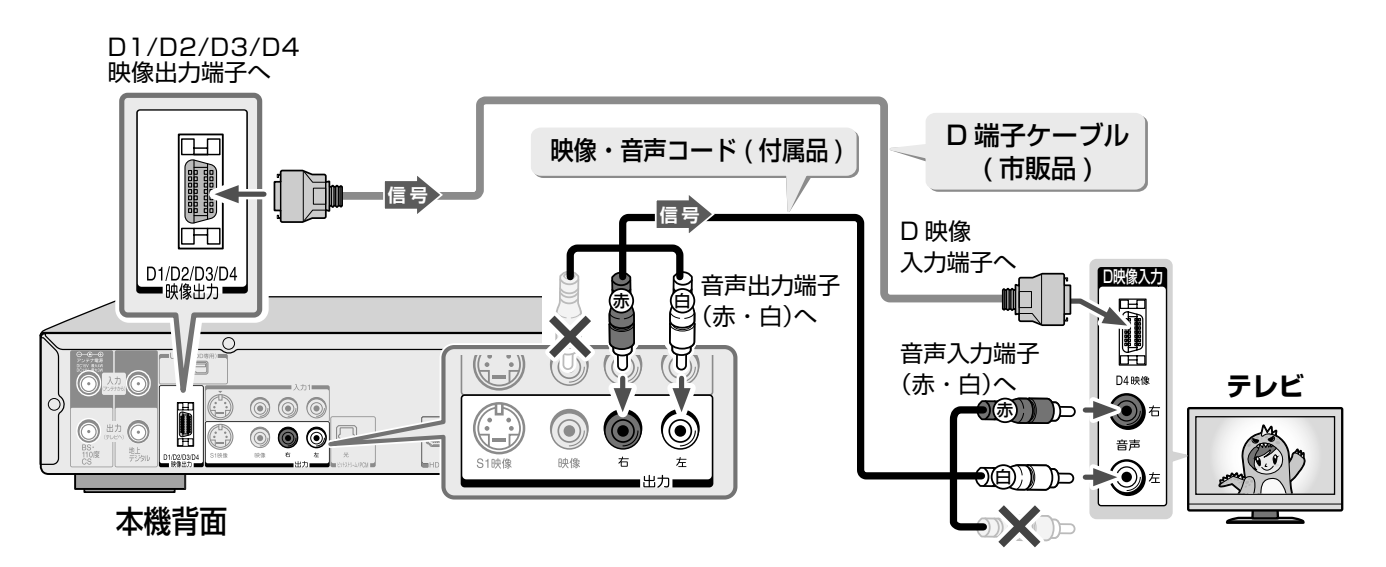

### S端子付きテレビとつなぐ

映像(黄)端子は、つながないでください。

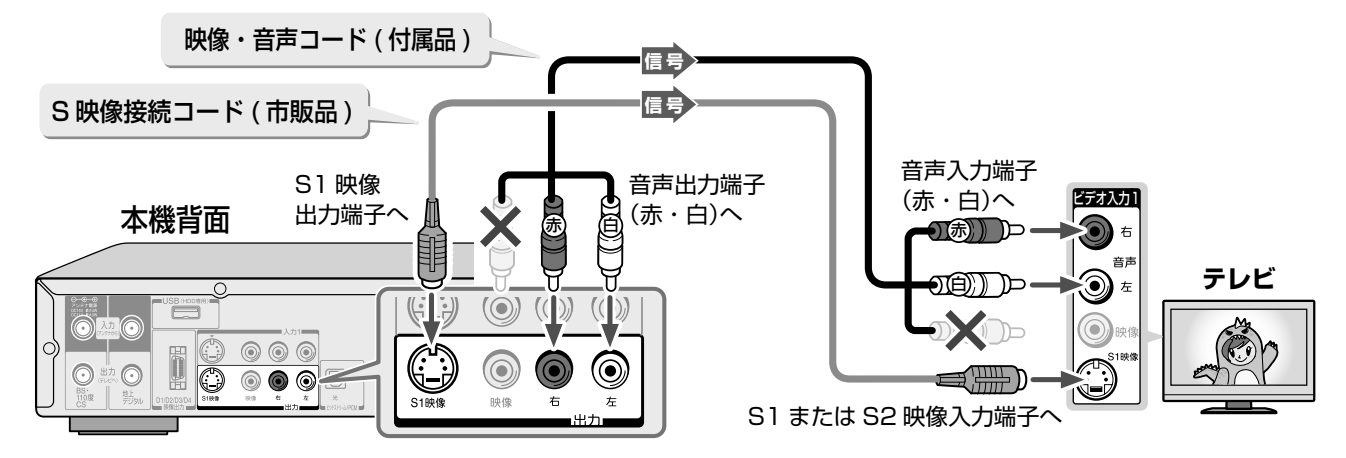

映像(黄)端子付きテレビとつなぐ

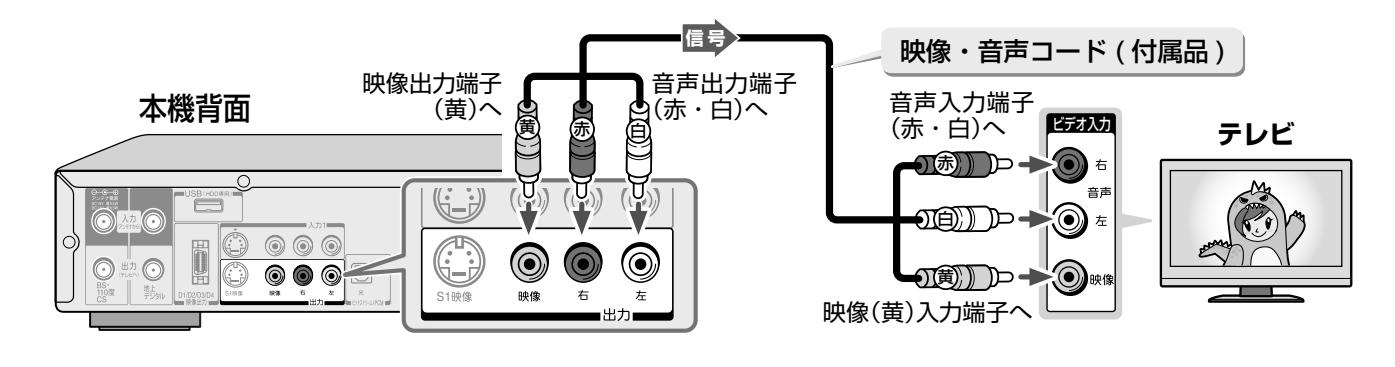

## **12** ページ **CATV チューナーをつなぐ**

以下は接続の一例です。実際の接続とご使用にあたっては、接続する機器や会社ごとに詳細が異なります。詳 しくは、ケーブルテレビ会社にお問い合わせください。また、チューナーの取扱説明書をお読みください。

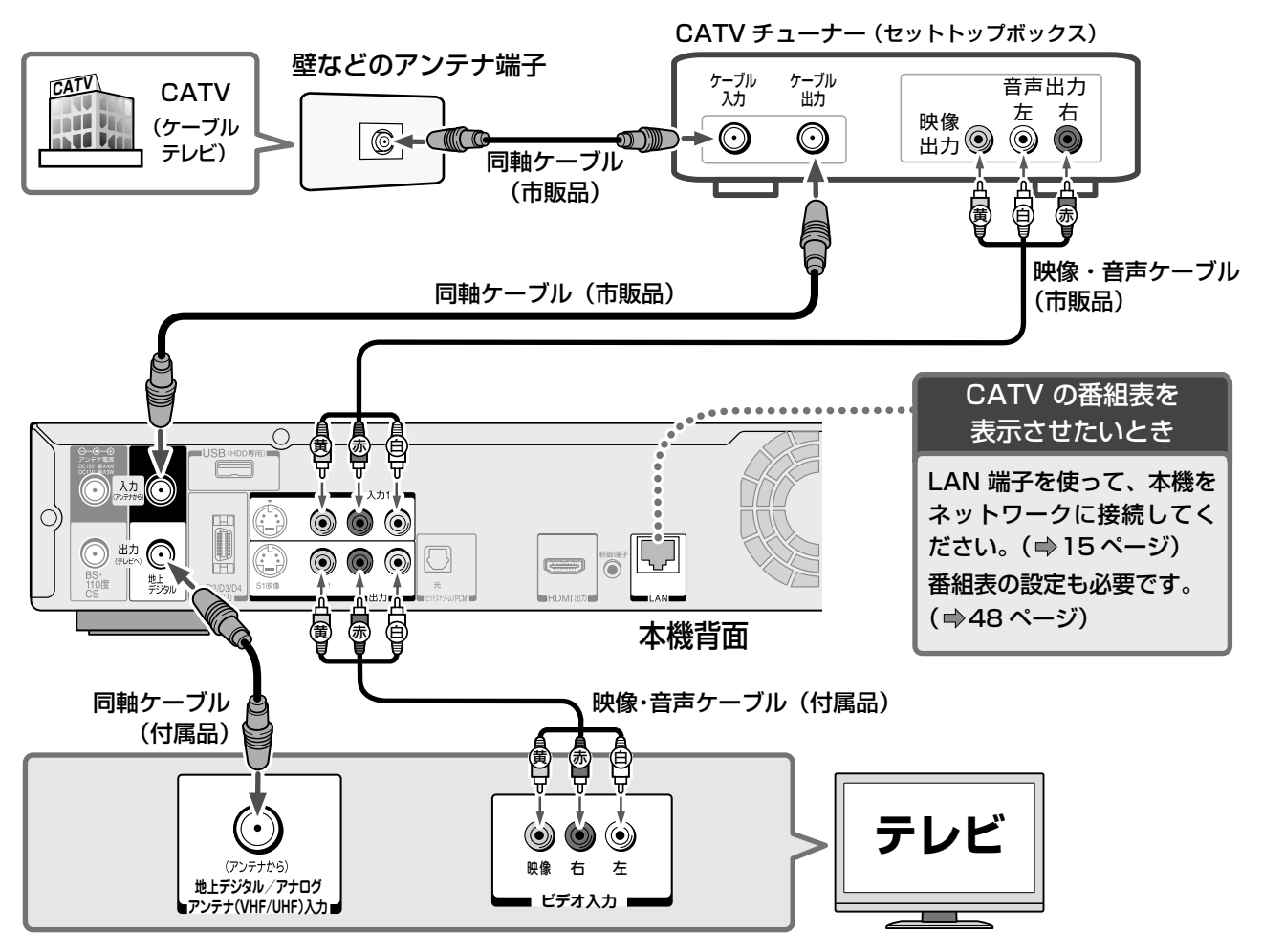

#### **お知らせ**

• 本機はパススルー方式に対応しています。パススルー方式とは、CATV会社が地上デジタル放送を信号変換せずそのままケーブルテレビに送 る方式です。ご加入のケーブルテレビ会社がパススルー方式であれば、地上デジタル放送を本機で受信・録画できます。ケーブルテレビ経由の 地上デジタル放送は、本来のUHFのチャンネルとは違うチャンネルに周波数を変換して送られてくることがあります。

. . . . . . . . . . . . . . . . . . . .

### ■連動ケーブルで、本機とチューナーをつなぐ

本機は Ir システム \* に対応しています。CATV チューナーの説明書も、あわせてお読みください。

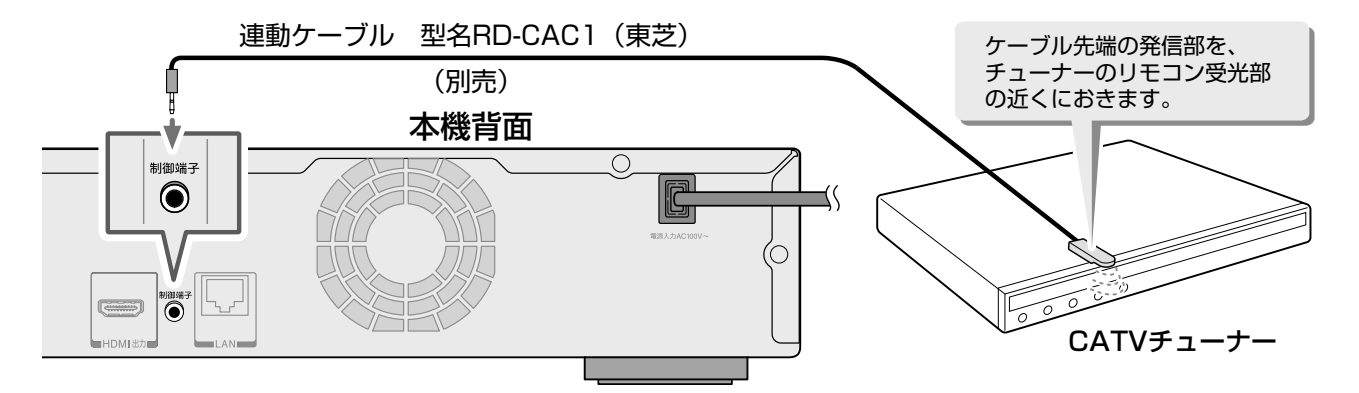

\*Ir システム: リモコンなどで使われている赤外線信号を利用して、スカパー! チューナー /CATV チューナーの電源 の入 / 切や、予約録画時にチューナーのチャンネルを本機から操作できるようにするシステムです。

#### **むお知らせ ……………**

• 連動機能が正常に働かないときは、連動ケーブルの発信部の位置を変えてみてください。

• 加入されているCATVサービス局やCATVチューナーが本機能に対応済みか、連動可能なチャンネルかどうかは、http://www.toshiba.co.jp/ regza/bd\_dvd/でご確認ください。

# 準備をしましょう! **スカパー!チューナーをつなぐ**

本機は「スカパー!かんたん予約連動|機能に対応しています。(本機の画面などでは「スカパー!連動」と表記 しています。)

以下は接続の一例です。

本接続では、スカパー!チューナーのアナログ映像出力から標準(SD)画質での録画となります。

スカパー! HD チューナーを接続しても、ハイビジョン画質で録画することはできません。

ハイビジョン画質で録画するには、本機とスカパー! HD チューナーをネットワークに接続し(⇒15 ページ)、 ネット de レックの設定をしてください(➡25 ページ、51 ~ 52 ページ)。

操作について詳しくは、「スカパー! HD 対応チューナーからの映像を録画する| (⇒操作編 49 ページ)を お読みください。

実際の接続とご使用にあたっては、接続する機器ごとに詳細が異なります。チューナーの取扱説明書をお読み ください。

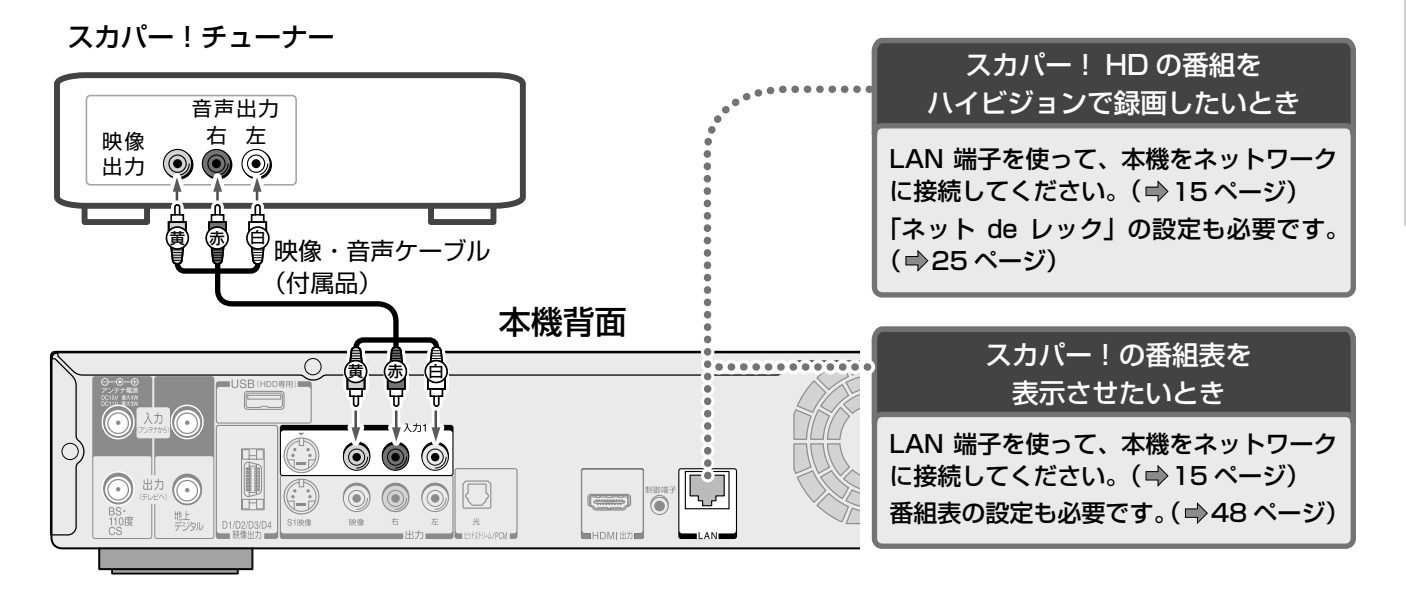

### ■連動ケーブルで、本機とチューナーをつなぐ

本機は Ir システム \* に対応しています。スカパー!チューナーの説明書も、あわせてお読みください。

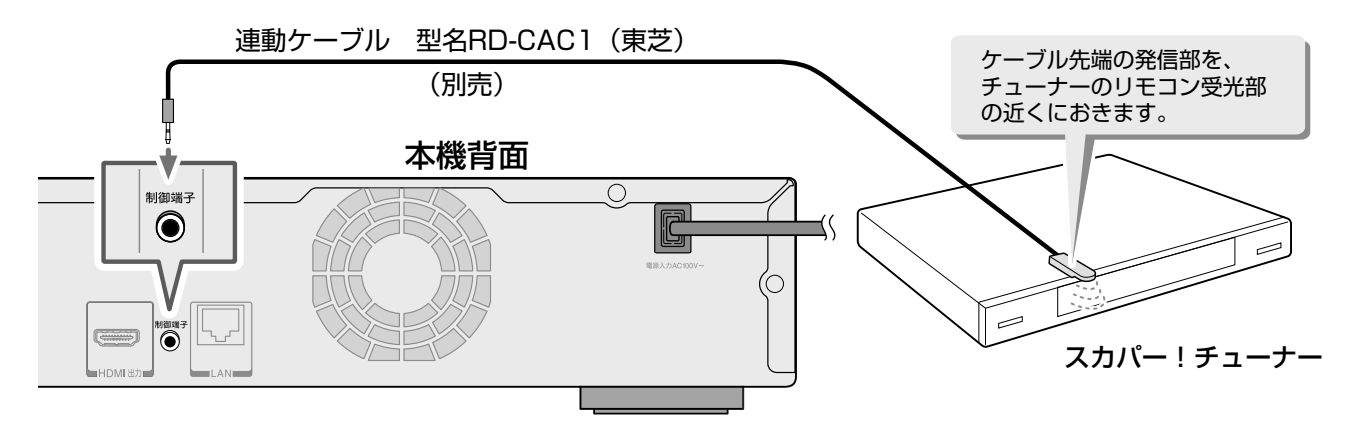

\*Ir システム: リモコンなどで使われている赤外線信号を利用して、スカパー! チューナー /CATV チューナーの電源 の入 / 切や、予約録画時にチューナーのチャンネルを本機から操作できるようにするシステムです。

**とお知らせ …………** 

• | スカバー!かんたん予約連動」機能を利用するには、お使いのチューナーが Irシステムに対応している必要があります。

対応チューナーは、http://www.toshiba.co.jp/regza/bd\_dvd/でご確認ください。(スカパー !光には対応しておりません)

• 本機能が正常に働かないときは、連動ケーブルの発信部の位置を変えてみてください。

## ネットワーク機能と設定について

用途やお客様のネットワーク環境によって、接続や設定方法が異なります。以下の表で確認してから接続や設 定をしてください。

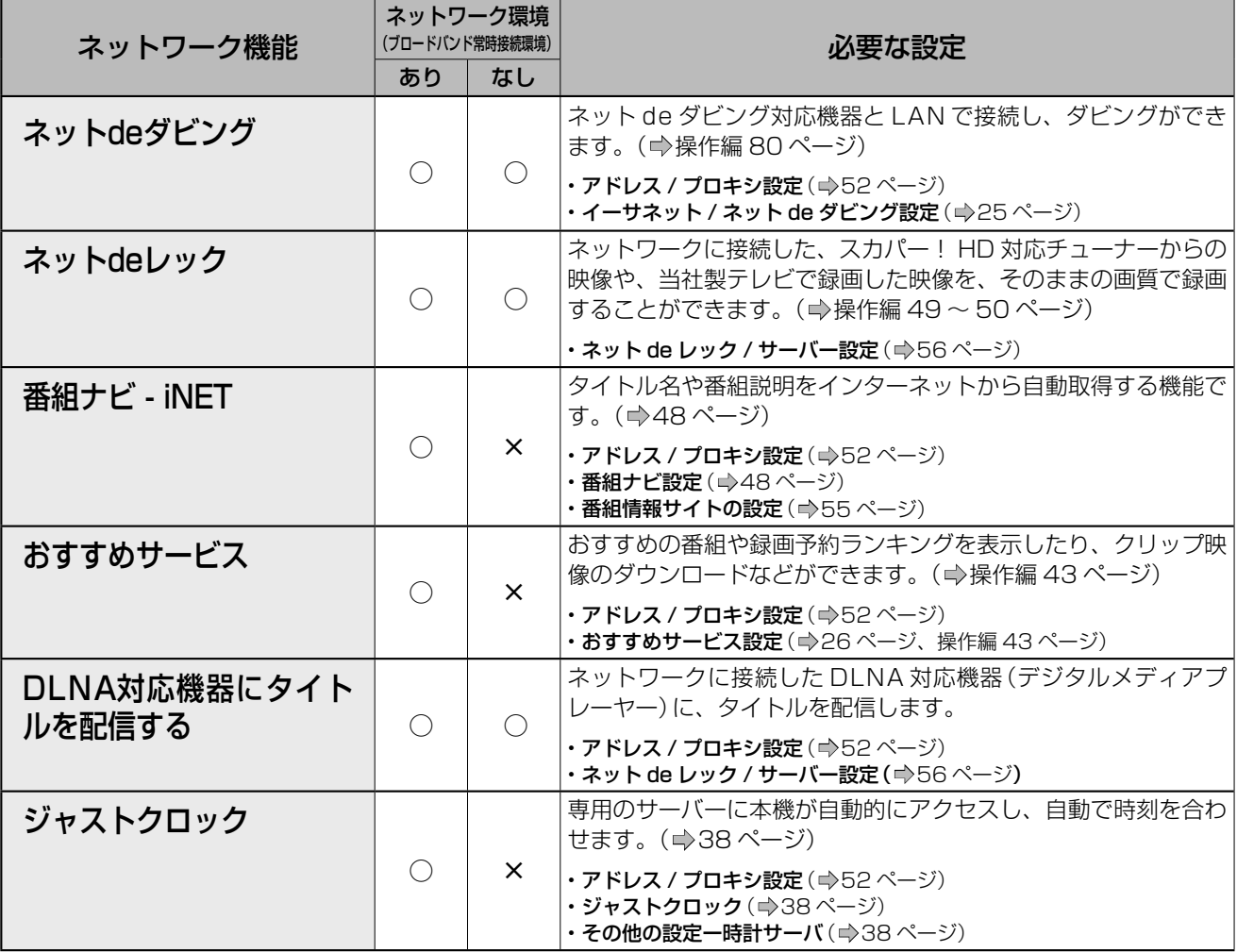

### ■以下の機能に関しての操作方法は、http://www.toshiba.co.jp/regza/bd\_dvd/ をご覧ください。

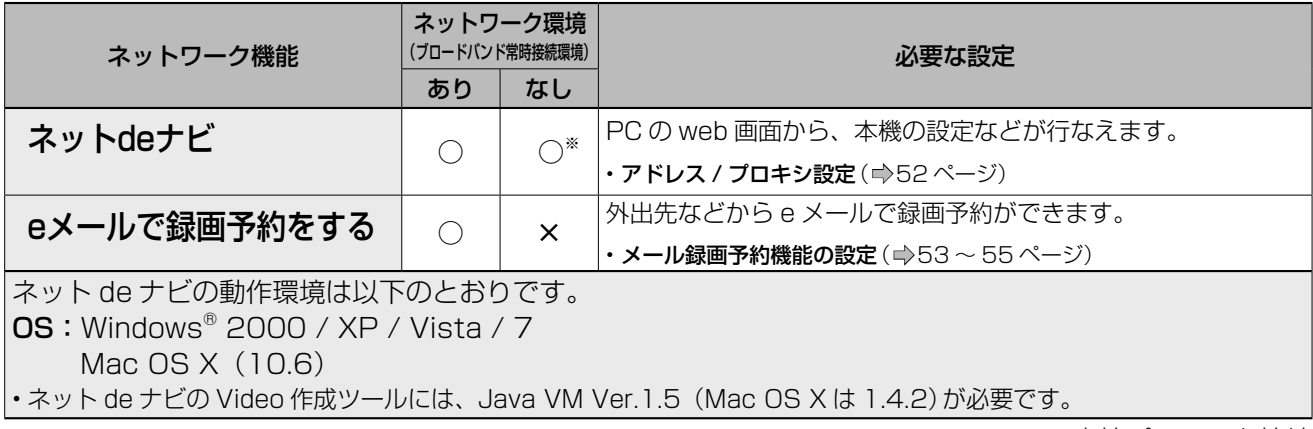

※直接パソコンと接続

**お知らせ**

• 「ブロードバンド常時接続環境あり」でも、お客様のネットワーク環境などの条件によっては、ご利用できない機能があります。

準備をしましょう!

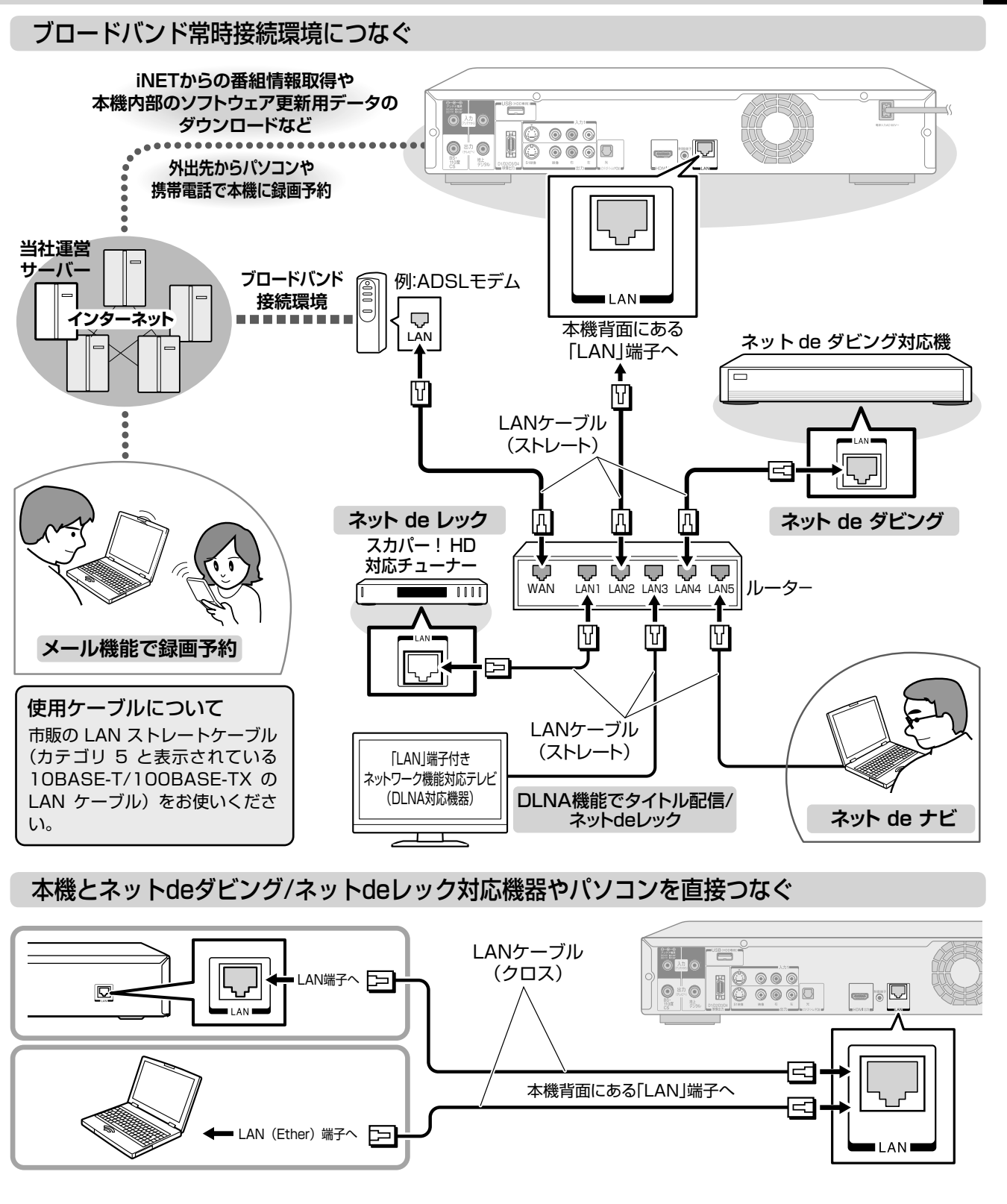

**Qご注意** 

- LAN 端子に電話のモジュラーケーブルを接続しないでください。 故障の原因となる場合があります。
- CATV インターネット、B フレッツなども使用できますが、さま ざまな接続形態がありますので回線業者やプロバイダの指示にし たがってください。

ロック部 プラグ ここを押しながら抜く LANケーブルを抜くときは……

**ネットワーク機器の接続の前に、必ず「ネットワーク機能の動作環境と制限・免責事項について」 (**➡**16 ページ)をお読みください。**

**16** ページ **ネットワークとつなぐ・つづき**

### ネットワーク機能の動作環境と制限・免責事項について

#### ■ネットワーク接続環境

- 動作環境は、予告なく変更される場合があります。また、すべての動作を 保証するものではありません。
- 本機に関する最新情報は、当社ホームページでご確認ください。
- http://www.toshiba.co.jp/regza/bd\_dvd/
- パソコンや WWW ブラウザの下記以降のバージョンについてお使いいた だけるかは「RD シリーズサポートダイヤル」(➡裏表紙)にお問い合わせ ください。

#### ネット de ナビ機能に必要な動作環境

#### パソコン

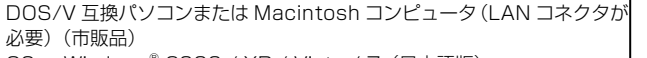

- OS : Windows® 2000 / XP / Vista / 7(日本語版)
	- Mac OS X(10.6) (日本語版) 上記 OS 以外の環境での動作は保証していません。
	- カラーモニター:16 ビットカラー以上、800×600 ドット以上
	- 必要なデバイス:LAN ポート(100Base-TX)

#### WWW ブラウザ

Windows<sup>®</sup> 2000 の場合 : Internet Explorer 6.0<br>Windows® XP の場合 : Internet Explorer 6.0. Windows<sup>®</sup> XP の場合 : Internet Explorer 6.0/7.0<br>Windows® Vista の場合 : Internet Explorer 7.0/8.0 : Internet Explorer 7.0/8.0 Windows<sup>®</sup> 7 の場合 : Internet Explorer 8.0 Mac OS の場合 : Safari 2.0.3

上記以降のバージョンについては、すべての動作を保証するものではありま せん。

ネット de ナビの機能を使うには、PC に Java VM Ver.1.5(Mac OS X は 1.4.2) がインストールされている必要があります。最新の Java VM を 入手するには、米国 Sun Microsystems, Inc. の http://java.com/ja/ の サイトでご確認ください。

- ネット de ナビ機能の「メール予約機能」をご使用になる場合には、以下の環 境が必要です。
- インターネット常時接続環境(ブロードバンド接続必須)
- 設置場所からパソコンで送受信可能な e メールアカウント (POP サーバー および SMTP サーバーを使用したサービス )
- ハブ機能を持ったブロードバンドルーター(DHCP 機能搭載を推奨)
- 有線の LAN 接続が家庭の環境で困難な場合、無線 LAN アクセスポイン トと本機につなぐ無線 LAN イーサネットコンバーター(市販品)

### ■用語と商標について

- Microsoft、Windows、Internet Explorer は米国マイクロソフト社の 米国およびその他の国における登録商標または商標です。
- Windows® 2000...Microsoft® Windows® 2000 Professional operating system Service Pack4(SP4)日本語版
- Windows® XP...Microsoft® Windows® XP operating system 日本語版
- Windows® Vista...Microsoft® Windows® Vista operating system 日本語版
- Windows® 7...Microsoft® Windows® 7 operating system 日本語版
- Windowsの正式名称は、Microsoft Windows Operating Systemです。
- Macintosh、Mac、Safari は、米国および他の国々で登録された Apple Inc. の商標です。
- 本書に掲載の商品の名称は、それぞれ各社が商標および登録商標として使 用している場合があります。
- Oracle と Java は、Oracle Corporation 及びその子会社、関連会社の 米国及びその他の国における登録商標です。
- 文中の社名、商品名等は各社の商標または登録商標である場合があります。 • DLNA®および DLNA CERTIFIED ™は Digital Living Network
- Alliance® の商標です。

### ■制限事項

- ネット de ナビ機能は、本機をネットワークにつなぎ、本機が動作状態の ときにだけ使用できます(ネット de ナビ機能の電源待機状態でのメール 予約確認機能は除く)。
- また、「録画予約」を設定した場合とパソコンなどから WakeOnLAN 機能 を利用する場合を除き、本機能で本体側の電源を「入」にすることはできま せん。
- 動作環境にすべて合致していても正常に動作しない場合や、何らかの不具合が 発生することがあります。すべての環境での動作を保証するものではありませ ん。
- 本機の通信機能は、米国電気電子技術協会 IEEE802.3 に準拠しています。
- 本機の通信状態、またはネット de ナビ機能で本機とパソコン間の通信状 態によっては、表示が遅くなったり、表示や通信にエラーが発生する場合 があります。
- プロバイダ(インターネット接続事業者)側の設定や制限によっては、本機 能の一部が使用できない場合があります。
- 電話通信事業者およびプロバイダとの契約費用および通信に使用される通 信費用は、お客様ご自身でお支払いください(メール予約の送受信の費用 も含む)。
- プロバイダ指定の回線接続機器(ADSL モデムなど)に、100BASE-TX の LAN ポートがない場合は接続できません。
- ADSL でご利用いただくには、ADSL モデムが必要です。通信事業者や プロバイダが採用している接続の方式や契約の約款などによっては、本製 品をご利用いただけない場合や同時接続する台数に制限や条件がある場合 <u>…</u><br>こちには、ここ、コース<br>お願される場合、すでに接続されているいか。 コンがあると、本機を二台目として接続することが認められていないこと があります)
- プロバイダによってはルーターの使用を禁止あるいは制限している場合が あります。
- 詳しくはご契約のプロバイダにお問い合わせください。
- ハブやルーターを利用してブロードバンド常時接続のパソコンと接続する 場合は、カテゴリー 5 と表示された 100BASE-TX の LAN ケーブル(ス トレート)をご使用ください。
- 直接本機とパソコンを接続する場合は、市販の LAN ケーブル(クロス)を ご使用ください。
- セキュリティソフトウェア自体やその設定によっては、本機能の一部が使 用できない場合があります。

#### 以下は、ネットdeナビ機能を対象とした制限事項になります。

- ネット de ナビ機能は、パソコン上で本機に録画した内容を一覧表示させ たり、タイトル名・チャプター名・番組情報等のテキスト情報の編集や各 種設定の変更、DVD-Video メニューの背景データの取込みはできますが、 それ以外の情報の取得や変更、追加はできません。
- 本機とパソコンを直接接続する場合には別途市販の LAN ケーブル(クロ ス)を、ハブやルーターとの接続には別途、市販の LAN ケーブル(ストレー ト)をご用意ください。
- 「メール予約機能」をご利用になるには、POP3 または APOP に対応した ご家庭から接続可能な e メールのアカウントが別途必要です。携帯電話な どのメールアドレスのように、ご家庭のパソコンからアクセスできない e メールのアカウントはご利用になれません。
- 本機が同ネットワーク経由でインターネットプロバイダのメールサーバー にアクセスできるよう、常時接続されている必要があります。なお、本機 とメールサーバーとの接続に際し、パソコンの電源を入れておく必要はあ りませんが、パソコン側で自動的にメールサーバーからメールを受信して サーバー側のメールを受信時に削除されるように設定している場合、本機 で予約メールを受信する前に消えることがありますので、サーバーにコ ピーを残すなどの設定変更が必要です。
- 携帯電話からのメール予約には、インターネットメールを使用してくださ い。ショートメールのような携帯電話間だけのメール機能では使用できま せん。
- ポータルサイトの web メール(POP3 対応していない ) はメール予約の 設定には使用できません(録画予約完了通知のアドレスには設定できま す)。

### ■免責事項

- 本機能によって接続した機器に通信障害等の不具合が生じた場合の結果に ついて、当社は一切の責任を負いません。
- お客様の居住環境が、ブロードバンド常時接続にできない場合、当社は一 切責任を負いません。
- 火災、地震などの自然災害、第三者による行為、その他の事故、お客様の 故意または過失、誤用、その他異常な条件下での使用によって生じた障害 に関して、当社は一切の責任を負いません。
- 本機能の使用または使用不能から生ずる付随的な障害 ( 事業利益の損失、 事業の中断、記録内容の変化・消失、インターネット契約料金・通信費用 の損失など ) に関して、当社は一切責任を負いません。
- 取扱説明書および本書の記載内容を守らないことによって生じた損害に関 して、当社は一切責任を負いません。
- 接続した機器、使用されるソフトウェアとの組み合わせによる誤動作や、 ハングアップなどから生じた損害に関して、当社は一切責任を負いません。
- 本機能を使用中、万一何らかの不具合によって、録画・録音・編集されな かった場合の内容の補償および付随的な損害 ( 事業利益の損失、事業の中 断など ) に対して、当社は一切の責任を負いません。
- インターネットを使用して提供されるサービスは、予告なく一時停止した り、サービス自体が終了される場合がありますので、あらかじめご了承く ださい。

# **外部機器とつなぐ**

準備をしましょう!

# **AV アンプと接続する**

ドルビーデジタル、DTS、AAC 音声などに対応した AV アンプと接続して、5.1ch などのマルチチャンネ ルサウンドを楽しめます。

## デジタル音声出力端子を使う

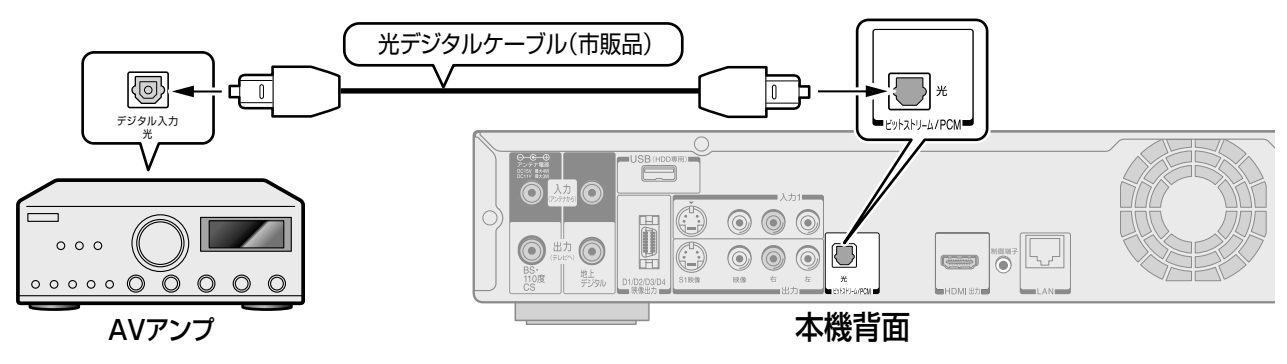

### ■必要な設定について

【設定メニュー】>【再生機能設定】>【高品位音声優先出力設定】>【デジタル音声 光】を設定してください。 (➡36 ページ)

### HDMI端子を経由する

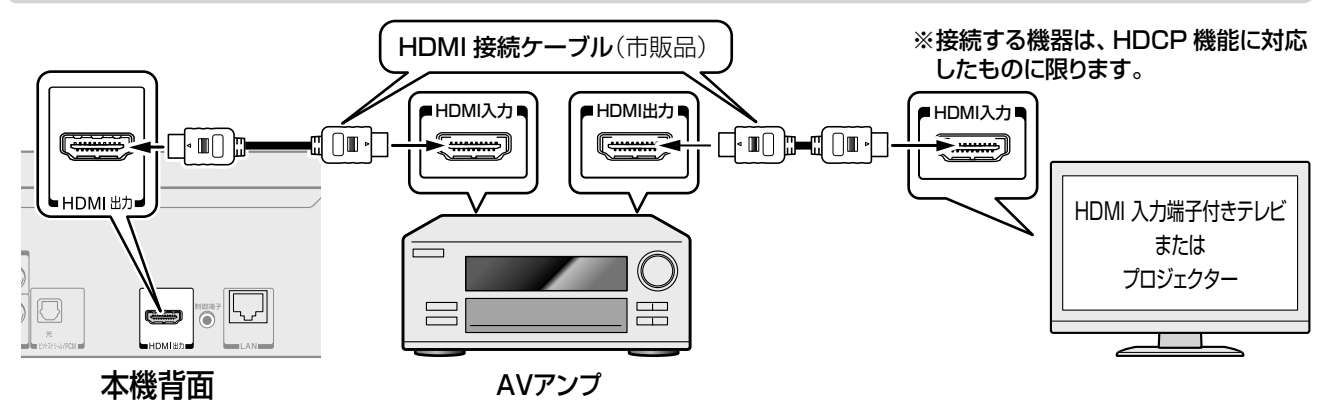

### ■必要な設定について

【設定メニュー】>【再生機能設定】>【高品位音声優先出力設定】>【HDMI】を設定してください。 (➡36 ページ)

## **i.LINK 端子付き機器と接続する**

デジタルビデオカメラや、「RD 間 i.LINK ダビング HD 機能」対応の当社製レコーダーなどと接続します。 詳しくは、➡操作編 82 ~ 83 ページをご覧ください。 「RD 間 i.LINK ダビング HD 機能」対応機種については、http://www.toshiba.co.jp/regza/bd\_dvd/ をご 覧ください。

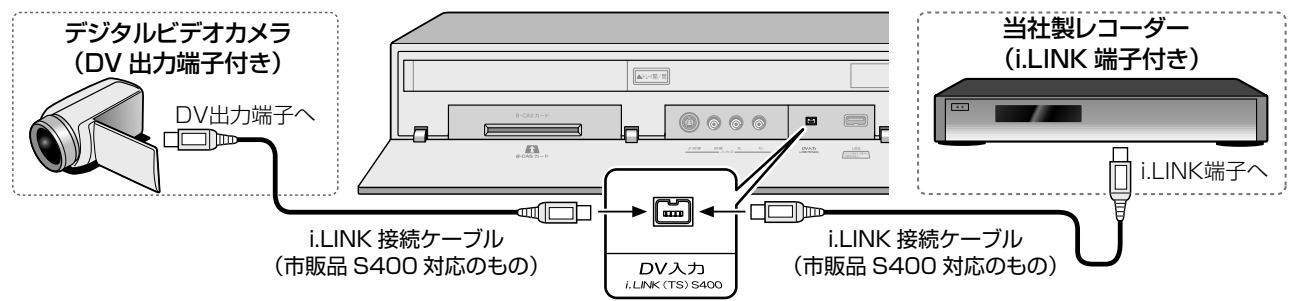

## **Qご注意**

• 接続するときには、必ず 4 ピン、「S400」対応の i.LINK 専用ケーブル(市販品)をご使用ください。

# **10** ページ **USB 機器とつなぐ**

USB 端子を使って、「USB キーボード」や「USB HDD」を接続することができます。接続する際には、それ ぞれの取扱説明書をよくお読みください。

USBキーボードを接続する

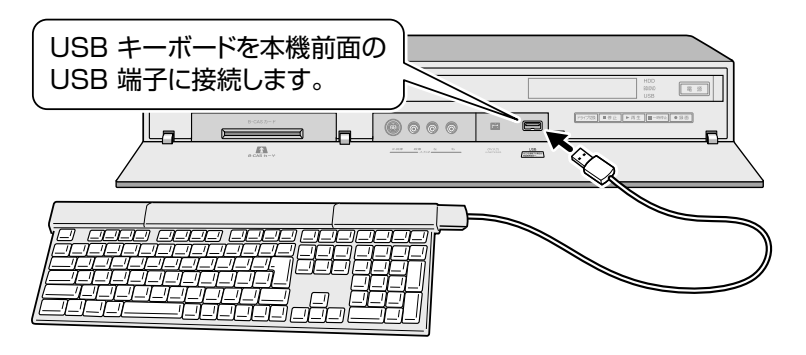

### ●対応のUSBキーボードについて

DOS/V (Windwos 搭載)パソコン用の USB キーボードが使用できます。 詳しい情報は、 ➡http://www.toshiba.co.jp/regza/ bd\_dvd/ をご覧ください。

## USB HDDを接続する

USB HDD を接続すると、本機で受信した番組を録画したり、再生したりすることができます。

本機と USB HDD を接続したり、取りはずしたりするときは、必ず電源が「切」になっていることを確認し てください。

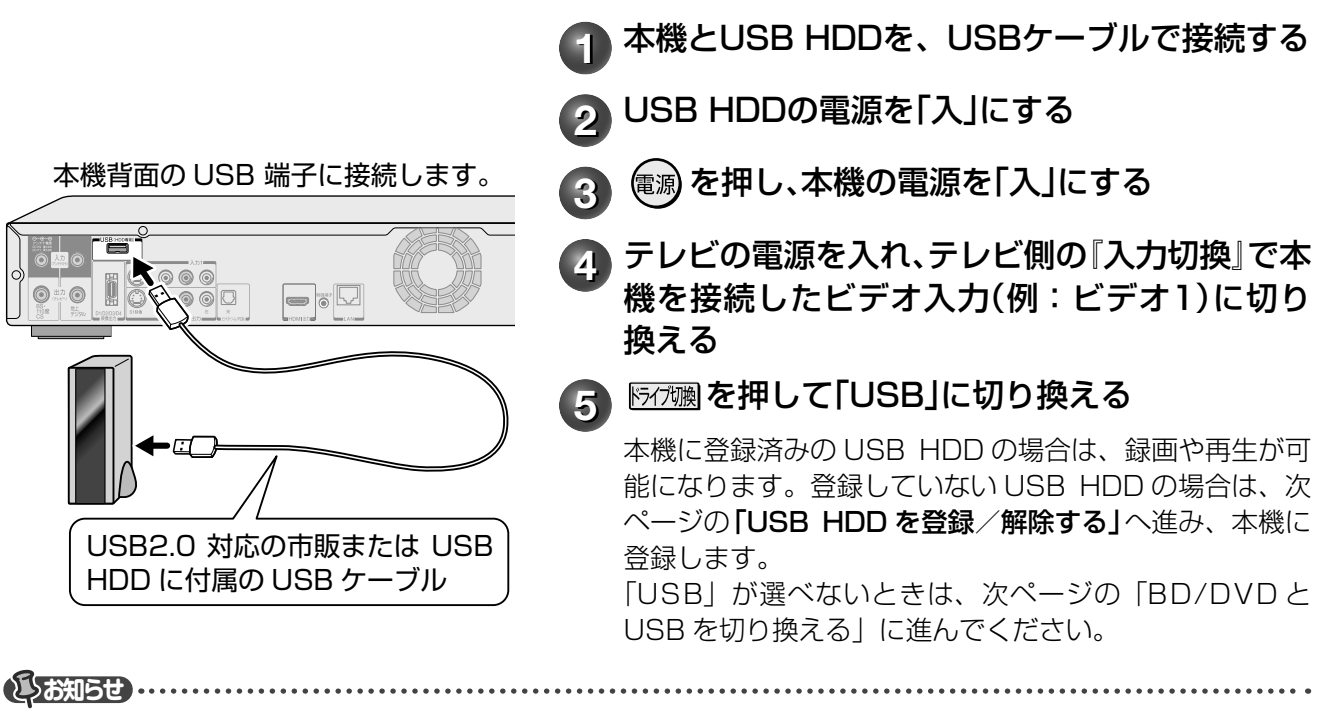

• 本機に接続して録画/再生が可能なUSB HDDは、セルフパワー型です。バスパワー型は使用できません。

• USB HDDに録画した番組を再生できるのは、録画した本機だけです。他の当社製レコーダーやパソコンなどにつないでも、再生できません。

• 本機に接続して録画/再生が可能なUSB HDDの最新情報や詳細は、➡http://www.toshiba.co.jp/regza/bd\_dvd/でご確認ください。

### **ご注意** 本機にUSB HDDを接続するときや、取りはずすときは

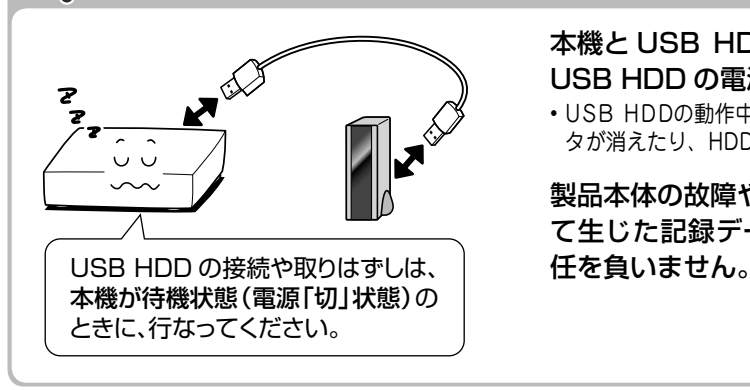

本機と USB HDD を接続したり、取りはずすときは、本機と USB HDD の電源を必ず「切」にしてください。

• USB HDDの動作中に電源を切ったり、接続ケーブル抜いたりすると、記録デー タが消えたり、HDDが故障したりする原因になります。

製品本体の故障や誤動作、修理、他の機器への接続などによっ て生じた記録データの損壊や損失について、当社は一切の責

準備をしましょう!

## BD/DVDとUSB HDDを切り換える

本機では、USB HDD と BD/DVD のどちらか一つを選んで使用します。 はじめてお使いになるときは、BD/DVD が選ばれています。以下の手順で USB HDD に切り換えてください。

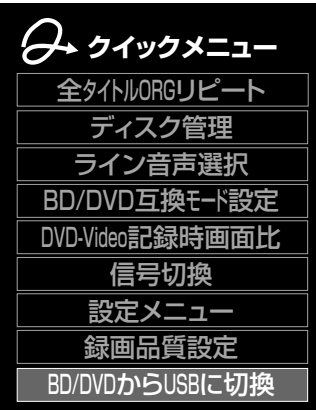

**1** を押し、【BD/DVDからUSBに切換】を選び、 を押す

本機の設定が、BD/DVD から USB に切り換わり、USB HDD が使用できるようになりました。

2 FRTMM を押して「USB」に切り換える

※ BD/DVD を再生したり BD/DVD へダビングしたいときは、 同じ手順で USB から BD/DVD へ切り換えてください。

USB HDDを登録/解除する

接続した USB HDD を本機で使用するときは、以下の手順で設定(登録/解除)をしてください。USB HDD は、8台まで本機に登録できます。

### 準備 ≫

- ① を押す
- ② 【BD/DVDからUSBに切換】を選び、 @ を押す
- 3 Fift を押して、「USB」に切り換える

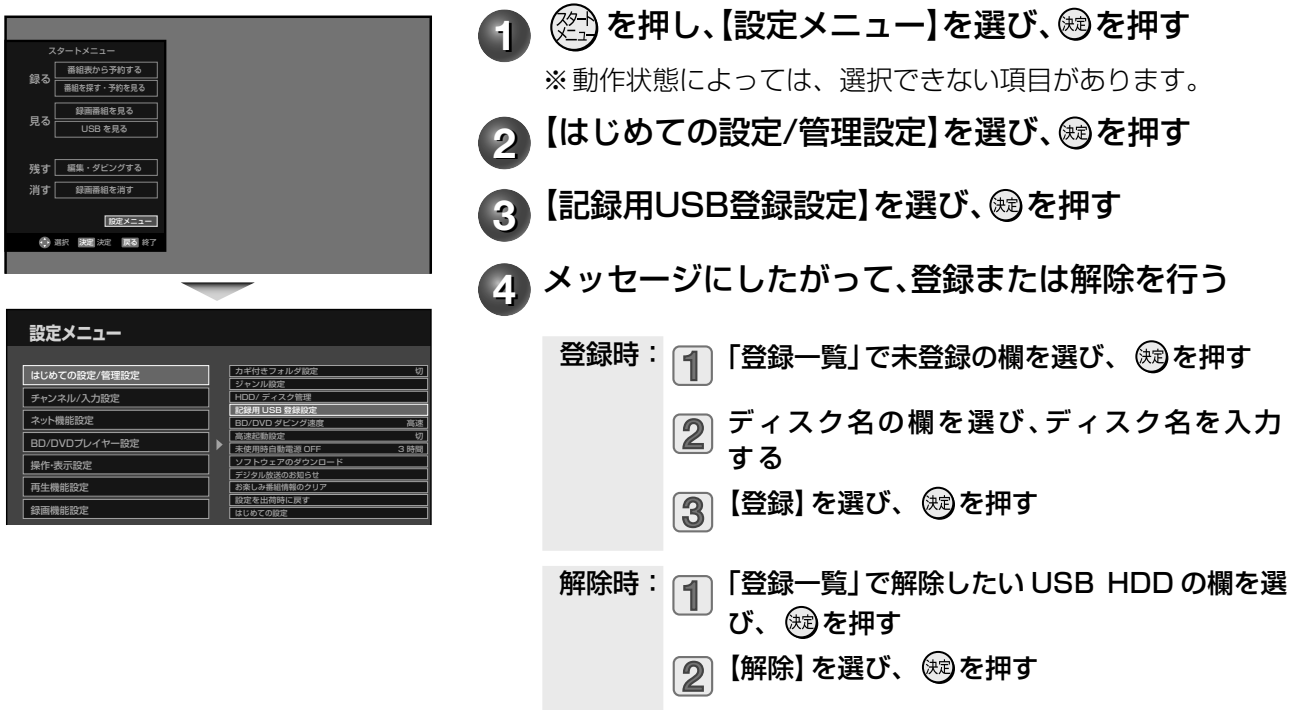

**(V)ご注意** 

- ※ USB HDD を本機へ登録するときは、本機専用フォーマットで初期化します。過去の保存データはすべて 消去されます。
- ※ 本機への登録を解除した USB HDD は、録画も再生もできなくなります。登録を解除した USB HDD を、も う一度本機に登録する場合も本機専用フォーマットで初期化しますので、録画番組はすべて消去されます。登 録を解除する USB HDD は、間違えないように注意してください。

## **20** ページ

# **B-CAS カードとリモコンを準備する**

# **B-CAS カードをセットする**

B-CAS カードは、地上デジタル放送や BS・110 度 CS デジタル放送の受信契約のための受信者 ID カード です。デジタル放送、放送局からのお知らせの受信などに必要です。常に本体に入れた状態でお使いください。

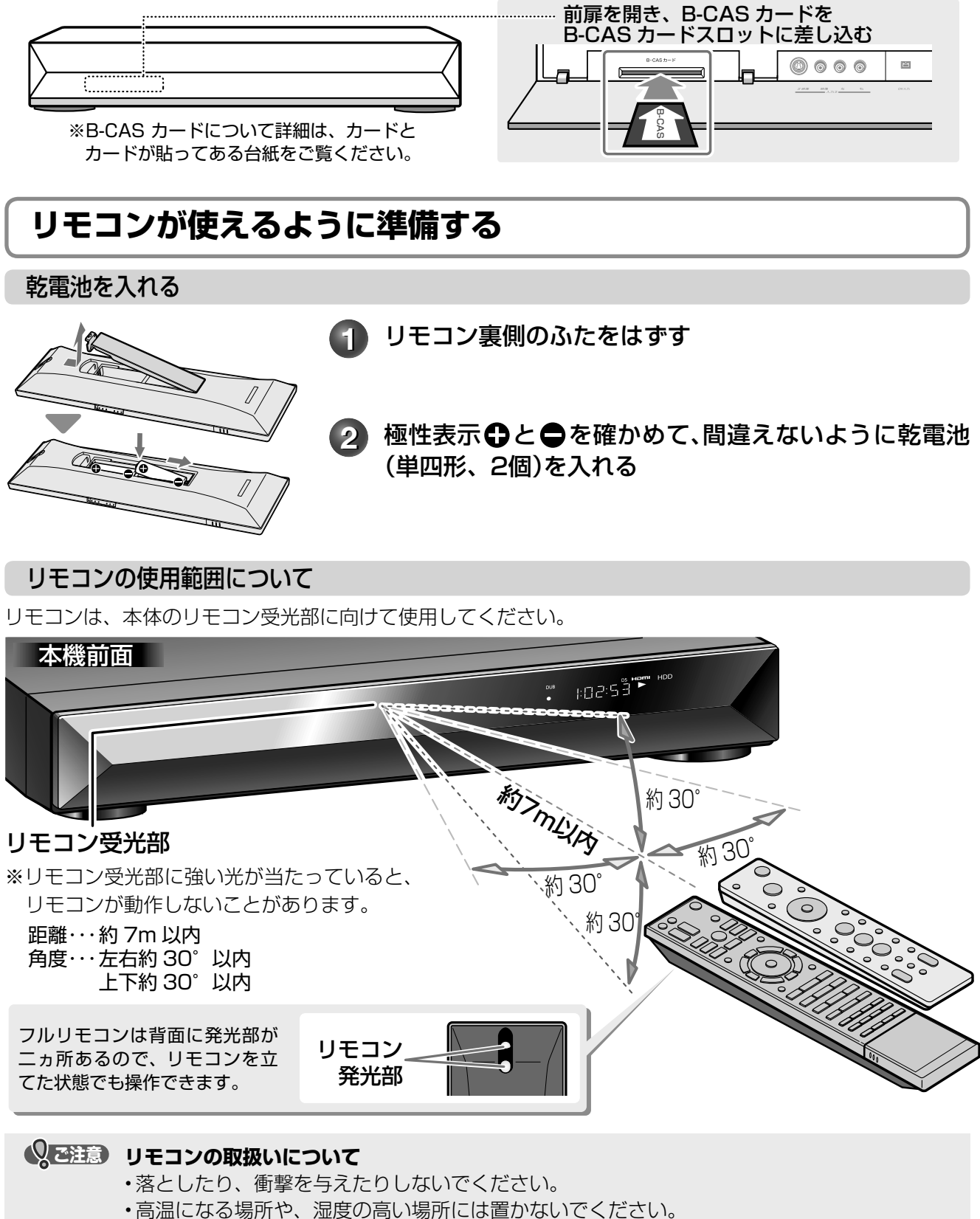

- 水をかけたり、ぬれたものの上に置いたりしないでください。
- 分解しないでください。
- 動作しなかったり、到達距離が短くなったりしたときは、乾電池をすべて新しいものと交換 してください。古い乾電池と新しい乾電池を同時に使わないでください。

# **電源を入れる**

### 電源コードを接続する

### **必ずすべての接続が終わったあとに、接続してください。**

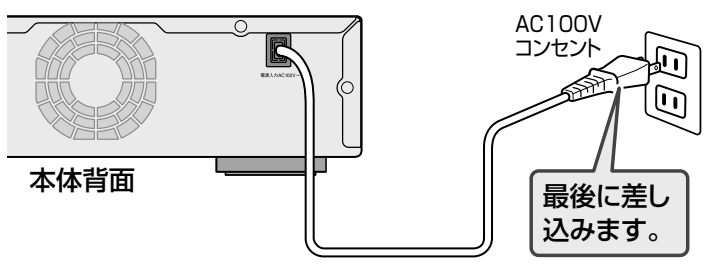

### **Qご注意**

- ・電源プラグをコンセントに差し込むと、表示窓 に「WAIT」が表示されます。しばらくお待ち ください。
- ・本機は番組表の情報などを通電状態(電源「入」 /「切(待機)」)時に取得します。長期にわた って使用しないときなどを除いて、コンセント に差し込んだままの状態でお使いください。

電源を入れる

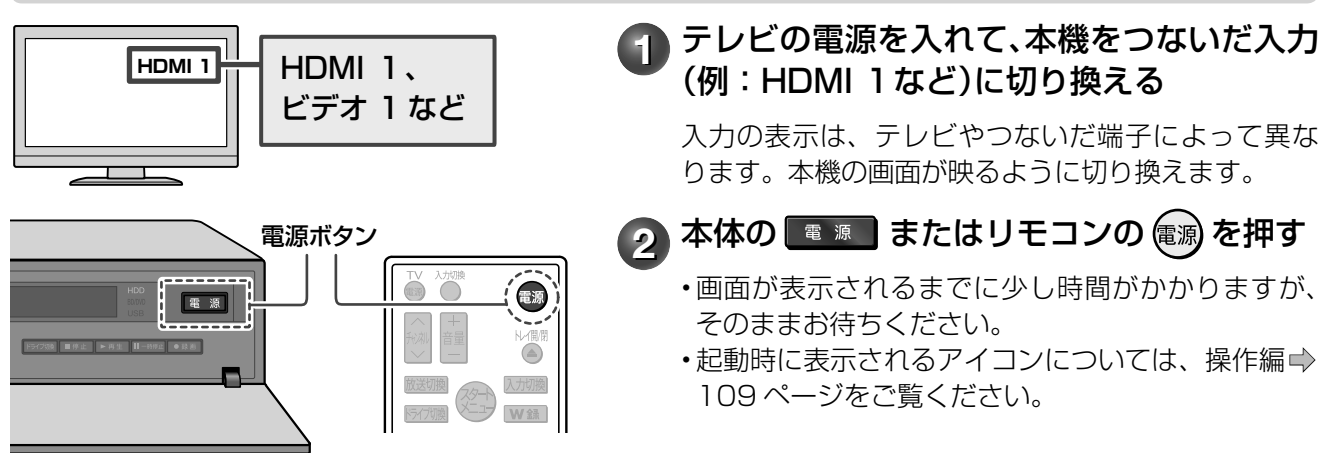

### ■「はじめての設定」について

ご購入後、はじめて電源を入れると、「はじめての設定」画面が表示されます。画面の指示に従って操作すると、 かんたんに設定ができます。(➡22 ~ 31 ページ)

### ■高速起動について

「高速起動設定」を「入」にすると、通常よりも早く、本体を起動できます。

**1** を押し、【設定メニュー】>【はじめて の設定/管理設定】>【高速起動設定】> 【入】の順に選ぶ • ただし、本機の状態によっては、高速起動に ならない場合もあります。

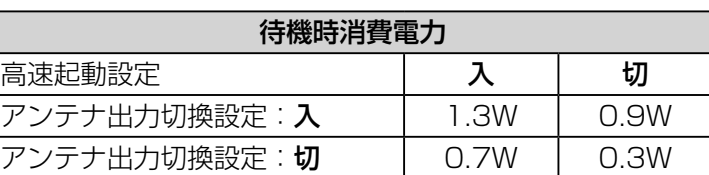

### **15お知らせ ……**

• 設定メニューの【操作・表示設定】>【画面表示設定】>【スタートアップ】で「入:動画」または「入:メニュー」を選んでいても、高速起 動時には表示されません。

# **22**

# ページ **「はじめての設定」をする**

# **受信できる放送と必要な設定**

「はじめての設定」では、本機を使うのに必要な設定を行ないます。受信できる放送や接続した機器によって、 設定する項目が異なります。

以下は、大まかな設定の流れです。お使いになる環境に合わせて、画面に沿って項目を選んでいきましょう。

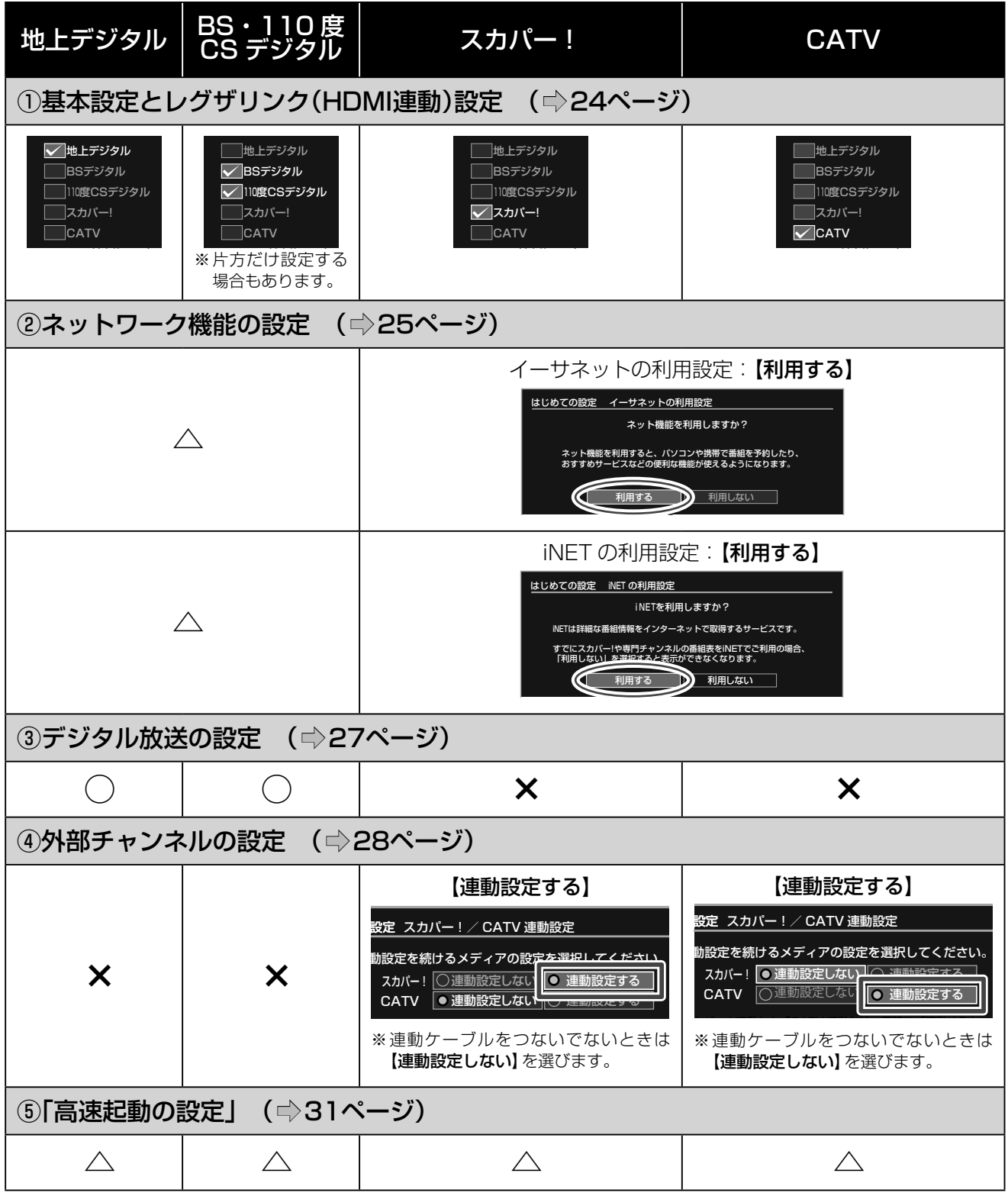

○:設定が必要です。

△:状況や、お好みに応じて設定します。

×:設定は不要です。

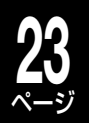

# **「はじめての設定」の操作のしかた**

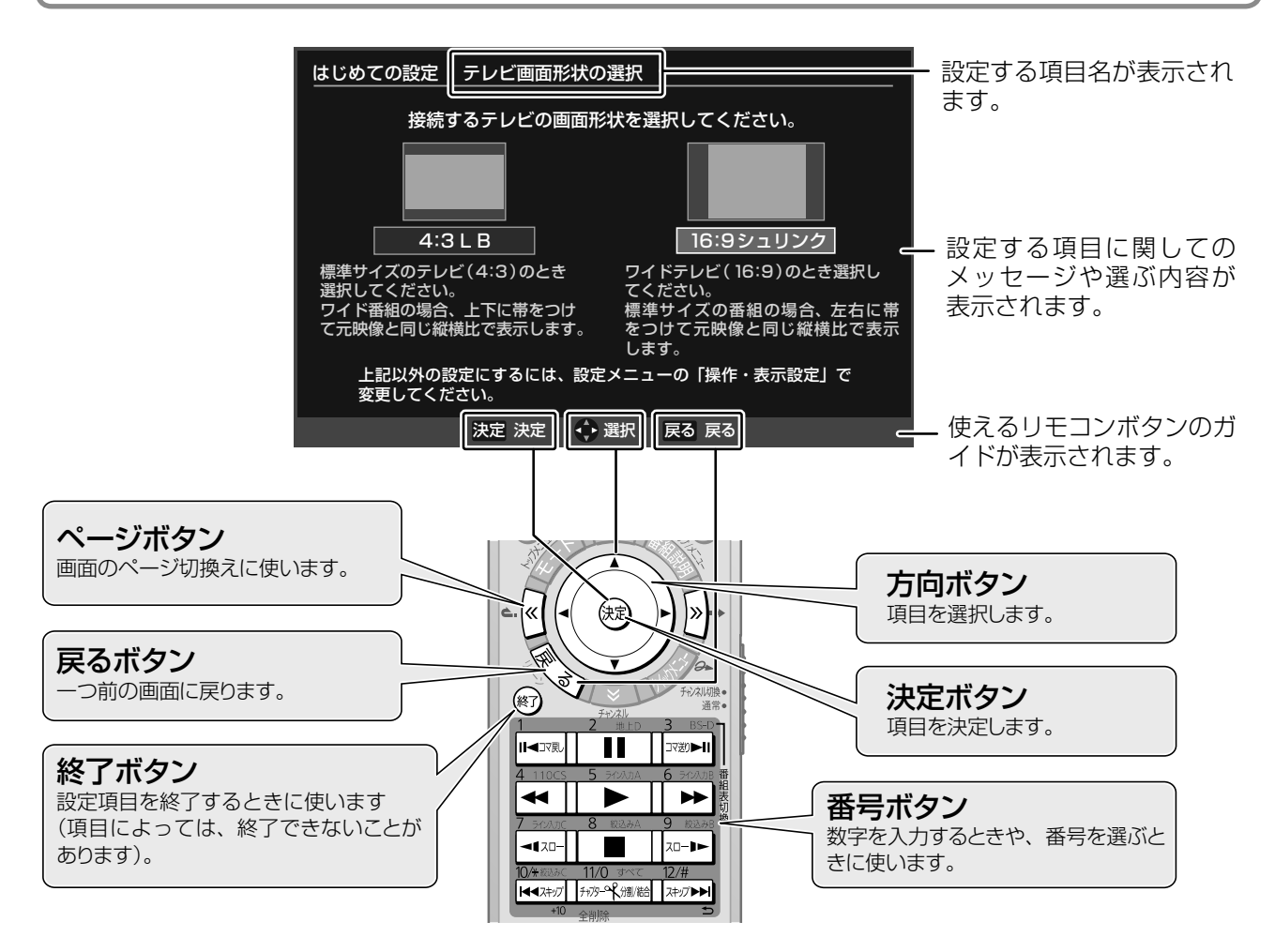

### ■画面上での基本操作 (カーソル移動と決定)

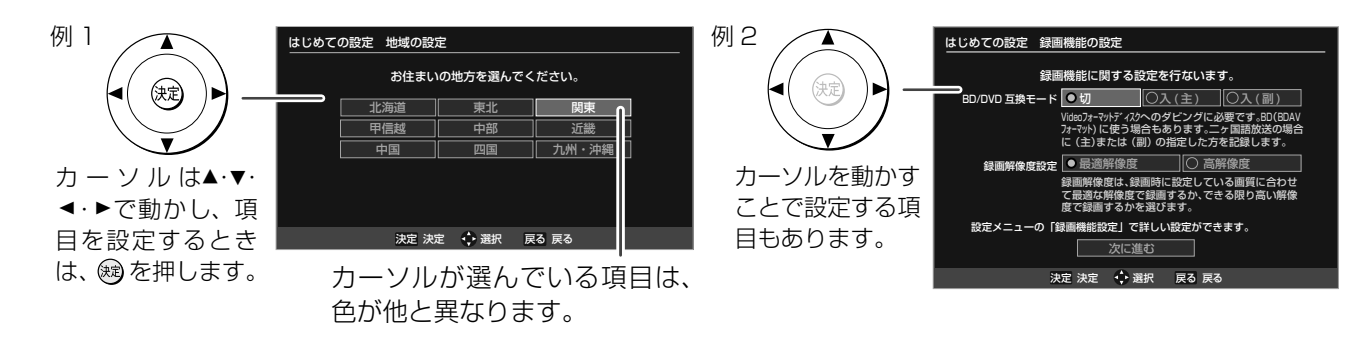

※ 次ページ以降で説明している各設定画面で、設定によっては項目の一部が表示されない場合があります。

# ページ **「はじめての設定」をする・つづき**

# **① 基本設定とレグザリンク(HDMI 連動)設定**

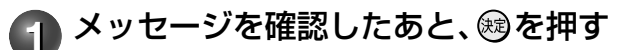

### 2 設定したい放送メディアを選び、®を押して「 v 」を付 け、選び終わったら【次に進む】を選び、 ®を押す

例)地上デジタル放送用のアンテナとつないだときは、「地上デジタル」 に「✓」を付けます。

3 接続しているテレビの画面形状を選び、®を押す

## $4$  【利用する】または【利用しない】を選び、 ®を押す

「レグザリンク(HDMI 連動)」に対応している当社製テレビと接 続する場合は、【利用する】を選ぶと、テレビとの連動操作が可能 になります。お使いのテレビに合わせて設定してください。 詳しくは、➡39 ページをご覧ください。

## **5** 【ダビングにも使う(拡張)】または【ダビングには使わない (通常)】を選び、 ®を押す

【ダビングには使わない(通常)】を選びます。

【ダビングにも使う(拡張)】は、以下の場合に選んでください。 ①「イーサネット対応の HDMI ケーブルを使用するダビング」 に対応している、当社製テレビと接続している ② LAN 端子は使わない(ネットワークには接続しない) 詳しくは、➡40 ページをご覧ください。

## ● 項目を▲·▼·◀·▶で設定する

### BD/DVD 互換モード インファイル インファイル 最画解像度設定

Video フォーマットの DVD ディスクへダビングすると きに必要な設定です。 VR 録画した番組(VR タイトル)を BD ディスクへダビン グしたいときにも必要です。本機は 2010 年 8 月現在、 VR 録画した番組(VR タイトル)の BD ディスクへのダビ ングに対応していませんが、ソウトウェアのバージョン アップで対応予定です。⇒操作編 108ページをご覧く ださい。

録画するときの、 解像度に関する 設定です。 詳しくは、■演 作編 107 ページ をご覧ください。

**7** 選び終わったら【次に進む】を選び、 を押す

<mark>8</mark> メッセージを確認したあと、 ⑱を押す

**9** お住まいの地方を選び、®を押す

続いて【都道府県】、【地域】の順に選びます。

**メッセージを確認したあと、 ®を押す** 

LAN端子を使わず、REGZAのテレビ とHDMIで接続して、レグザリンク ダビングを行う場合にのみ選択し てください。テレビがLANを接続す ると、他機から本機を視聴や制御 される場合があります。 LAN を利用しない LAN を利用できる 普通のHDMI連動機能のあるテレビ などとの接続時に連動機能を利用 する場合に選択してください。 LAN端子を使ってレグザリンクダビ ングを行う場合もこちらを選択し てください。

**24**

はじめての設定

開始

はじめての設定 放送メディアの選択

はじめての設定 テレビ画面形状の選択

標準サイズのテレビ(4:3)のとき 選択してください。 ワイド番組の場合、上下に帯をつけ て元映像と同じ縦横比で表示します。

はじめての設定 レグザリンク(HDMI 連動)設定

はじめての設定 レグザリンク(HDMI 連動)設定

今回設定したい放送メディアを選択してください。 複数の放送メディアを選択できます。

地上デジタル ー<br>コBSデジタル ー<br> ̄|110度CSデジタル  $\exists$ CATV スカパー!

次に進む 何も選択しなかったときは、基本的な設定のみ行ないます。 選択しなかった放送メディアに関する設定は、変更されません。

接続するテレビの画面形状を選択してください。

**4:3LB 16:9シュリンク** 

レグザリンク(HDMI 連動)を利用しますか? HDMI ケーブルを使って、「レグザリンク(HDMI 連動)」に対応する機器と 接続したとき、連動機能を利用するかどうかを設定します。 利用する 利用しない

レグザリンク(HDMI 連動)設定の機能をしてください。

ダビングにも使う(拡張) ダビングには使わない(通常)

ワイドテレビ(16:9)のとき選択し てください。 標準サイズの番組の場合、左右に帯 をつけて元映像と同じ縦横比で表示 します。

開始するには、リモコンの決定ボタンを押します。<br>はじめての設定を途中で中止したいときは、リモコンの終了キーを押<br>してください。(途中で終了すると、設定した内容が保存されない場<br>合があります)

はじめての設定を行ないます。 画面の表示にしたがって、設定をしてください。

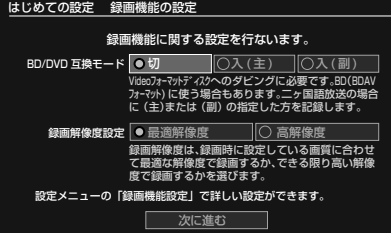

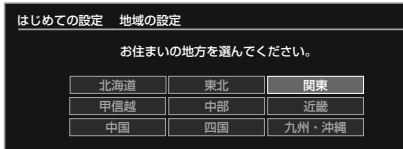

**メモ** 「はじめての設定」中に誤って 設定を終了させてしまったら 「はじめての設定」和での設定」設定中に®を押してしまった、何らかの原因で終了させてしまっ たときは、➡『「はじめての設定」を表示する・やり直す』(32 ページ)の手順で「は じめての設定」をやり直すことができます。

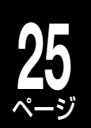

# **② 本機のネットワーク機能の設定**

主なネットワーク機能を利用するには、ブロードバンド常時接続環境に本機をつなぐ必要があります。先にネッ トワーク機能を設定して、接続はあとから行うこともできます。

ネットワーク機能について、詳しくは→14ページをご覧ください。

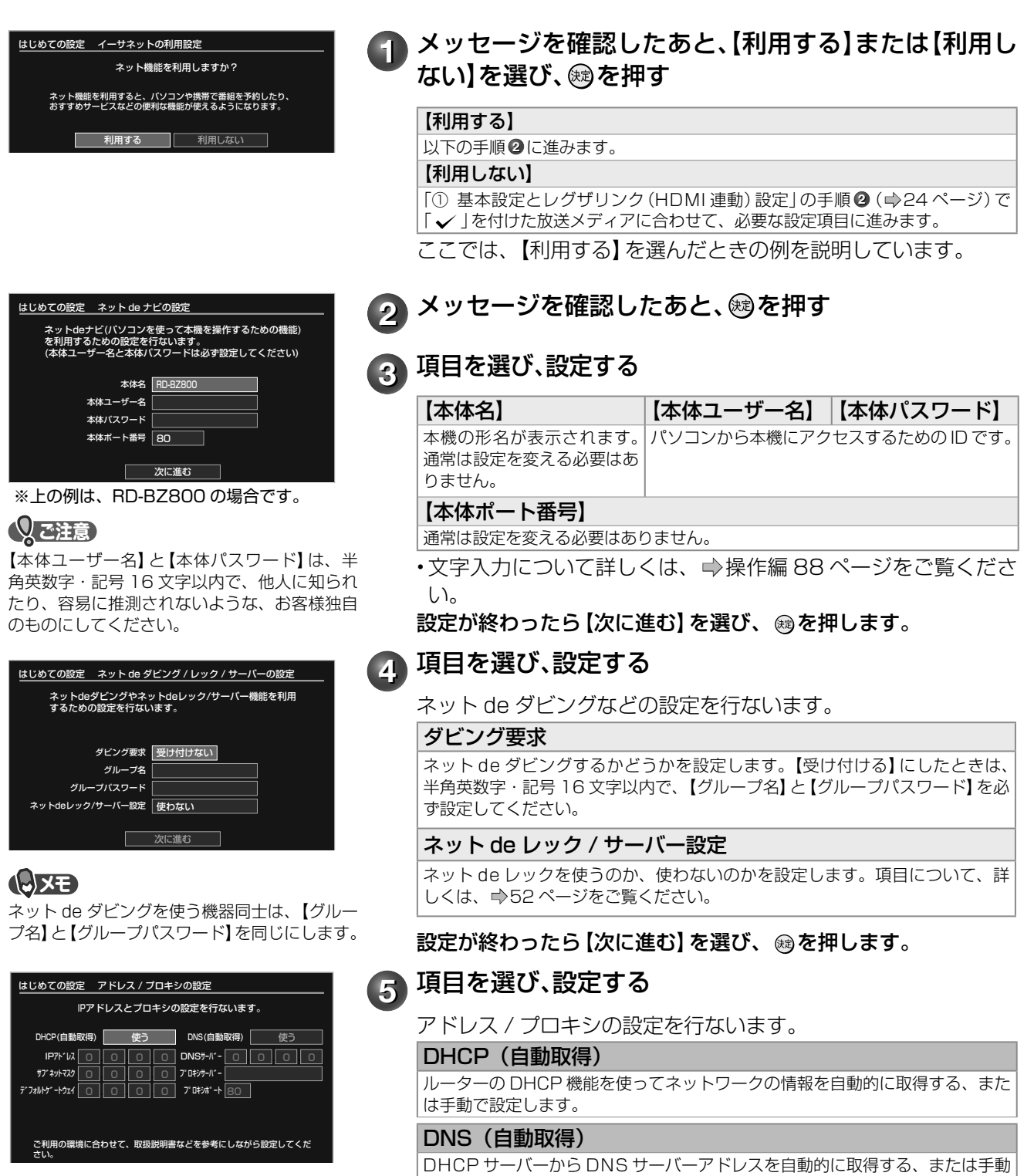

で設定します。

本機を接続するネットワーク環境によって、設 定される数値は異なります。

- 「DHCP(自動取得)」と「DNS(自動取得)」は、通常は【使う】に設定します。
- 「DHCP」と「DNS」を手動で設定する場合は、➡52 ページをご覧ください。
- 「プロキシサーバー」と「プロキシポート」の設定は、ご契約・ご利用されている プロバイダやネットワーク環境によっては、設定や変更が必要な場合があります。

### 設定が終わったら【次に進む】を選び、 @を押します。

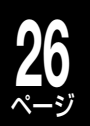

# **「はじめての設定」をする・つづき**

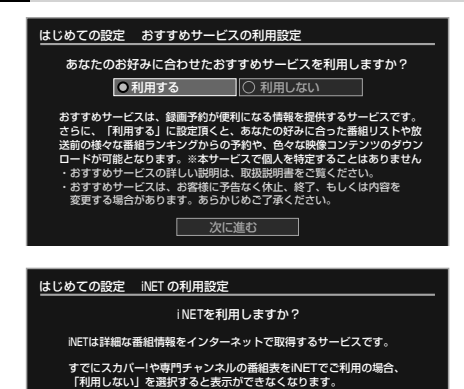

■ 利用する ■ 利用しない

**6** 【利用する】または【利用しない】を選ぶ

おすすめサービスの設定をします。 設定が終わったら【次に進む】を選び、 ®を押します。

## **77 【利用する】または【利用しない】を選び、 ⑱を押す**

番組情報の取得先を「iNET」にするときや、スカパー!または CATV チューナーの番組表機能を使いたいときは、【利用する】 を選びます。

## **8 【有効】、【有効(制限付き)】または【無効】を選び、 ⑱を押** す

「BD-Live」機能を持つ市販のブルーレイディスクを再生するとき に、インターネットへ接続したい場合は、【有効】または【有効(制 限付き)】を選びます。

**69 メッセージを確認したあと、 過を押す** 

「① 基本設定とレグザリンク(HDMI 連動)設定」の手順 **2**(24 ページ)で、デジタル放送に「√」を付けている場合は、⇒「③ デジタル放送(地上/ BS・110 度 CS)関連の設定」(27 ページ) に進みます。

「① 基本設定とレグザリンク(HDMI 連動)設定」の手順 **2**(24 **ページ)で、「スカパー!」や「CATV」だけに「 √ 」を付けている** 場合は、➡「④ 外部チャンネルの設定」(28 ページ)に進みます。

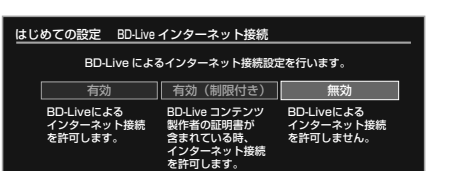

**メモ) はじめての設定」中に誤って |はじめての設定」設定中に®を押してしまった、何らかの原因で終了させてしまっ**<br>メモ)設定を終了させてしまったら 」 たとキゖ、 ♪『「けじめての設定」を表示する よりの直すし(32 ペーミ))の手順で「け たときは、➡『「はじめての設定」を表示する・やり直す』(32 ページ)の手順で「は じめての設定」をやり直すことができます。

**メッセージを確認し、 ®を押す** 

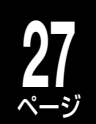

# **③ デジタル放送(地上/ BS・110 度 CS)関連の設定**

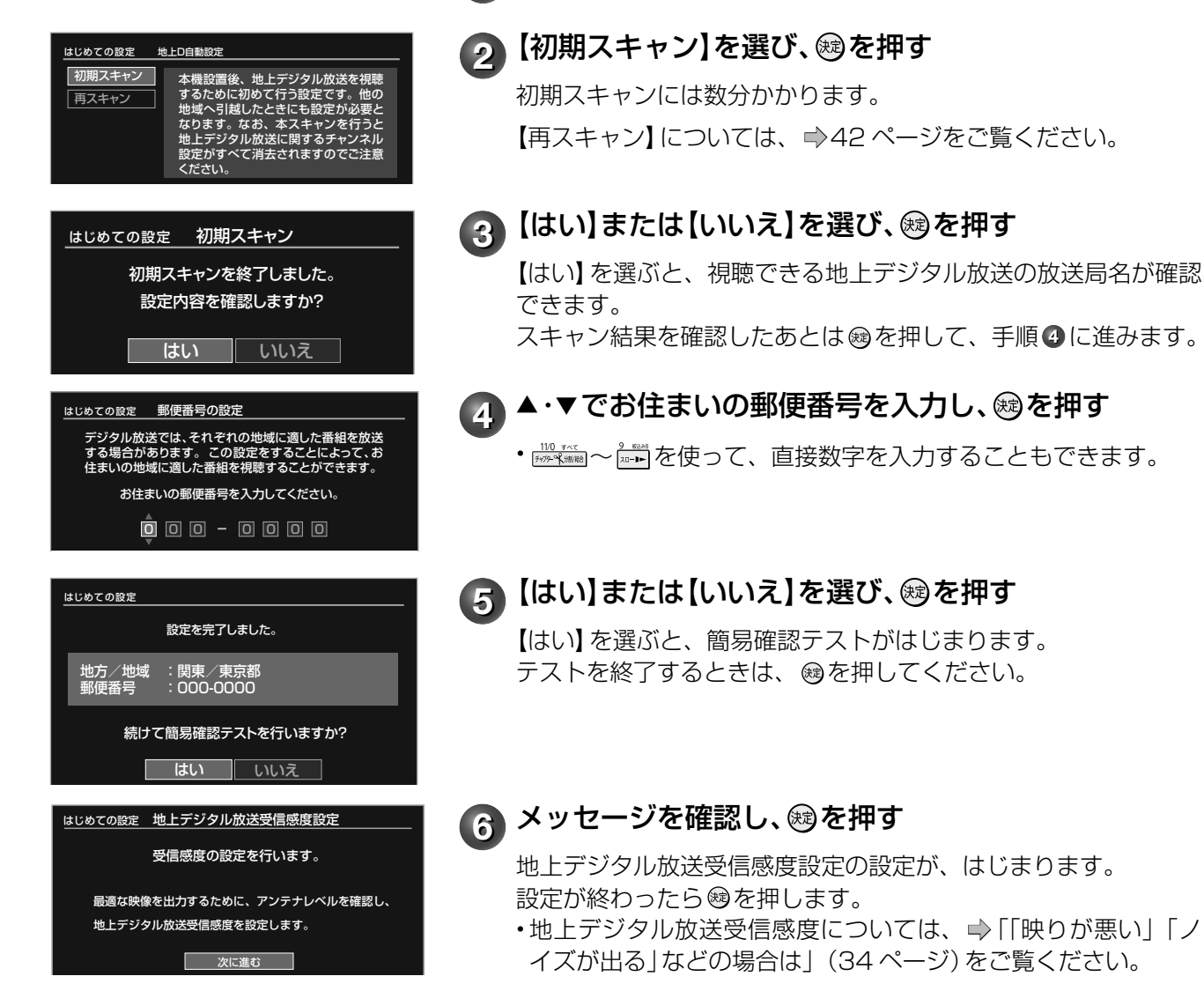

「① 基本設定とレグザリンク(HDMI 連動)設定」の手順 **2**(24 ページ)で、「スカパー!」や「CATV」に「√」を付けている場合は、 ➡「④ 外部チャンネルの設定」(28 ページ)に進みます。 「スカパー!」や「CATV」に「∠」を付けていない場合は、⇒「⑤ 高速起動の設定」(31 ページ)に進みます。

# **28** ページ

# **「はじめての設定」をする・つづき**

# **④ 外部チャンネルの設定**

ここでは、スカパー!チューナーや CATV チューナーを本機に接続している場合に必要な設定をします。

- → 「① 基本設定とレグザリンク (HDMI 連動) 設定」の手順 (24 ページ) で、 「スカパー ! 」または 「CATV」 に「√」を付けているときに、以下の設定を行ないます。
- ➡ 「② 本機のネットワーク機能の設定」の手順❶ 「イーサネットの利用設定」 (25 ページ) で 【利用する】を、 手順 **<sup>7</sup>**「iNET の利用設定」(26 ページ)で【利用する】を選んでいる必要があります。

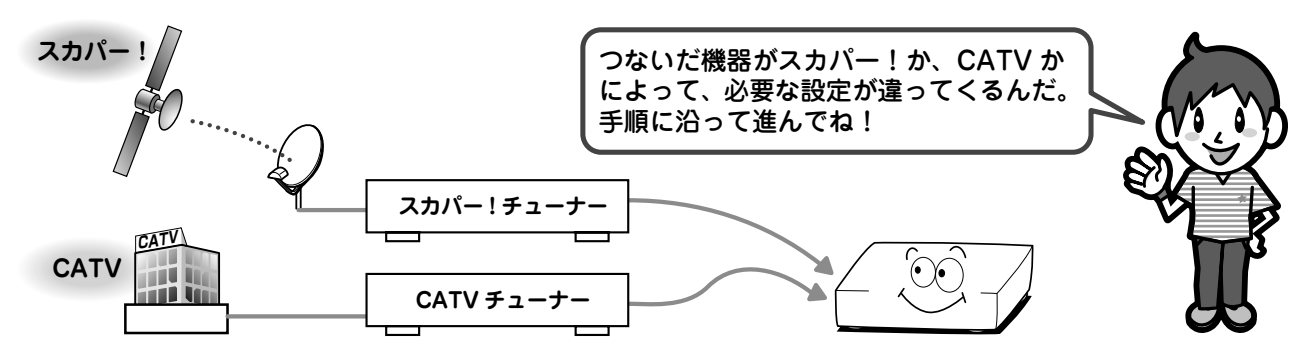

## **スカパー!設定をする**

- 設定するには、受信契約やスカパー!チューナーとの接続が終わっていることが必要です。
- お使いのスカパー!チューナーが、「スカパー!かんたん予約連動」機能に対応しているかどうかは、 http://www.toshiba.co.jp/regza/bd\_dvd/ で確認してください。 ※スカパー! 光には対応しておりません。

### **CATV 設定をする**

- 設定するには、受信契約や CATV チューナーとの接続が終わっていることが必要です。
- 加入されている CATV サービス局やお使いの CATV チューナーが本機能に対応済みか、連動可能なチャ ンネルかどうかは、

http://www.toshiba.co.jp/regza/bd\_dvd/ で確認してください。

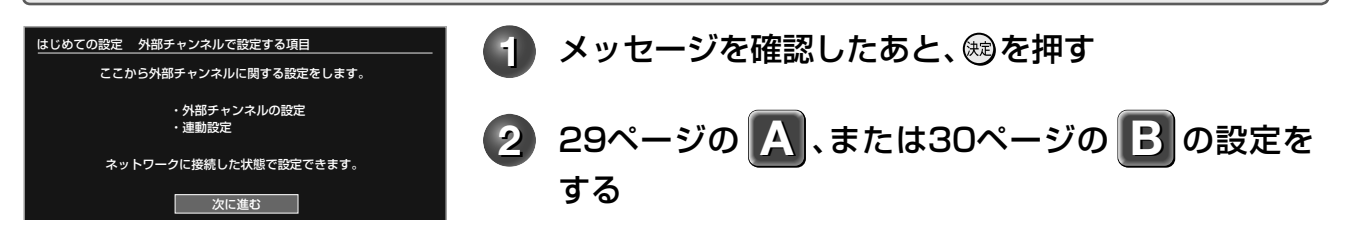

**メモ) はじめての設定」中に誤って |はじめての設定」設定中に®を押してしまった、何らかの原因で終了させてしまっ**<br>メモ)設定を終了させてしまったら 」 たとキゖ、 ♪『「けじめての設定」を表示する よりの直すし(32 ペーミ))の手順で「け たときは、➡『「はじめての設定」を表示する・やり直す』(32 ページ)の手順で「は じめての設定」をやり直すことができます。

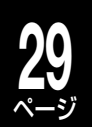

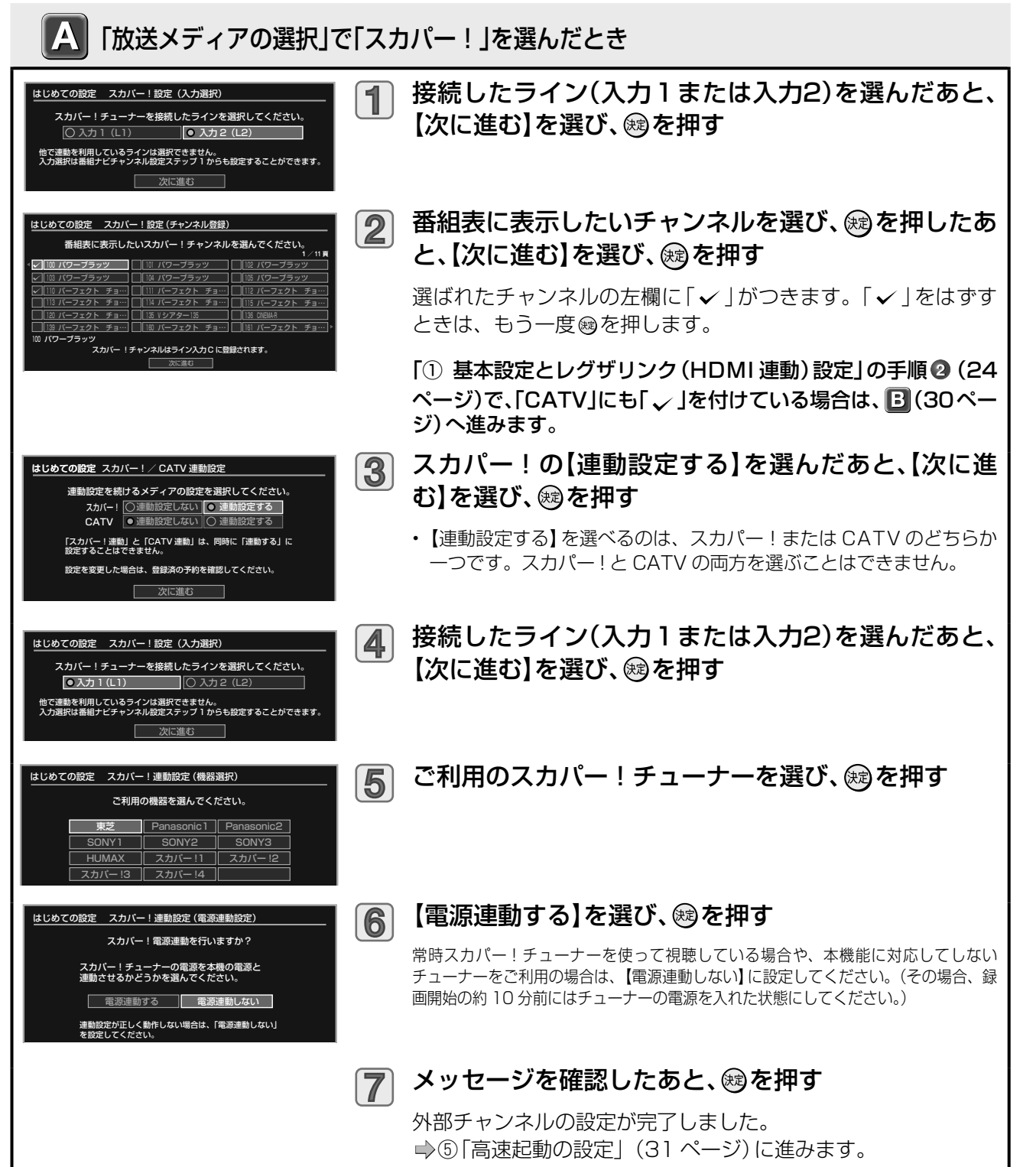

# **「はじめての設定」をする・つづき**

**30** ページ

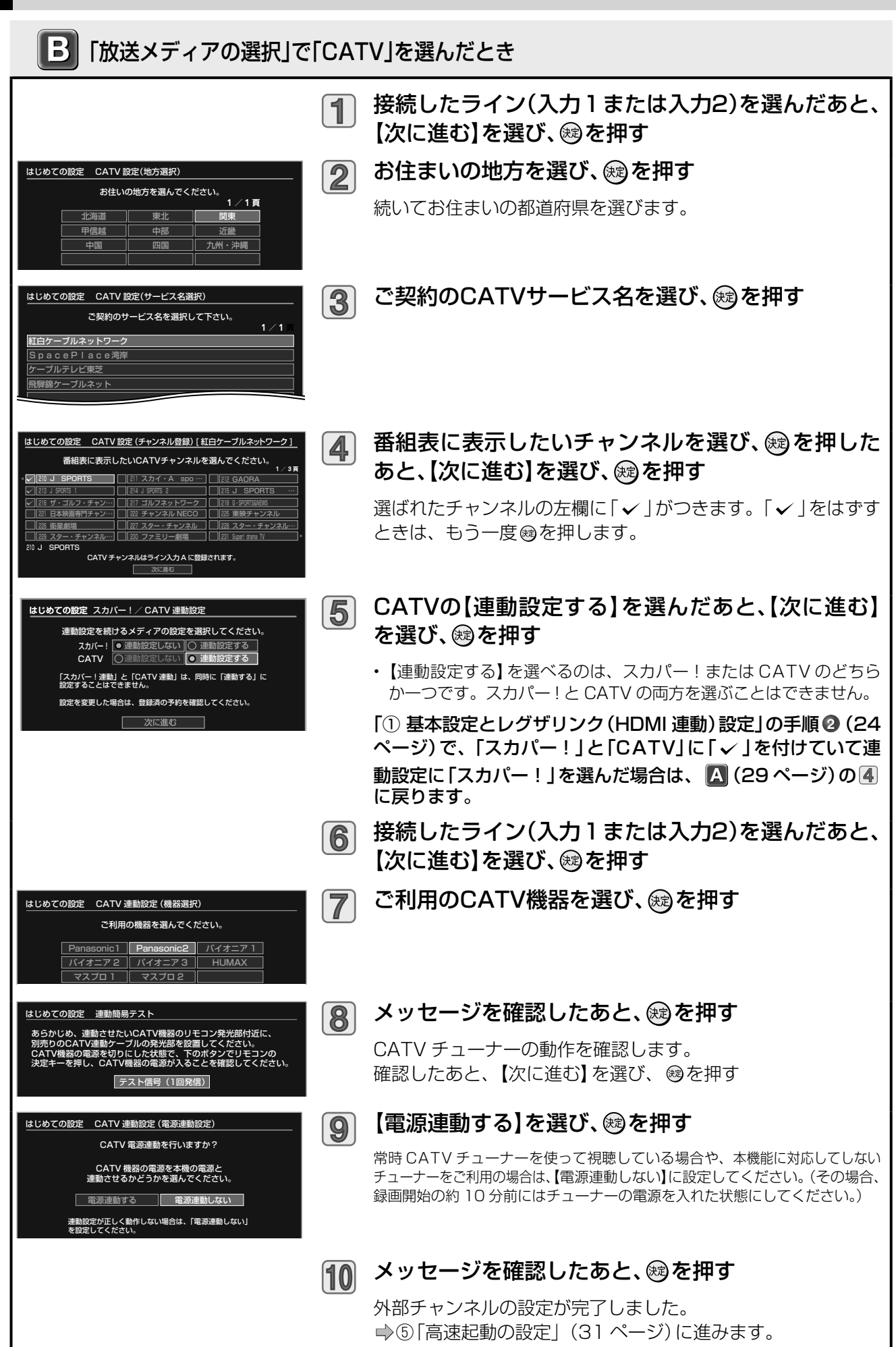

**メモ** 「はじめての設定」中に誤って 設定を終了させてしまったら 「はじめての設定」かったの設定」設定中に®を押してしまった、何らかの原因で終了させてしまっ たときは、➡『「はじめての設定」を表示する・やり直す』(32 ページ)の手順で「は じめての設定」をやり直すことができます。

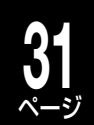

## **⑤ 高速起動の設定**

本機の時刻設定を確認し、本機とテレビとの接続方法や本機の起動方法の設定をします。

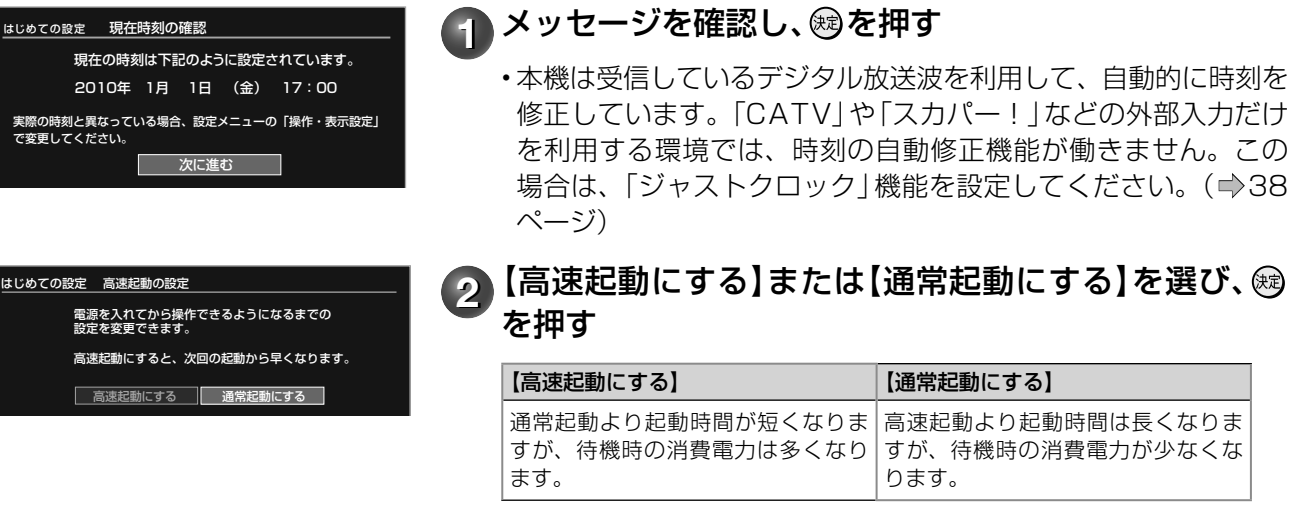

【高速起動にする】に設定した場合でも、本機の状態などによって は、高速起動できないことがあります。 高速起動については、➡21 ページをご覧ください。

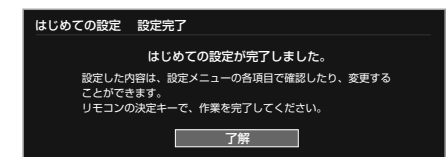

## **3** 「はじめての設定」の完了メッセージを確認し、 ®を押す

「はじめての設定」が完了し、テレビでご覧の各チャンネルが、本 機で受信できるようになりました。

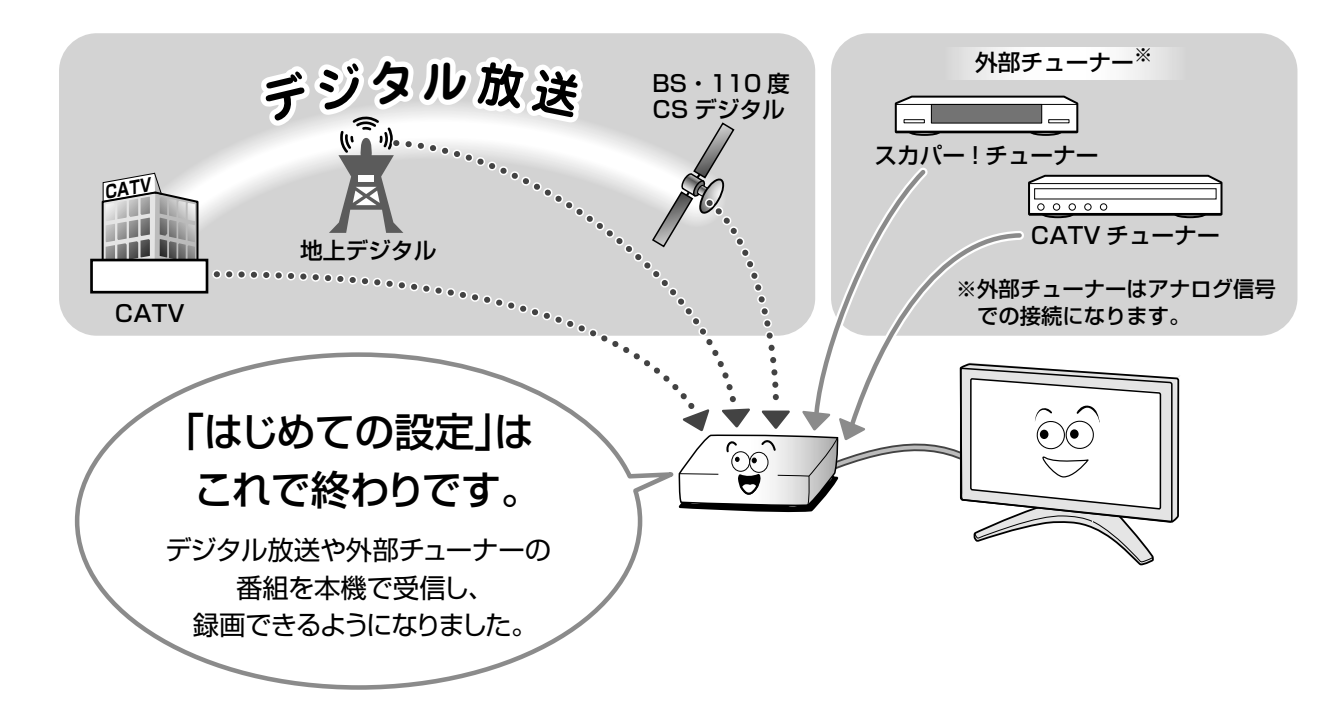

「はじめての設定」をする

### **32** ページ **「はじめての設定」を表示する・やり直す**

一度設定した内容は保持されるので、変更したい内容のみを更新できます。(ただし、追加・変更したい設定 項目によっては、関連する項目も「はじめての設定」で、再度設定する必要があります。)

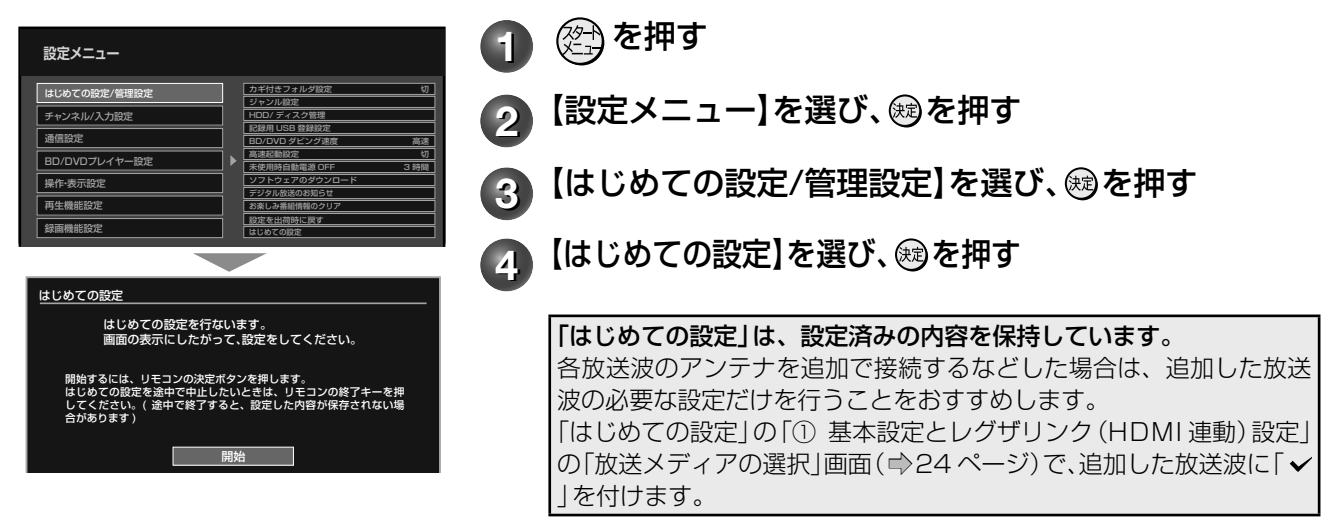

# **「はじめての設定」 Q&A**

よくある質問です。

困ったときや、わからないことがあったときにご参考ください。

### **Q** 引っ越しなどで、受信できる放送が変わったときは?

**A** 「はじめての設定」を再度行なって、お住まいの地域の放送を受信できるように設定してください。

**Q** デジタル放送のアンテナ(地上/ BS・110 <sup>度</sup> CS)をあとから追加でつないだときは?

**A** 「はじめての設定」を再度行ないます。 →「① 基本設定とレグザリンク (HDMI 連動)設 定」の手順 **2**(24 ページ)で追加したアンテナに 「√」を付けて、必要な設定を行なってください。

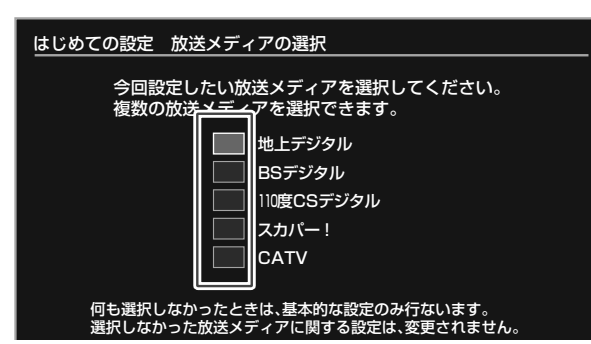

設定が終わったら、「番組ナビチャンネル設定」の「番 組表表示」に「 √ 」が付いているかご確認ください。

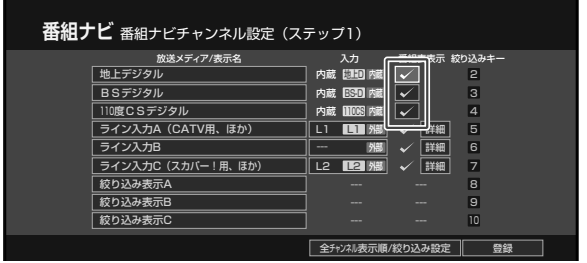

詳しくは、➡「デジタル放送の表示/非表示を設定 する」(操作編 31 ページ)をご覧ください。

- **Q** あとでネットワーク機能を設定・変更したいときは?
- /△、本機のネットワーク機能を|はじめての設定」で行なわずに、あとで個別に設定する場合や、設定した内<br>△ 容を変更したいときは、以下の設定項目をご確認ください。 1)本機をブロードバンド常時接続環境につなぐ(→15ページ) 2) イーサネット利用設定を確認する (→51 ページ)
	- 本機のネットワークを利用するには、【イーサネット利用設定】で【利用する】を選びます。
	- 3) イーサネット設定をする (→51 ページ)

## **Q** 外部チューナー(スカパー!や CATV など)をあとから本機に接続したときは?

**A** 本機をブロードバンド常時接続環境につないでいる場合は、「はじめての設定」の「① 基本設定とレグザ **リンク(HDMI連動)設定|の手順 ❷ (⇒24 ページ)で「スカパー!|や「CATV|に「 ✓ |を付けて、必要** な設定を行なってください。

また、録画予約に便利なスカパー!かんたん予約連動機能や CATV 連動機能を利用するには、以下の条 件が必要となります。

1) スカパー!/CATV 連動ケーブルの接続 (⇒12、13ページ)

2) ブロードバンド常時接続環境につなぐ(→15ページ)

3) ➡「②本機のネットワーク機能の設定」の「イーサネットの利用設定」(25 ページ)で【利用する】を選び、「iNET の利用設定」(26 ページ)で【利用する】を選ぶ

### ■本機の番組表について

番組表の情報は放送メディア(地上デジタル、BS・110 度 CS デジタルなど)によって異なります。

#### **Q** デジタル放送の番組表データは何から取得するの?

**△ デジタル放送波から番組データを受信します。** 

- デジタル放送波(地上デジタル/ BS・110 度 CS デジタル)から送信される番組データを、アンテナから自動的に受信します。
- インターネット環境などがなくても、番組データを取り込むことができます。
- 8 日分の番組データを取り込みます。(放送局によって変わる場合があります。)
- テレビの放送波を利用して、本機の時刻を自動修正します。誤差が 5 分以上に広がると自動では修正できませんので、手動で修 正してください。(➡38 ページ)
- 番組表からの録画予約中に番組の放送時間に変更があっても、リアルタイムに対応します。
- ·内蔵デジタルチューナー(地上デジタル/BS·110 度 CS デジタル)は最大 2100 チャンネルまで表示します。

**Q** 本機につないだ外部チューナー(スカパー!や CATV など)の番組表データはどうすれば表示できるの?

### **A** 番組表の情報取得には、iNET を利用します。

設定のしかたは、➡「スカパー!/ CATV チューナーをあとからつないだときは」(48 ~ 50 ページ) をご覧ください。

#### iNET

インターネットを利用して番組データサーバーから番組データを本機にダウンロードします。(iNET を利用するには、対応のルー ターなどを使ったブロードバンド常時接続環境が必要です。) • 8日分の番組データを取り込みます。 • 24 時間いつでも番組データをダウンロードできます。 • 時計サーバを利用して、本機の時刻を自動調整することができます。 • 接続した外部機器/チューナーは、最大 100 チャンネルまで番組表で表示できます。 データ提供元: • 株式会社日刊編集センター • スカパー JSAT 株式会社 (2010 年 6 月現在)

**33** ページ

# **34** ページ **「映りが悪い」「ノイズが出る」などの場合は**

「画質が悪い」、「映像が不安定」「映りが悪い」、「ノイズが出る」などの場合は、以下の方法をお試しください。 また、変化がないときは、お買い上げの販売店などにお問い合わせください。

地上デジタル放送 タイピ マンクリー BS・110 度 CS デジタル放送

地上デジタル放送の受信感度の設定を変更する(下記)

変化がない

### ブースターを接続する(下記)

### ■地上デジタル放送の受信感度の設定を変更する

### 準備 ≫ ① ② を押す ②【設定メニュー】を選び、 ® を押す 3[チャンネル/入力設定]を選び、 ®を押す 1 【地上デジタル放送受信感度】を選び、 ⑱を押す 地上デジタル放送受信感度 22 受信感度の項目を選び、 ®を押す モード 1(標準) モード1(標準) 受信映像に問題がないときに選びます。 モード2 • アンテナから入って来たままの電波の強さで受信します。 モード 2 受信できなかったり、映像にノイズが出る…といったときに、選びます。 • アンテナから入った電波を減衰させて受信します。減衰することで、混信によ る障害をおさえます。 **3** を2回押して設定メニューを終了し、受信映像に変 化がないか確認する • 【地上 D アンテナレベル】(➡47 ページ)の数値が高いほうに設定することを おすすめします。 • 【モード 2】に設定をしても、放送地域や受信環境によっては、変化がない場合 もあります。映像が変化しない場合には、【モード 1(標準)】に設定してくださ い。また、変化がないときは、市販のブースターを接続します。 **お知らせ**

• 上記の方法を行なっても、設置されているアンテナの感度、放送地域や受信環境によっては、変化がない場合もあります。

### ■ブースターを接続する

ブースターに関しては、販売店などにお問い合わせください。

### ブースター接続例

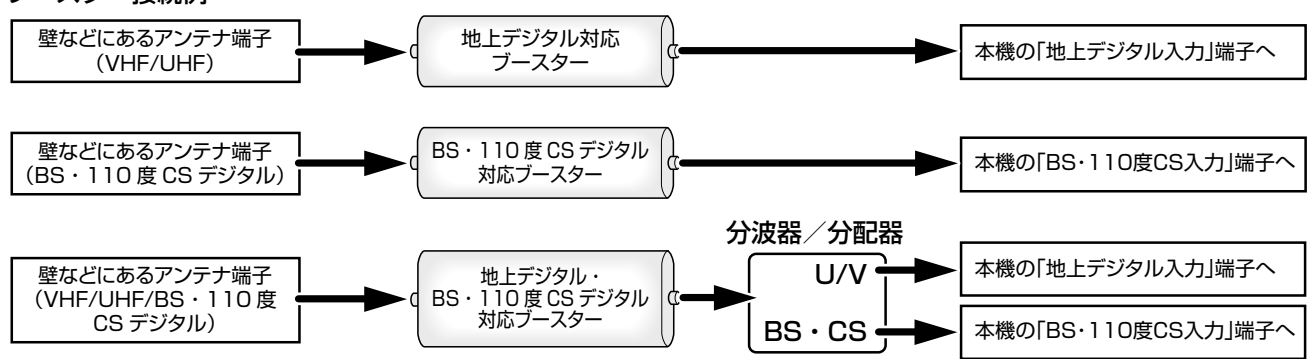

# **テレビの画面比に合わせて映像サイズを設定する**

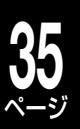

### 準備 ≫

18 を押す ②【設定メニュー】を選び、 ®を押す

3 【操作・表示設定】を選び、 ® を押す

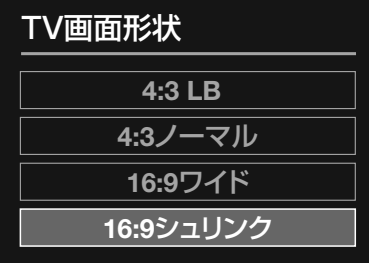

## 【TV画面形状】を選び、 ⑱を押す

接続しているテレビに合わせて設定を選び、 ®を押す

### **※※※※**:放送で送られてくる映像に足される黒い帯を表します。 :本機の「TV 画面形状設定」に従って足される黒い帯を表します。

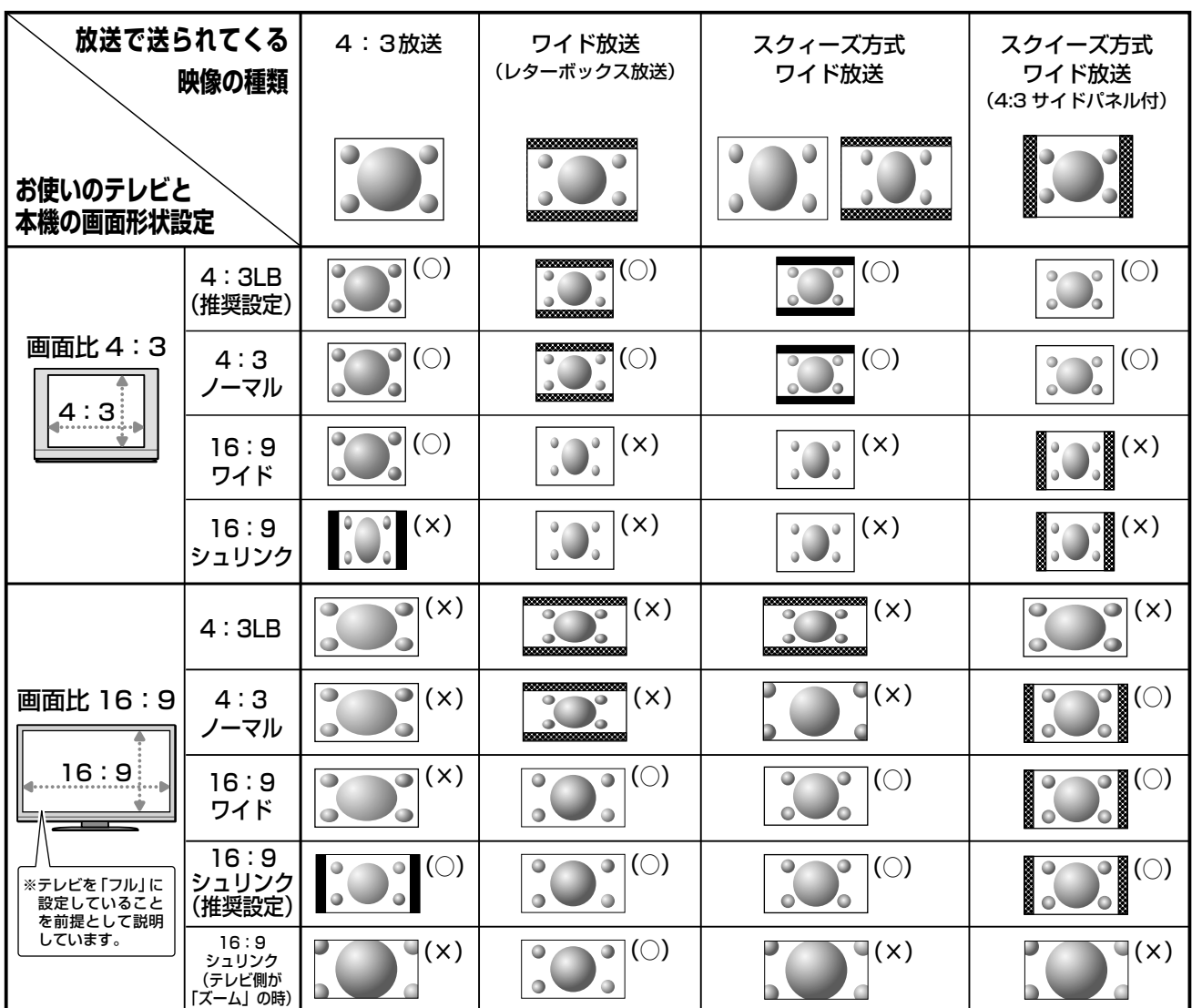

※ご使用のテレビによっては『解像度切換』で、480i(D1)または 480p(D2)を選んでいるときのみ、「ズーム」や「フル」などの 切換が可能な場合があります。

### **お知らせ**

• 本機で録画した映像(タイトル)は、選んだ録画方式により、放送時とは異なる画面形状で再生される場合があります。

• 「フル」、「ズーム」、「ワイド」、「ノーマル」などのモードの呼びかたはテレビによって異なる場合があります。

• 実際に映し出される映像の形状は、放送・外部入力の信号の種類や、接続しているテレビの設定によっても変わります。テレビ側 の取扱説明書をご覧ください。

• 再生できる画面形状があらかじめ決められている市販のBD/DVDビデオディスクなどの場合、設定した画面形状どおりに再生さ れないことがあります。

# ページ **接続した端子に合わせて設定する**

## **映像出力端子に合わせて、解像度を設定する**

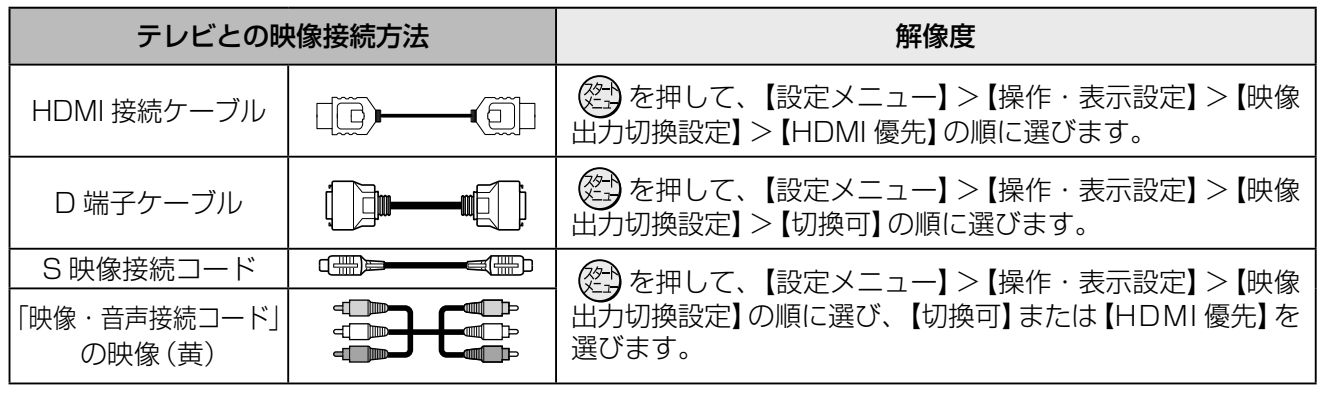

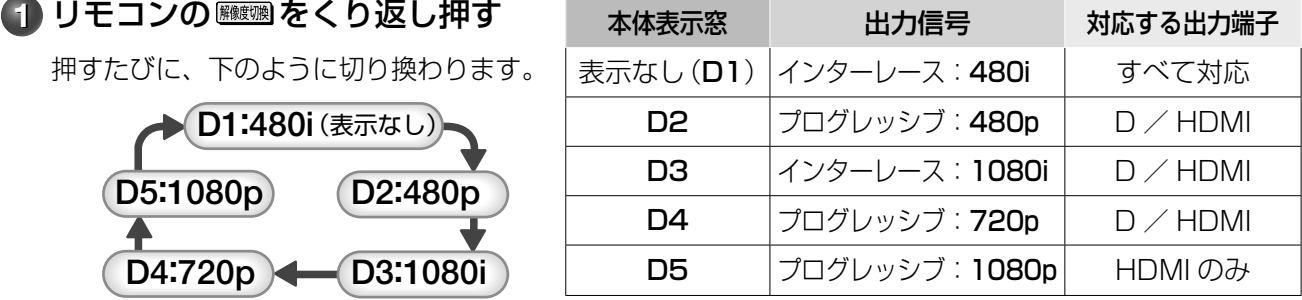

• D 端子でテレビなどと接続したときは、機器に合った映像信号が出力されるよう信号の種類を選んでください。

### **とお知らせ ………**

**36**

• 接続するテレビやモニターなど、機器の特性、映像ソースの解像度(普通のテレビ放送やハイビジョン放送)、本製品の映像出力の解像 度(480i (D1)~ 1080p (D5))の組み合わせによっては、高い解像度の出力が最適ではないこともあります。お好みに合わせて、 出力の解像度を切り換えてお楽しみください。

## **音声出力の設定をする**

本機はアナログ音声からデジタル音声まで、多様な音声方式に対応しています。 接続しているテレビや AV アンプなどに合わせて、本機から出力する音声を設定してください。

### 準備 ≫

- ① 《② を押す
- ② 【設定メニュー】を選び、 炮を押す
- 3 【再生機能設定】を選び、 ® を押す
- 4] [高品位音声優先出力設定] を選び、 @ を押す

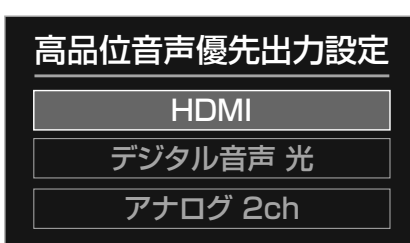

**1** テレビやAVアンプなどを接続している端子を選び、 を押す

【HDMI】または【デジタル音声 光】を選ぶと **2** へ進みます。【アナ ログ 2ch】を選ぶと、設定は完了します。

## 2 出力する音声方式を選び、⑱を押す

下のような選択画面が表示されますので、次ページの表を参考に 設定します。

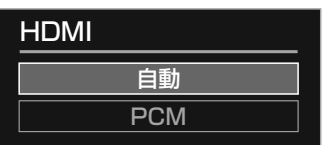

【HDMI】を選んだ場合 【デジタル音声 光】を選んだ場合

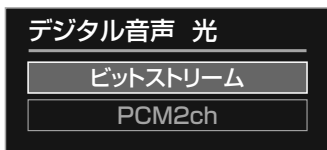
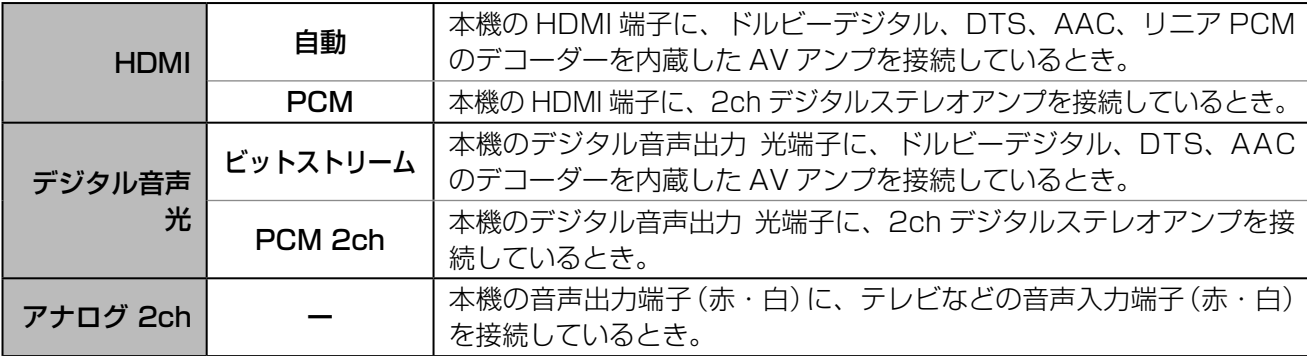

#### 出力される音声の種類

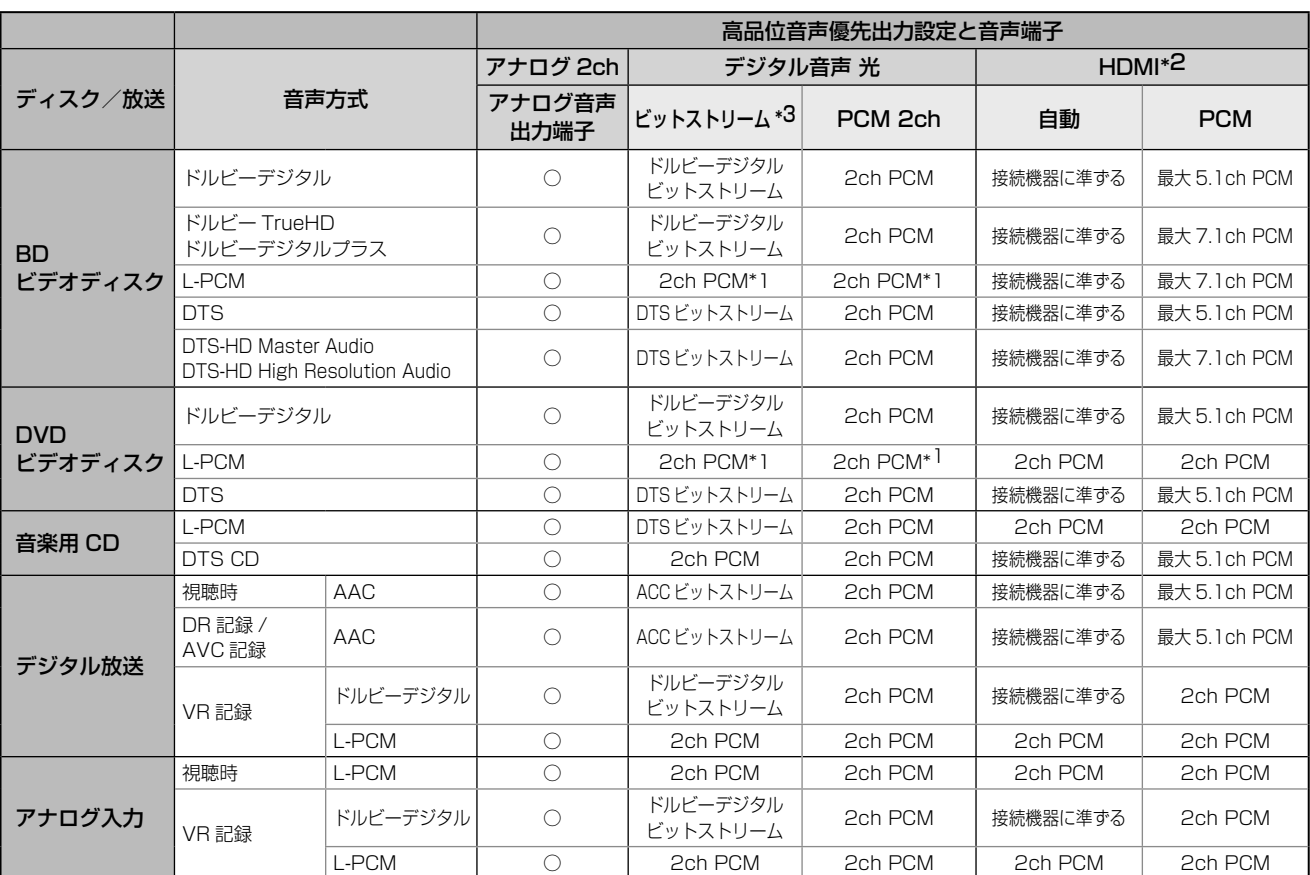

\*1: 出力されるサンプリング周波数は 48kHz のみです。

\*2: BD ビデオ副音声 / 効果音が「入」の場合、最大 5.1ch になります。 \*3: 出力される音声は、最大 5.1ch になります。

ドルビーラボラトリーズからの実施権に基づき製造されています。 Dolby、ドルビーおよびダブルD記号はドルビーラボラトリーズの商標です。

Manufactured under license under U.S. Patent #'s: 5,451,942; 5,956,674; 5,974,380; 5,978,762; 6,226,616; 6,487,535; 7,392,195; 7,272,567; 7,333,929; 7,212,872 & other U.S. and worldwide patents issued & pending. DTS and the Symbol are registered trademarks,

& DTS-HD, DTS-HD Master Audio | Essential and the DTS logos are trademarks of DTS, Inc. Product includes software. © DTS, Inc. All Rights Reserved.

#### **お知らせ**

- 高品位音声優先出力端子で選択された音声端子以外はダウンミックス、ダウンサンプリングされた音声が出力されます。
- 音声付き早送りの音声は、設定にかかわらずダウンミックス、ダウンサンプリングされた音声が出力されます。
- BDビデオディスクで主音声のみを楽しみたい場合は、設定メニューから「BDビデオ副音声/効果音」を【切】にしてください。
- BDビデオディスクで「BDビデオ副音声/効果音」を【入】にした場合、サンプリング周波数は48kHzになります。
- デジタル音声出力をお使いになるときは、対応したAVアンプが必要です。
- ディスクによっては、ディスクメニューから音声の切換えを行う場合があります。このときは、『メニュー』を押してディスクメニューを表示さ せて音声を選んでください。
- 電源を入れたとき、およびディスクを交換したときは、「BD/DVD音声言語」(**➡**操作編101ページ)の設定どおりの音声になります。ディスクに よっては、ディスクで決められている音声になります。
- 音声を切り換えた直後は、表示と実際の音声が一瞬ずれることがあります。
- ビットストリーム/ PCM音声出力端子でアンプなどに接続する場合、二カ国語の音声切換ができない場合があります。このようなときは「設定 メニュー」>「再生機能設定」>「高品位音声優先出力設定」>「デジタル音声 光」>「PCM 2ch」の順に選択、決定してください。
- 「BD/DVD互換モード」(**➡**操作編108ページ)を【入】にして録画したタイトルは、ニカ国語の音声切換はできません。

### **38** ページ **日付と時刻を設定する**

準備 ≫

 $\mathbb{O}$  ② を押す

②【設定メニュー】を選び、 炮を押す

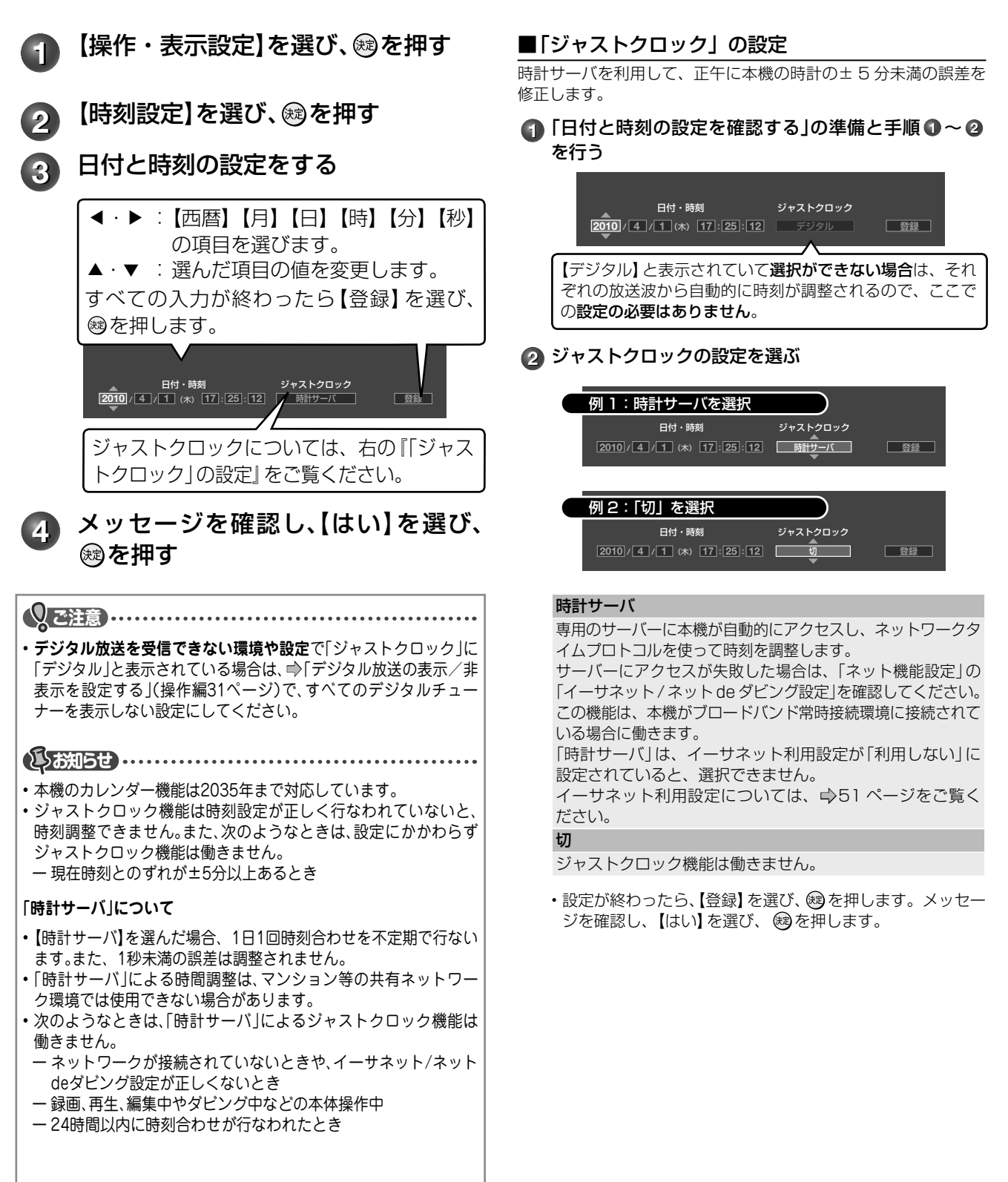

# **レグザリンク機能について**

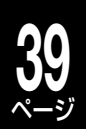

## レグザリンクとは?

対応する当社製テレビと HDMI ケーブルで接続することで、テレビとの連動操作が可能になる機能(HDMI 連 動機能)です。

対応機種については、http://www.toshiba.co.jp/regza/bd\_dvd/ をご覧ください。 テレビの詳しい操作については、それぞれの取扱説明書をご覧ください。

#### ■こんな機能が使えます

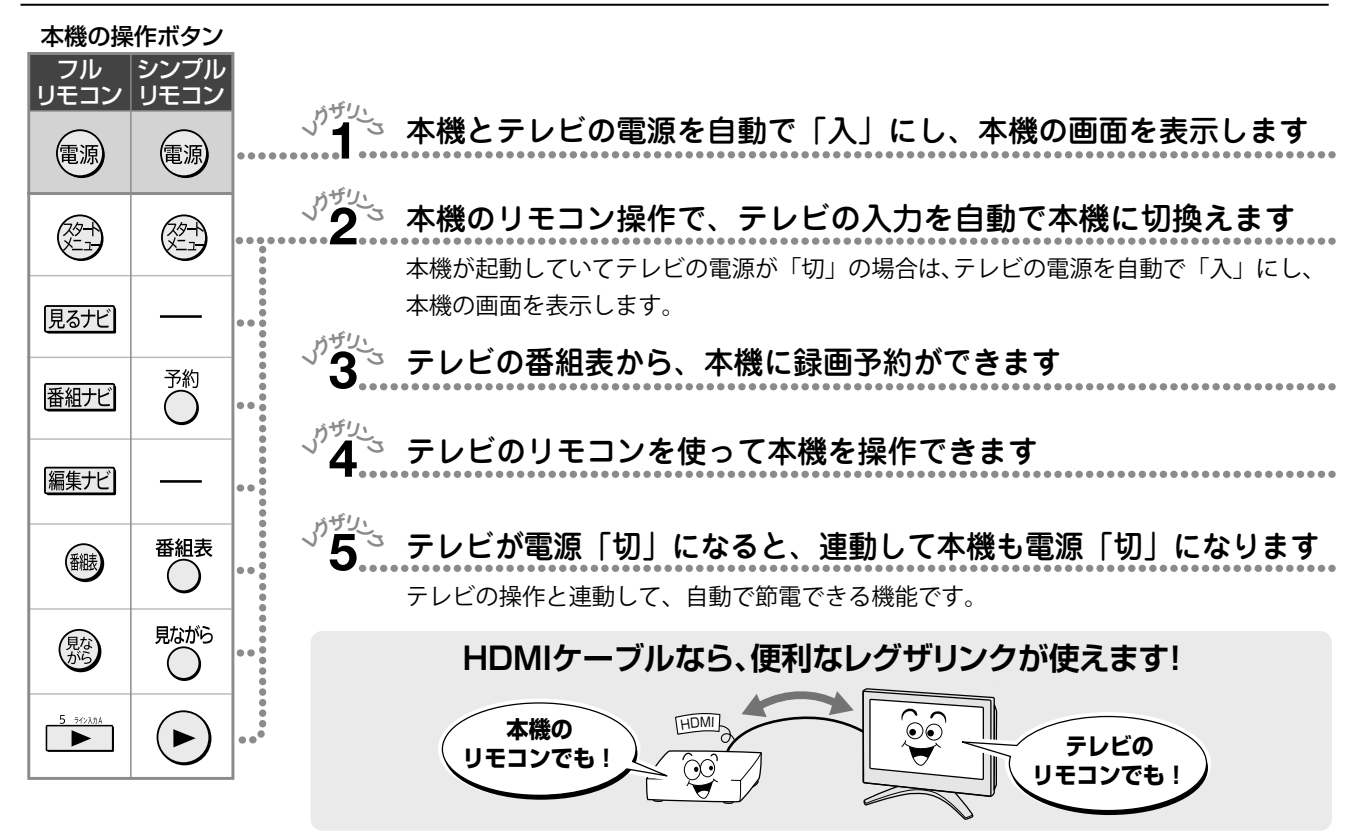

#### ■レグザリンク機能を設定する

#### 準備 ≫

① 本機とテレビをHDMIケーブルで接続し、テレビの設定を行う(接続したテレビの取扱説明書をご覧ください)

② ② を押す

③【設定メニュー】を選び、 ®を押す

4 【操作・表示設定】を選び、 ® を押す

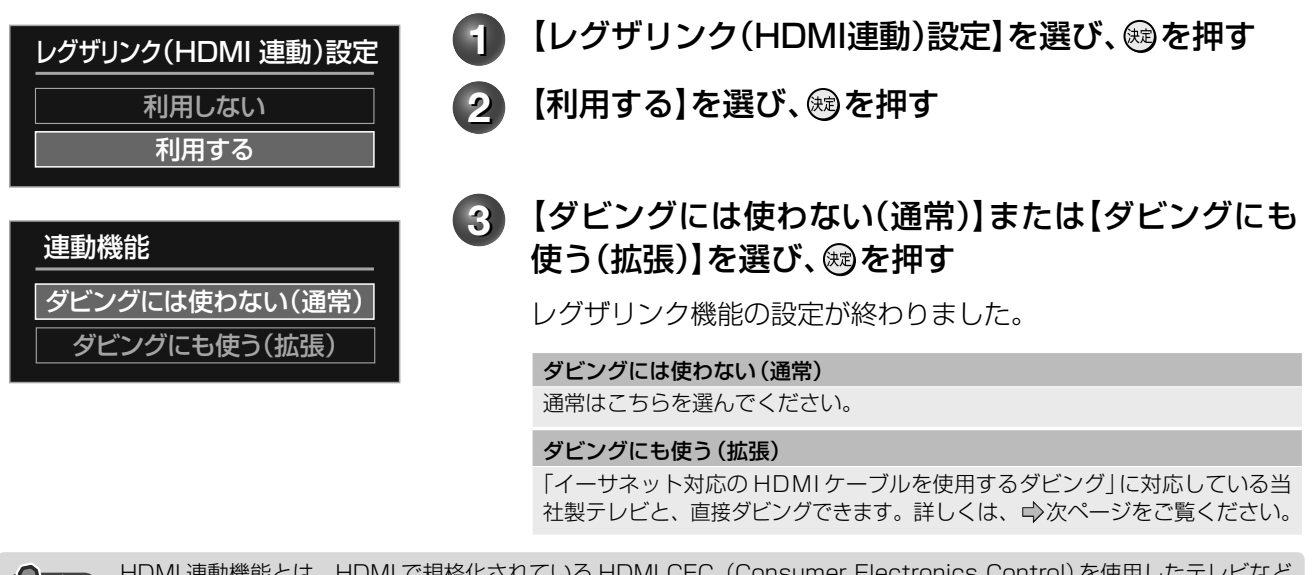

**メモ** HDMI 連動機能とは、HDMI で規格化されている HDMI CEC(Consumer Electronics Control)を使用したテレビなど を制御するための機能です。

**その他の意味を見られるという。** 

その他の設

HDMI CEC 規格に準拠した機器と接続したときは、一部の連動操作が行なえますが、当社対応品以外については動作を保 証するものではありません。

# **40** ページ **レグザリンクダビング**

## レグザリンクダビングとは?

本機能に対応している当社製テレビで録画した映像を、ネットワークや「レグザリンク」の拡張機能を使って 本機に送り、ダビングするものです。

テレビの設定や操作について、詳しくは、テレビの取扱説明書をご覧ください。

対応機種については、http://www.toshiba.co.jp/regza/bd\_dvd/ をご覧ください。

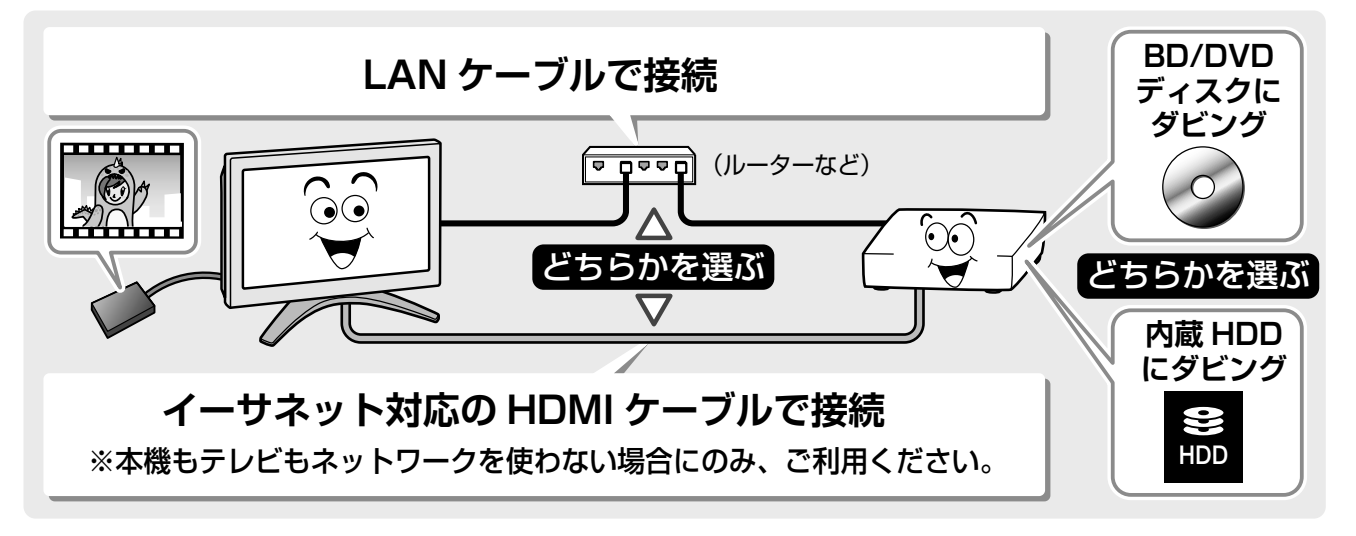

#### ■**LAN ケーブルで接続**

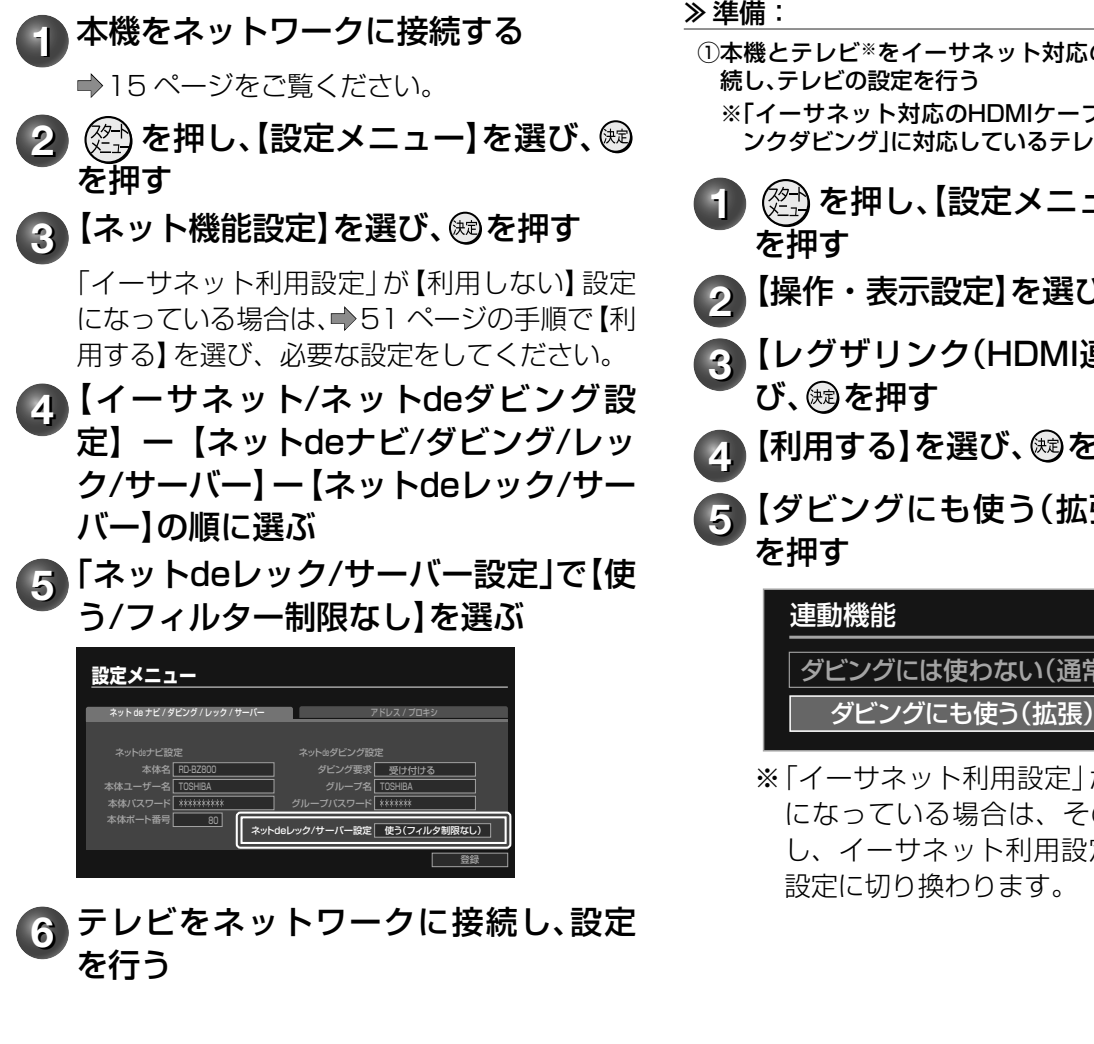

■**イーサネット対応 HDMI ケーブルで接続**

① 本機とテレビ※をイーサネット対応のHDMIケーブルで接

※「イーサネット対応のHDMIケーブルを使ったレグザリ ンクダビング」に対応しているテレビ

- **《名》を押し、【設定メニュー】を選び、®**
- 2 【操作・表示設定】を選び、®を押す
- **3** 【レグザリンク(HDMI連動)設定】を選
- **4 【利用する】を選び、®を押す**
- **5** 【ダビングにも使う(拡張)】を選び、

ダビングには使わない(通常)

※ 「イーサネット利用設定」が【利用する】設定 になっている場合は、その設定情報を保存 し、イーサネット利用設定は【利用しない】

※ 操作について詳しくは、操作編「テレビに録画した映像を、HDD やディスクにダビングする (➡ 50 ページ)」をご覧ください。

#### **41** ページ **デジタル放送(地上/BS·110度CS)関連の設定をする**

- **1** を押す
- 2 【設定メニュー】を選び、®を押す
- 3 【チャンネル/入力設定】を選び、 ®を押す
- 4 【デジタル放送設定】を選び、®を押す

以降、それぞれの方法で設定します。

## **地上デジタル放送のチャンネルを設定する**

地上デジタル放送のチャンネルを設定するには、以下の 2 種類があります。

•初期スキャン…「はじめての設定|で行なう「初期スキャン| (27 ページ手順 2)だけを、やり直します。 •再スキャン……放送局がふえたなど、放送チャンネルに変更があったときに、チャンネルを追加します。

※ 「初期スキャン」を行なっていないと、「再スキャン」はできません。

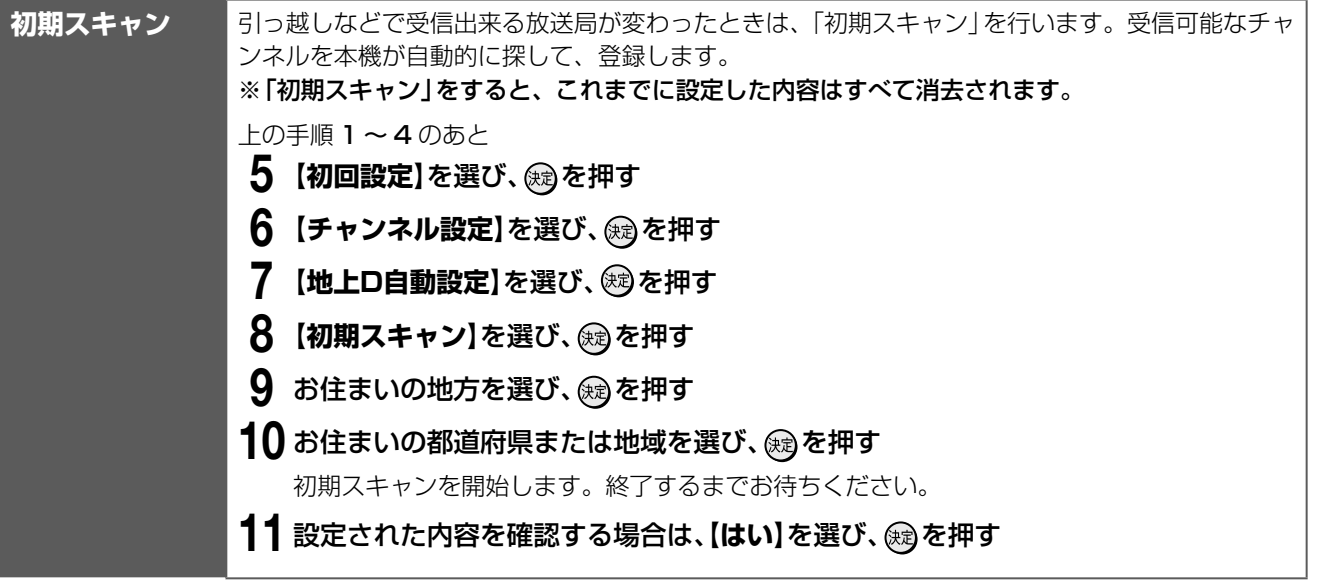

# ページ **デジタル放送(地上/ BS・110 度 CS)関連の設定をする・つづき**

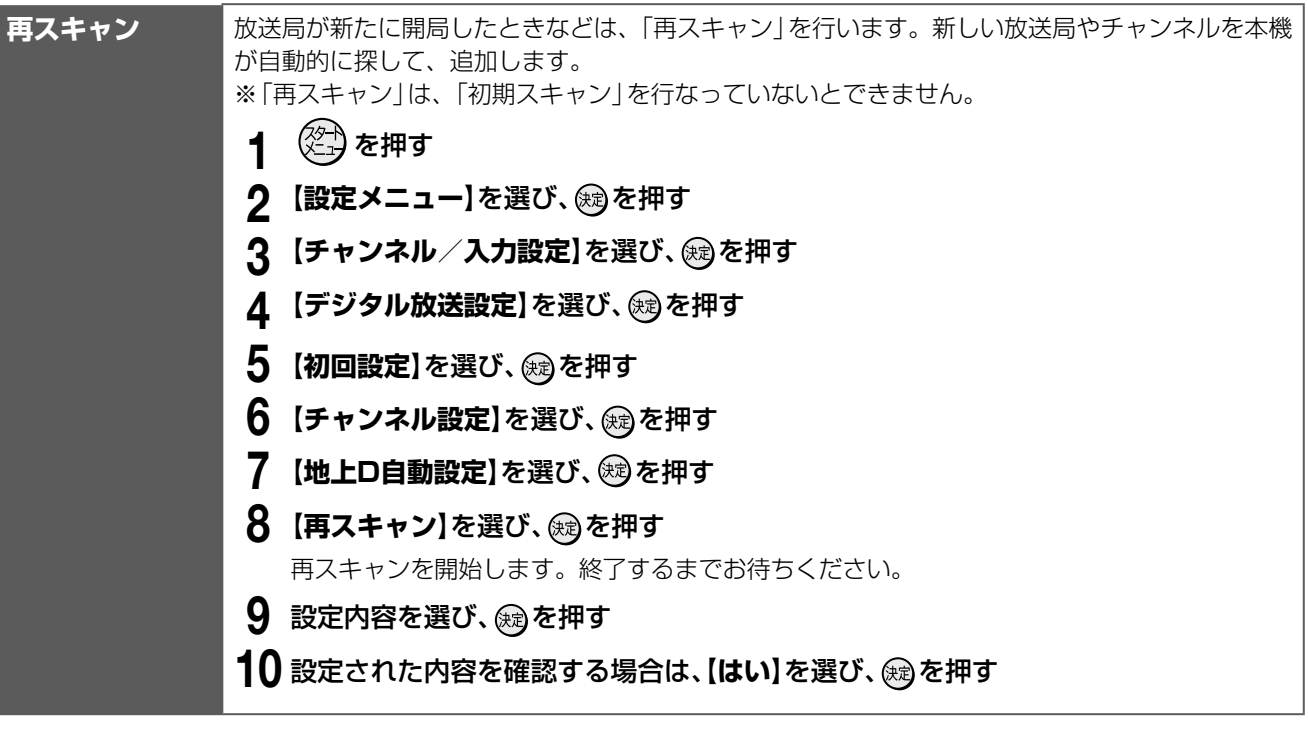

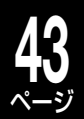

## **手動でデジタル放送のチャンネルを変更/追加する**

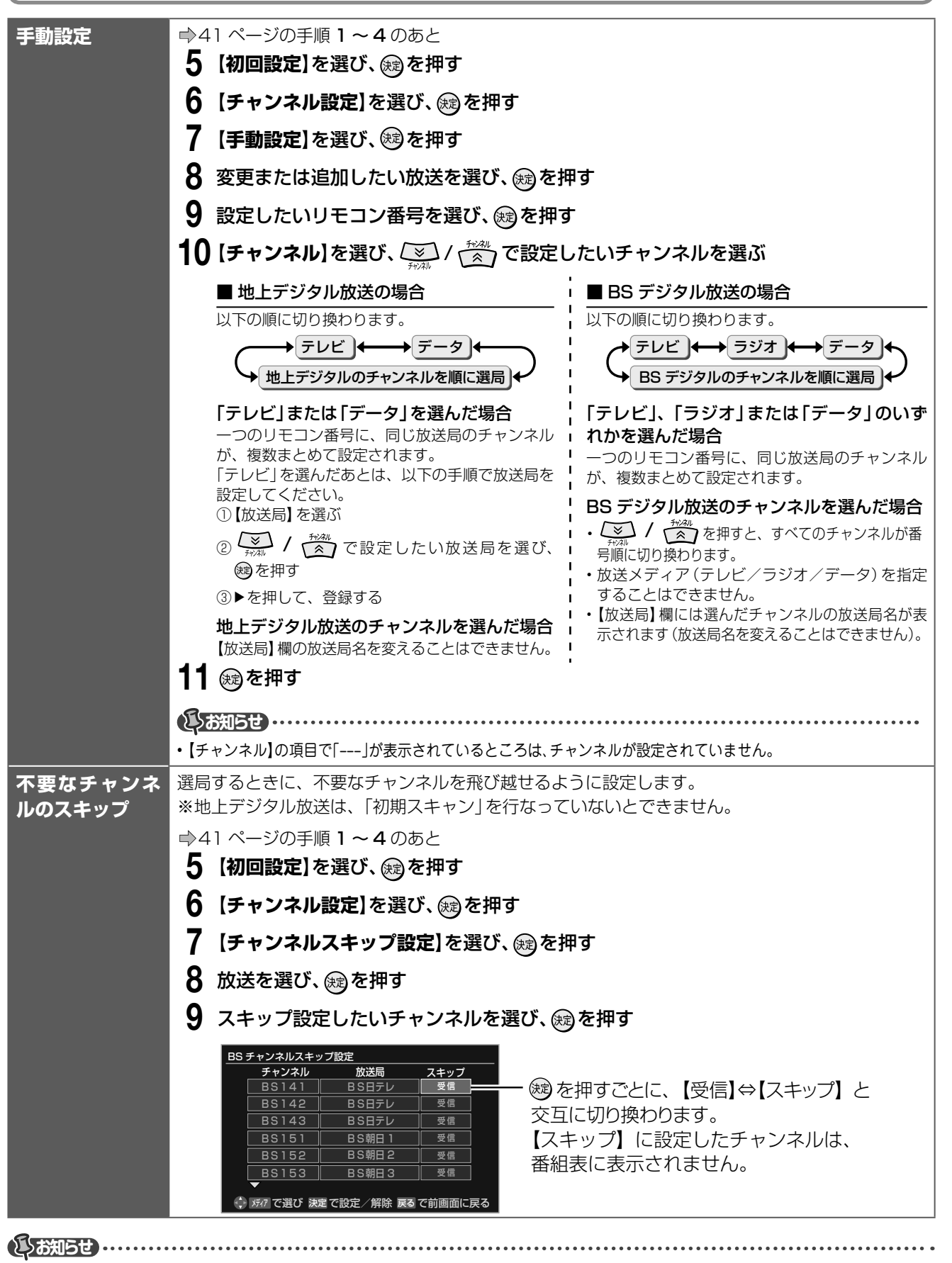

• 「地デジ難視対策衛星放送(**➡**45ページ)」を利用していて、チャンネルを手動で設定したいとき:

- →【手動設定】の「BSチャンネル設定画面」から、設定してください。利用していない場合は、設定できません。
- 「地デジ難視対策衛星放送(**➡**45ページ)」を利用していて、チャンネルをスキップしたいとき: →【チャンネルスキップ設定】の「BSチャンネルスキップ設定」画面から、設定してください。利用していない場合は、設定できません。

# ページ **デジタル放送(地上/ BS・110 度 CS)関連の設定をする・つづき**

# **データ放送の設定をする**

**44**

お住まいの地域に応じたデータ放送(天気予報・選挙速報)や緊急警報放送を利用するための設定です。

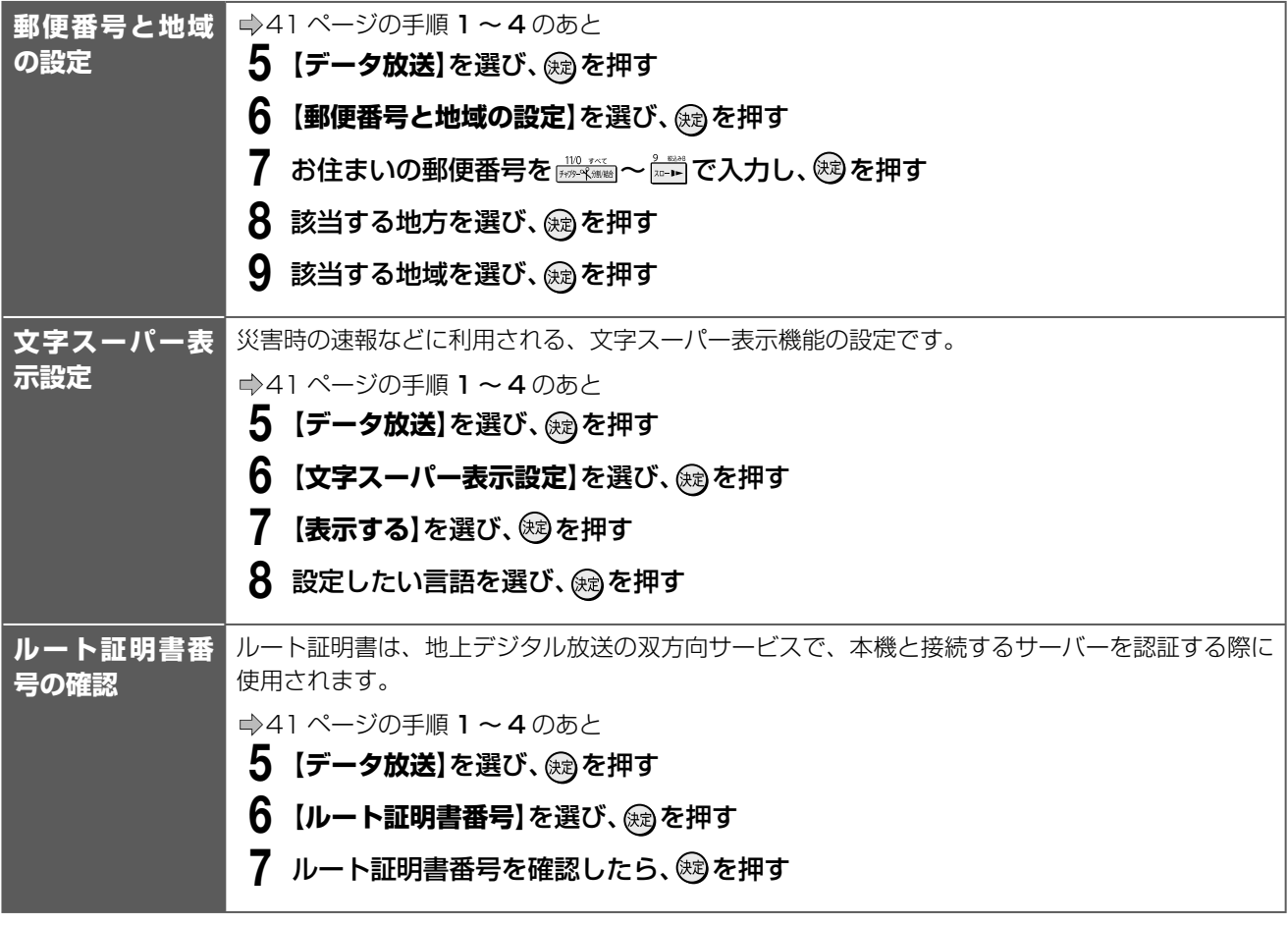

# **デジタル放送の簡易確認テストをする**

地上デジタル放送、BS・110 度 CS デジタル放送が受信できるか、B-CAS カードが使用できるかをまとめ て確認します。

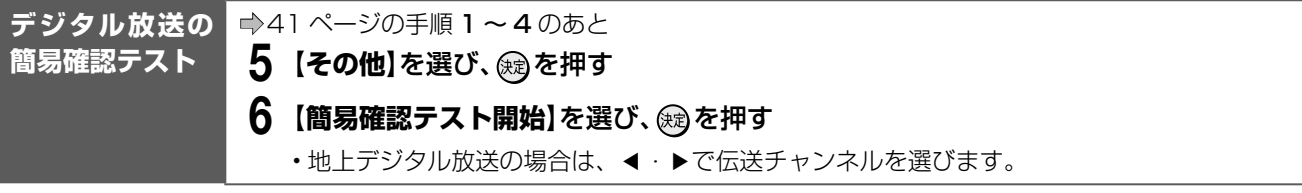

# **B-CAS カードの登録番号を確認する**

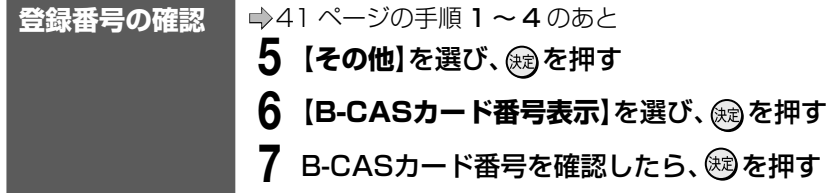

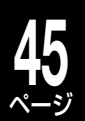

## **視聴年齢制限の設定**

視聴年齢制限のある番組を見るには視聴年齢設定が必要です。

• あらかじめ本機に視聴年齢制限を設定しておくことで、暗証番号を入力しないと視聴できないようにするこ とができます。

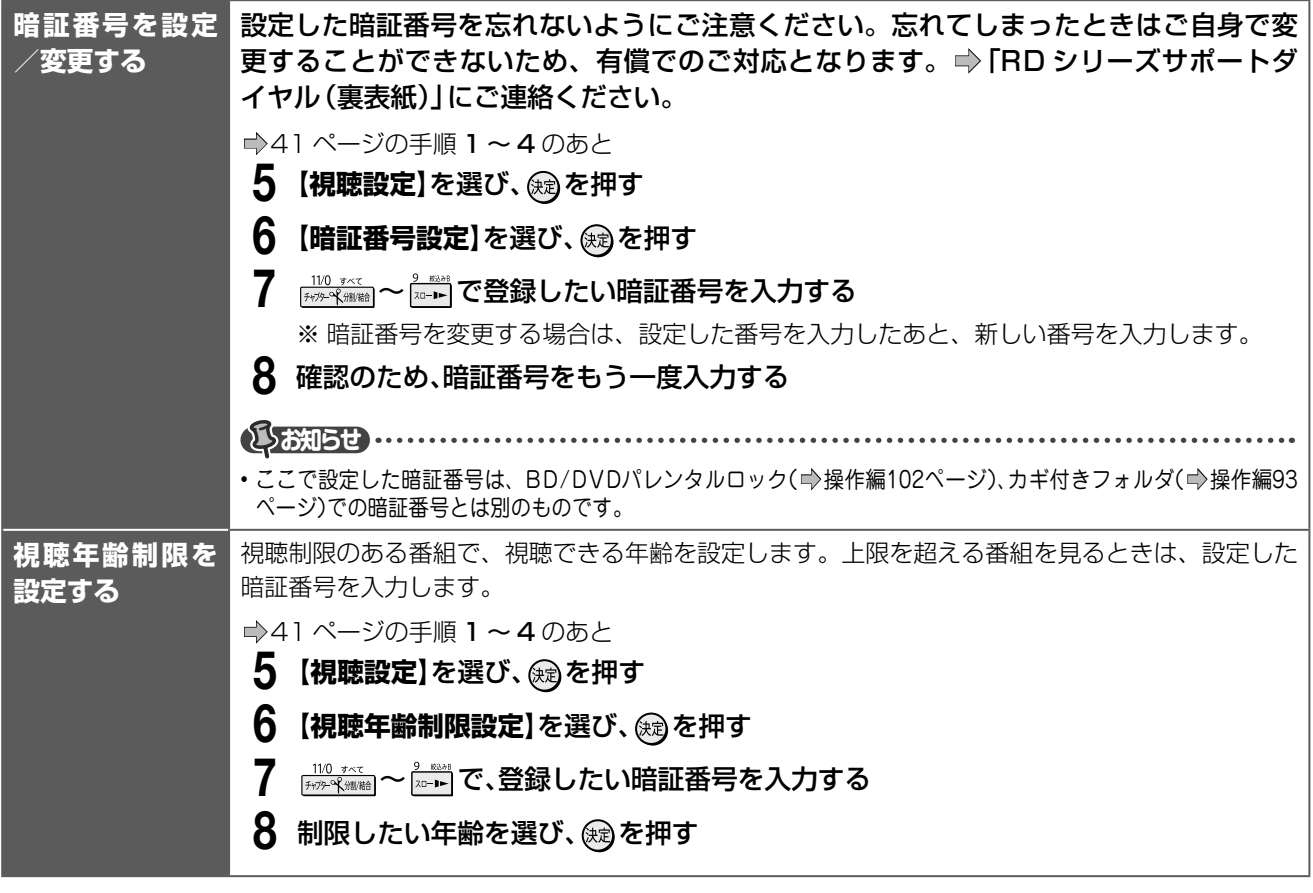

## **地デジ難視対策衛星放送の利用**

「地デジ難視対策衛星放送」とは、地上アナログ放送が終了するまでに地上デジタル放送を受信できない地区 でも、地上デジタル放送の番組を視聴できるよう、暫定的に衛星放送を利用して行なわれる放送です。 放送の内容や利用できる地域、お申し込み方法などについては、社団法人デジタル放送推進協会のホームペー ジ http://www.dpa.or.jp/safetynet/ をご覧ください。

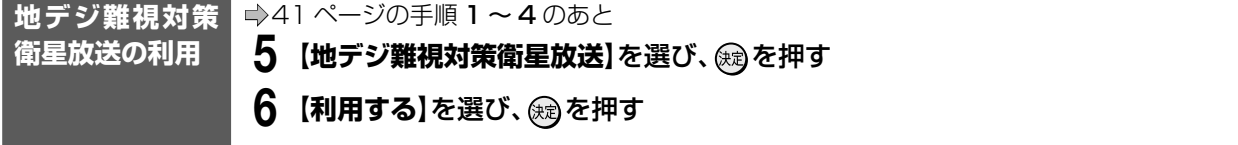

#### **46** ページ **デジタル放送用アンテナ関連の設定**

## **1** を押し、【設定メニュー】を選び、 を押す

#### 2 【チャンネル/入力設定】を選び、 ®を押す

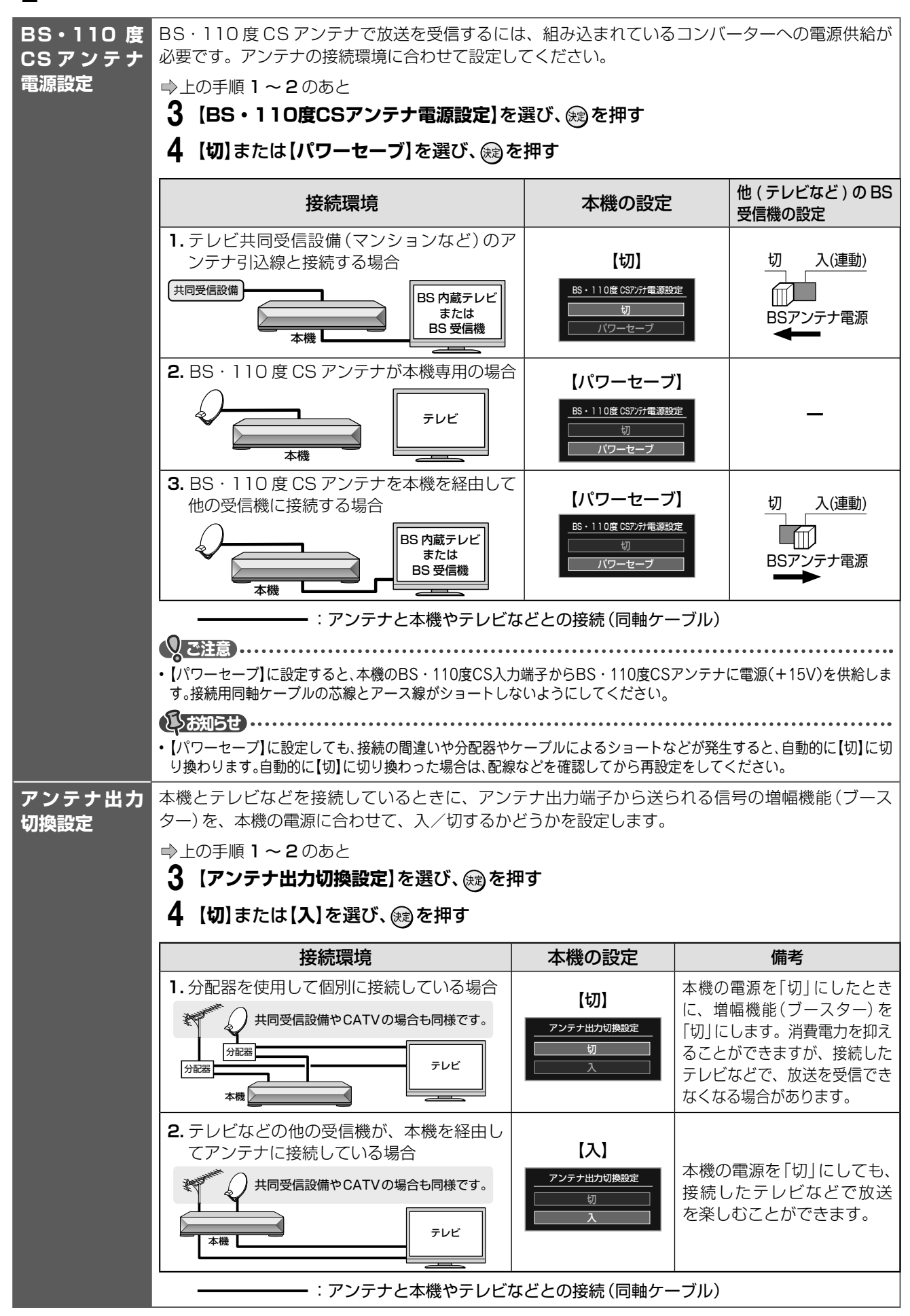

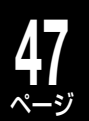

**その他の意味を見られるという。** 

その他の設

# **デジタル放送用アンテナの調整や設定をする**

アンテナ本体の方向調整方法は、アンテナの取扱説明書をご覧になるか、お買い上げの販売店にご相談ください。

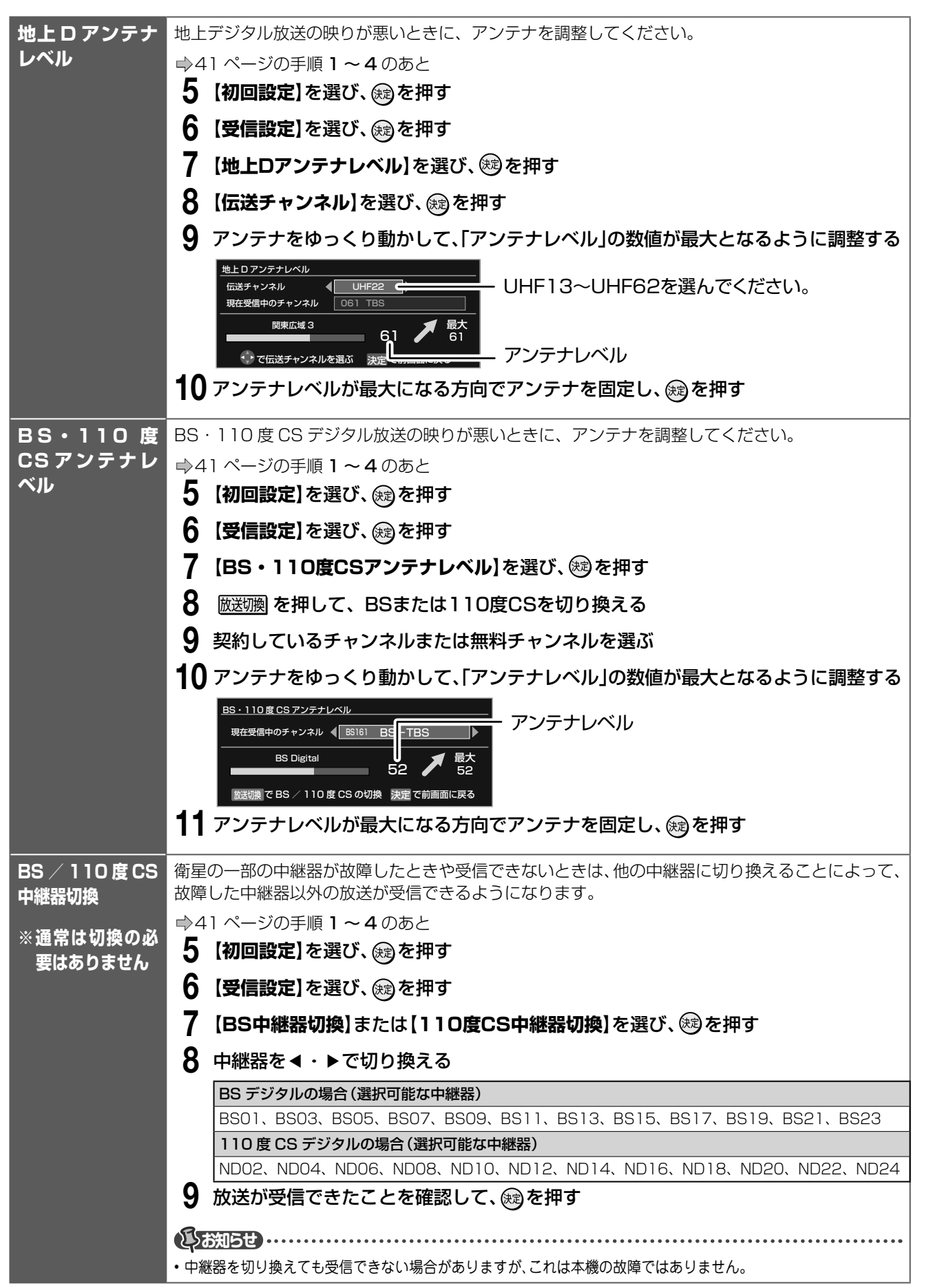

# **48**

# ページ **スカパー!/ CATV チューナーをあとからつないだときは**

#### 準備 ≫

チューナー(➡12、13ページ)や、ネットワーク(➡15ページ)に接続しておきます。

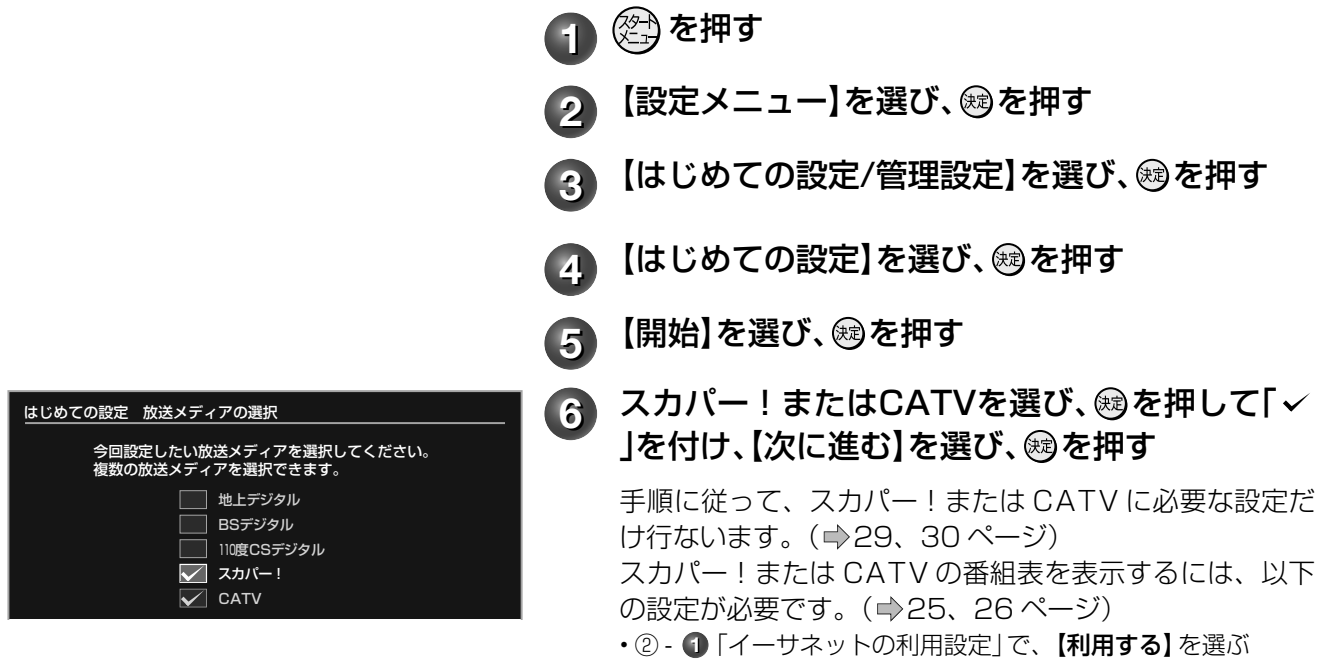

• ② - **7**「iNET の利用設定」で、【利用する】を選ぶ

#### 番組表の設定を確認する

「はじめての設定」が終わったら、スカパー!または CATV の番組表が使えるように、iNET が選ばれている かを確認します。

**4 | | | 番組ナビ を押す** 

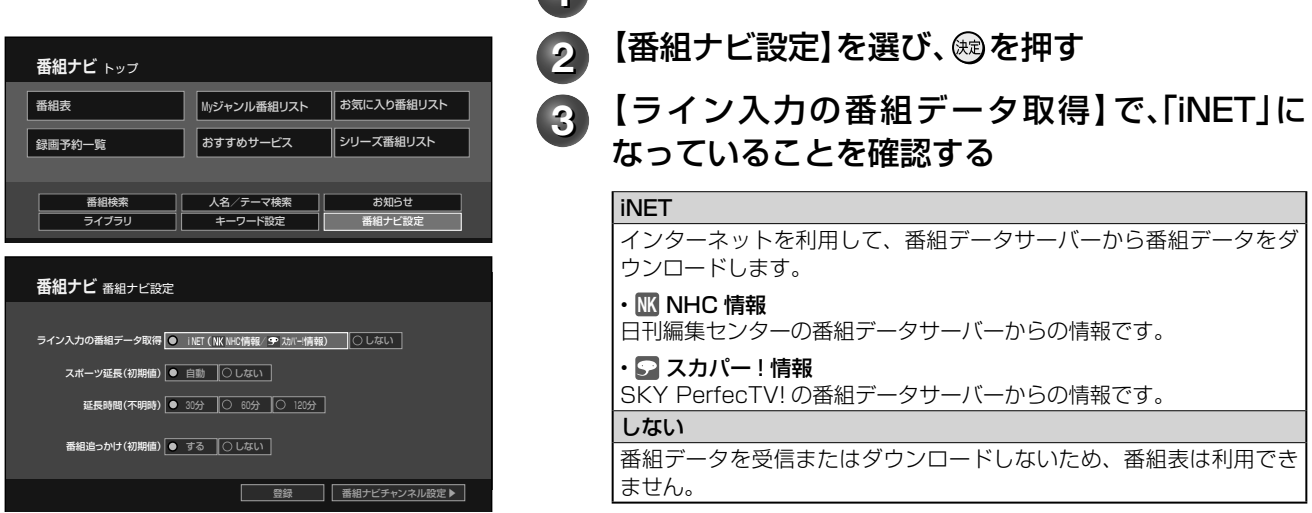

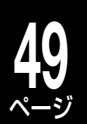

# **番組表で表示するチャンネルを追加/変更する**

チャンネル番号が実際の放送と違う場合や、新たに受信可能になったチャンネルを番組表に加えたりしたいと きに、以下の手順を行ないます。

準備 ≫

- ① 圏組元で を押す
- ②【番組ナビ設定】を選び、 ®を押す
- 3【番組ナビチャンネル設定】を選び、 ®を押す

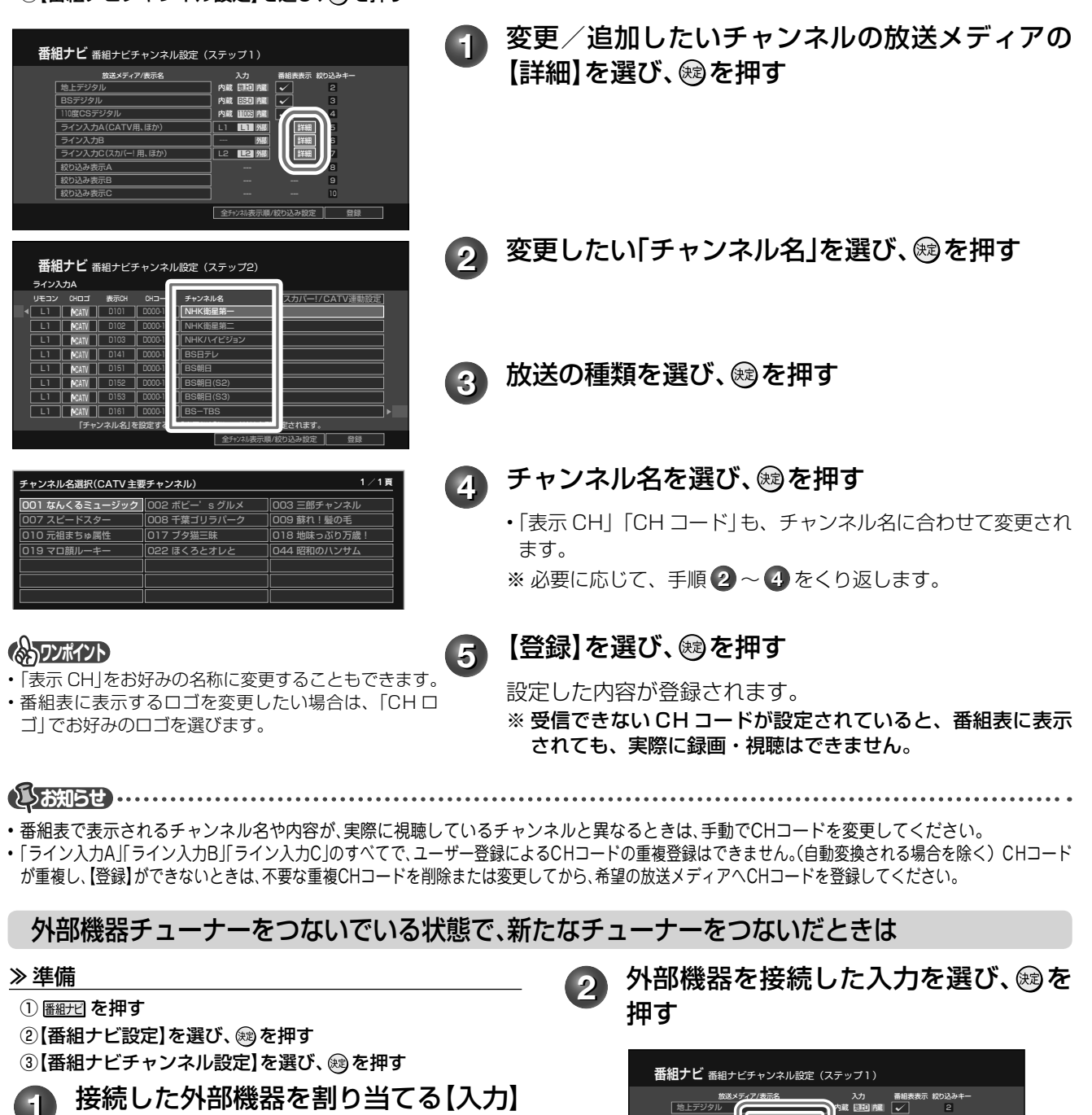

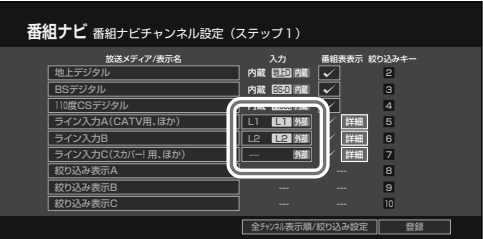

を選び、炮を押す

地上デジタル インター ファイン (神社の)内蔵 2000 限制 レイト ロンドランタル BSデジタル ||| <sub>1 +3</sub>mg ||||内蔵 BB90 臓|| || || || || || || || 110度CSデジタル 内蔵 110CS 内蔵 4 ライン入力A(CATVE <u>Later Second Times) Linux (明) 編</u> 5 ライン入力B L2 L2 外部 詳細 6 ライン入力C(スカパー! 用、ほか) 詳細

入力選択 指定なし L1

絞り込み表示A 8 絞り込み表示B 9

‒‒‒

必要に応じて、上記「番組表で表示するチャンネル を追加/変更する」の手順 **1** ~ **5** を行なってく

絞り込み表示C

ださい。

全升ウネル表示順/絞り込み設定 || 登録

**9部 / 詳細 | 7** 

———————

#### **50** ページ **スカパー!/ CATV チューナーをあとからつないだときは・つづき**

# **iNET 用 CH コード表**

iNET の CH コードについては、東芝ブルーレイ / DVD < レグザ > お客様サポートページをご覧下さい。 http://www.toshiba.co.jp/regza/bd\_dvd/

CH コードを入力すると自動的にチャンネル名が表示されます。

## スカパー!チャンネル

スカパー ! の番組表をお使いになるときは、CH コードの設定が必要です。 ※ 110 度 CS デジタル放送のスカパー! e2 ではなく、従来からのスカパー!の受信チャンネル番号を登録してください。

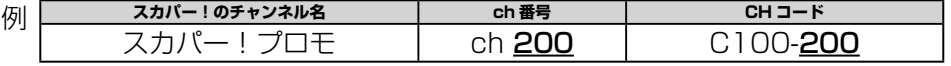

スカパー!のチャンネル名と ch 番号に関して、以下のホームページをご覧ください。

http://www.skyperfectv.co.jp/channel/ または http://www.skyperfectv.co.jp/

(アドレスは予告なく変更になる場合があります。2010 年 6 月現在)

**15动らせ ………** 

- スカパー ! 番組表データは、DEPG サービスとは提供元が異なるため、番組表データのみのサービスとなります。このため、番組検索による検 索はできないほか、お気に入り番組リストの表示にも制限があります。
- また、暫定サービスのため、動作・内容の保証はしておりません。お問い合わせやカスタマーサポートはサービスの対象外となります。
- 放送局側の契約や意向により、一部チャンネルの情報が提供されない場合があります。

# **スカパー!または CATV の連動機能の設定をする**

#### 準備 ≫

- 1 圏の を押し、【番組ナビ設定】を選び、※ を押す
- ② 【番組ナビチャンネル設定】を選び、 ® を押す

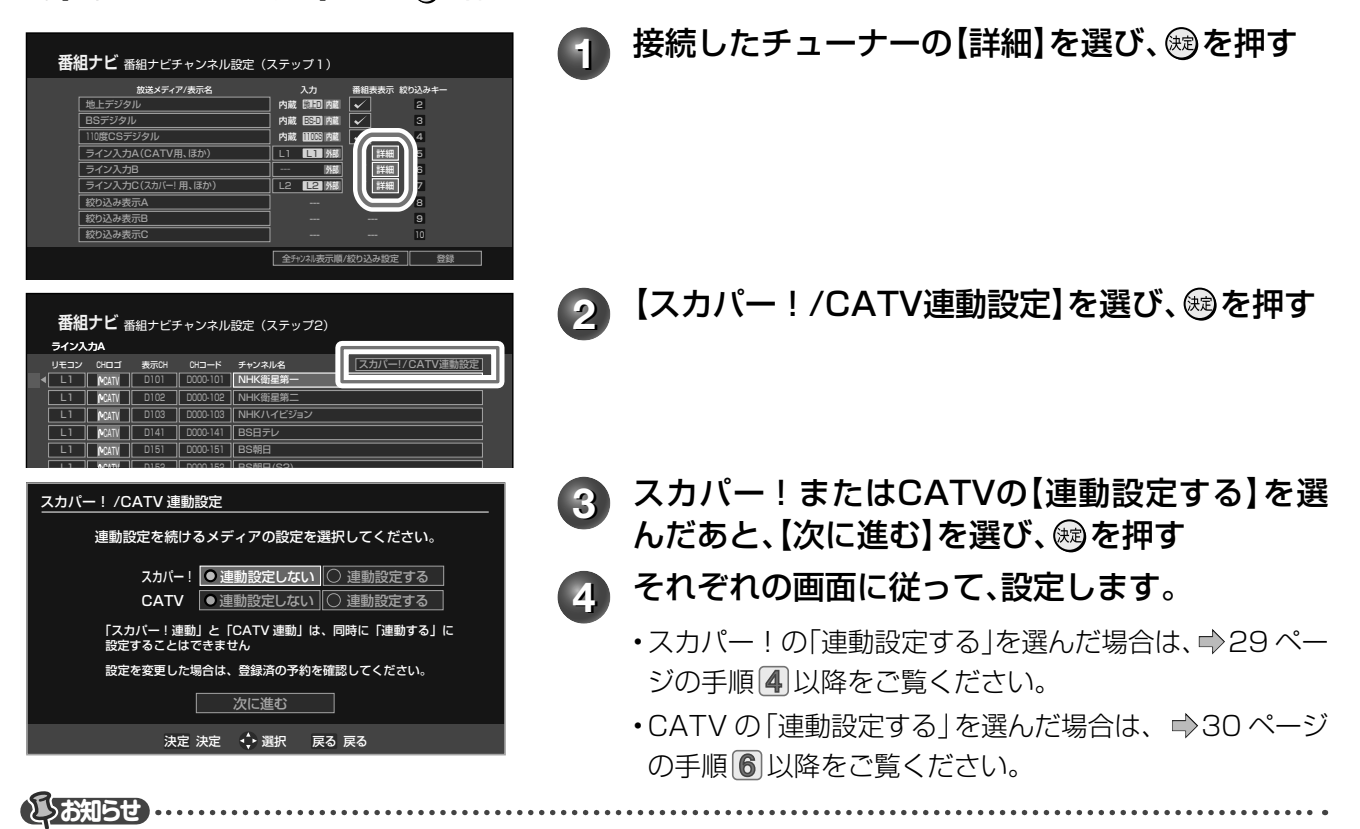

• 型名TU-DSR35ST(Panasonic製)は、衛星切換に対応していませんので、予約したい番組が視聴中の衛星と異なる場合は、チューナー側で事 前に衛星切換を行なってください。

- スカパー!チューナーを複数機器で併用している場合、本機の「スカパー!かんたん予約連動」機能によって、接続される別機器の録画内容が別 チャンネルに切り換わったり、スカパー!チューナーのメッセージ画面やミュート画面などが録画されたりする場合があります。
- 「スカパー! かんたん予約連動」機能での予約と同一番組をスカパー! チューナーでも予約設定すると、予約した番組が正しく選局できない場 合があります。スカパー!チューナー側で同一番組を予約設定する場合、本機側は通常外部入力予約として予約登録してください。
- 「スカパー! かんたん予約連動 |機能は、スカパー! のメンテナンスや直前の放送内容の変更などによる番組の放送時間変更には、対応していま せん。

# **<sup>51</sup> ネットワーク機能の設定をする** ページ

- ネットワーク機能を使用するには、あらかじめインターネットサービスプロバイダなどとの契約と、ブロー ドバンド常時接続の環境に、本機をつなぐことが必要です。
- ネットワーク機能と設定については、➡14 ページをご覧ください。

# **ネットワーク ( イーサネット ) 機能の利用設定をする**

#### 準備 ≫

- 以下の手順で『イーサネット利用設定』の項目選択画面にする
- ①②を押す
- ② 【設定メニュー】を選び、 @を押す
- ③【ネット機能設定】を選び、 @ を押す

![](_page_50_Picture_10.jpeg)

- 【イーサネット利用設定】を選び、 **ர**&押す
- **2 【利用する】を選び、 ⑱を押す**
- **3** 次ページの表に従って、「ネットdeナビ/ダビン グ/レック/サーバー」画面と「アドレス/プロキ シ」画面の各項目を設定する

#### **Qご注意**

不正なアクセスなどを防ぐため、「本体ユーザー名」と「本 体パスワード」を必ず入力する必要があります。ユーザー 名とパスワードは、他人に知られたり、容易に推測され ないような、お客様独自のものにしてください。 これらの入力をしないと、設定を完了できません。

![](_page_50_Picture_16.jpeg)

<mark>4</mark> 設定が終わったら【登録】を選び、 ⑱を押す

# **ネットワーク機能の設定をする・つづき**

#### ■設定項目 (ネット de ナビ / ダビング / レック / サーバー画面)

#### ●ネットdeナビ設定

![](_page_51_Picture_261.jpeg)

#### ●ネットdeダビング設定

![](_page_51_Picture_262.jpeg)

※ 1:ネット de レック対応機器に DR/AVC/SKP タイトルのみダビングする場合は、「ネット de ダビング設定」は不要です。 ※ 2:対応する当社製レコーダー同士でネット de ダビングするときは、両方のグループ名とパスワードを一致させないとダビングでき ません。お持ちの機器で「TOSHIBA」となっていても、本機で設定したグループ名とパスワードに変更してください。

#### **■設定項目(アドレス/プロキシ画面)**

#### ●ブロードバンド常時接続環境に接続している場合の設定

![](_page_51_Picture_263.jpeg)

※ 3:【接続確認】を押すと「アドレス/プロキシ」画面で変更した項目が保存され、保存前の設定に戻せなくなります。念のため設定内 容を書き留めておくことをおすすめします。

**お知らせ**

• ルーターのDHCP機能がうまく働かず、デフォルトゲートウェイ、DNSサーバーのIPアドレスが取得できずにエラーになる場合は、ルーターの メーカーにお問い合わせください。

#### ●パソコンやネットdeダビング対応機と直接接続した場合の設定

![](_page_51_Picture_264.jpeg)

#### 注 : 「接続確認」をして DNS サーバーに関するメッセージが表示される場合は無視してください。

※ 4:【接続確認】を選び、『決定』を押すと「アドレス/プロキシ」画面で変更した項目が保存され、保存前の設定に戻せなくなります。 念のため設定内容を書き留めておくことをおすすめします。

**お知らせ**

• IPアドレスは、プライベートIPアドレスが設定できます。(例:192.168.1.1~192.168.1.254)

![](_page_52_Picture_0.jpeg)

# **ネット de ナビの設定をする**

ネット de ナビを使うパソコン側の設定は、OS の種類によって異なりますので、詳しくはパソコンの取扱説 明書をご覧ください。ここでは、Windows® XP を例に説明しています。

## パソコンの設定をする(パソコンと直接接続している場合)

![](_page_52_Picture_4.jpeg)

パソコンの指示に従ってください。

**⇒「ネット de ナビを起動する」に進みます。** 

#### パソコンの設定をする(ブロードバンド常時接続のパソコンと接続している場合)

ブロードバンド常時接続しているパソコンと本機を接続した場合は、パソコン側の設定は必要ありません。 **⇒「ネット de ナビを起動する**|に進みます。

もし、「ネット de ナビ」が起動しないときは、「DHCP を使わない」に設定し、パソコンの「TCP/IP のプロパ ティ」の設定に合わせて、本機の設定を手動で変更してください。

#### **とお知らせ ……………………**

- インターネットに接続している場合、IPアドレスを指定すると接続できなくなることがあります。インターネットに接続するときは、設定を元 に戻してください。
- Mac OS Xの場合は、「アップルマーク」→「システム環境設定」→「ネットワーク」→「TCP/IP」を開き、設定方法を「手入力」にし、IPアドレスと サブネットマスクを入力します。

#### **54** ページ **ネットワーク機能の設定をする・つづき**

## ネットdeナビの設定

本機をパソコンで設定/操作するためのネット de ナビを起動します。 ここでは、Windows® XP を例に説明しています。

![](_page_53_Picture_3.jpeg)

マヘルプ画面が表示さ れます。

![](_page_53_Picture_276.jpeg)

**お知らせ**

### **1** パソコンでネットdeナビ対応のブラウザを起 動する

- 本取扱説明書では、Windows® の Internet Explorer を例にしています。
- ブラウザ上の【戻る】ボタンを使うと、設定や表示が 正しく行なわれない場合があります。

**2** アドレスにhttp://RD-BZ800/(お使いの機 種名に合わせてください)を入力し、パソコンの 『ENTER』を押す

MAC OS X の場合や、本体名を入れたアドレスでアクセスで きない場合は、 から「設定メニュー」を表示し、「ネット機 能設定」の「イーサネット / ネット de ダビング設定ーアドレス /プロキシ」画面 (➡51 ページ ) で設定されている本体の IP アドレスを本体名の代わりに入力します。 (例)http://192.168.1.15/

![](_page_53_Figure_11.jpeg)

この数値をブラウザのアドレスバーに http:// に続けて入力します。 アドレスを入力すると、本機の「イーサネット / ネット de ダ ビング設定」で設定した「本体ユーザー名」と「本体パスワー ド」を入力する画面が表示されますので、入力してください。 入力後、メインメニューが表示されます。 • 対応ブラウザでお気に入りやブックマークに登録する

場合は、このときに行なってください。 **3** Ⓐパソコンと直接接続している場合: メインメニューから使いたい機能をクリック

する

各機能の操作方法は、http://www.toshiba.co.jp/ regza/bd\_dvd/ をご覧ください。

Ⓑブロードバンド常時接続のパソコンと接続している場合: メインメニューから【ネットdeナビ設定】をク リックする

**4** 設定する項目をクリックし、値を選ぶかデータ を入力する

設定する内容は、➡55 ページの表をご覧ください。

**5** 設定が終わったら、【登録】をクリックする 設定した内容が登録されます。

• パソコンに初めて接続するときなど、接続先の環境が変わる場合は、本体の「イーサネット/ネットdeナビ設定」(**➡**51ページ~)をやり直してく ださい。

![](_page_54_Picture_0.jpeg)

#### ■番組情報サイトの設定

![](_page_54_Picture_336.jpeg)

• 本機の動作状態によっては、録画予約されない場合があります。

\*1 DEPG(iNET)使用時は、録画時以外にも一日1~2 回不定期で番組情報を更新します。

#### ■メール録画予約機能の設定(メール録画予約機能を使う場合に設定します。)

![](_page_54_Picture_337.jpeg)

#### ■CSV 保存時の設定

![](_page_54_Picture_338.jpeg)

#### ■その他の設定

![](_page_54_Picture_339.jpeg)

#### **お知らせ**

• ご使用のプロバイダによっては、メール予約ができない場合があります。

• 本機の動作状態によっては、メール録画予約機能が働かない場合があります。

- 時計サーバによる時刻調整は、マンションなどの共有ネットワーク環境などでは使用できない場合があります。
- ルーターによっては、DHCPによって割り振られるIPアドレスが頻繁に変わる場合があります。
- ルーターの管理ソフトウェアで、本機のIPアドレスを確認するには、本機の「イーサネット/ネットdeダビング設定」の「アドレス/プロキシ」画 面(**➡**51ページ)に表示されているMACアドレスから、割り振られたIPアドレスを探してください。
- 「イーサネット/ネットdeダビング設定」の「本体ポート番号」を「80」以外の値に設定している場合は、本体名またはIPアドレスの後ろに「:ポー ト番号」を入力します。(例 機種がRD-BZ800で本体ポート番号を2000にした場合: http://RD-BZ800:2000/)
- プロキシ設定が行なわれていると、アクセスできない場合があります。**➡**51ページをご覧ください。
- 本体側が動作中のときは、ネットdeナビが操作できても設定できない場合があります。

# **56** ページ

# **ネットワーク機能の設定をする・つづき**

# ネット de サーバー HD 機能の設定 (DLNA 対応機器にタイトルを配信する)

本機では、内蔵 HDD や USB HDD、DVD (VR フォーマット)にあるタイトル (映像コンテンツ) を、ネットワー クに接続した DLNA\*1 対応機器(デジタルメディアプレーヤーなど)に配信して、視聴することができます。また、 著作権保護されたコンテンツを伝送するための DTCP-IP 規格 \*2 に対応しており、この規格に対応している当社 製テレビへ、内蔵 HDD や USB HDD に録画した DR タイトルや AVC タイトル、SKP タイトルを配信するこ ともできます。対応機種について詳しくは、http://www.toshiba.co.jp/regza/bd\_dvd/ をご覧ください。

#### 準備 ≫

#### •本機と DLNA 対応機器を接続しておきます。( ⇨ 15 ページ)

※接続できるのは、ホームネットワーク内の機器(同一サブネットに接続された機器)です。

![](_page_55_Picture_259.jpeg)

→以降は、配信したい機器のマニュアルを参考に操作してください。

- \*1 DLNA(Digital Living Network Alliance)デジタル時代の相互接続性を実現させるための標準化活動を推進する業界団体です。<br>\*2 DTCP-IP規格(Digital Transmission Content Protection over Internet Protocol)インターネットプロトコル(IP)向けデジタル伝送用のコンテンツ保護規格
- \*2 DTCP-IP規格(Digital Transmission Content Protection over Internet Protocol)インターネットプロトコル(IP)向けデジタル伝送用のコンテンツ保護規格<br>\*3 DLNA対応機(DLNA認定サーバー(映像)(DLNA CERTIFIED Video Server)DLNA認定プレーヤー(映像)(DLNA CERTIFIED Video Plaver))は、DLN/ \*3 DLNA対応機(DLNA認定サーバー(映像)(DLNA CERTIFIED Video Server) DLNA認定フレーヤー (映像)(DLNA CERTIFIED Video Player))は、DLNA<br>発行の「ホームネットワークのデジタル機能ガイドライン」に適合し、サポートしているコンテンツの種類が映像である、デジタルメディアサーバーあるいはフ
- レーヤーです。ホームネットワークに接続することで、デジタルメディアサーバーの映像コンテンツをデジタルメディアプレーヤーで再生することができます。

**お知らせ**

- VRタイトルは、HDDからの配信は同時に2本まで、DVD(VRフォーマット)とUSB HDDからの配信は1本となります。DRタイトルやAVC タイトル、SKPタイトルは、HDDとUSB HDDから1本のみ配信可能です。また、HDDとDVDおよびUSB HDDからの同時配信はできません。
- コピー禁止のVRタイトルは配信できません。
- DRタイトルやAVCタイトル、SKPタイトルは、DTCP‒IP規格に対応した機器(プレーヤー)でのみ再生できます。
- 本機以外で録画したDRタイトルやAVCタイトルは、再生できない場合があります。
- 編集したタイトルやプレイリストは、接続したデジタルメディアプレーヤーによっては再生できない場合や、映像・音声に乱れが生じる場合があります。
- 9時間を超えるMPEG2-PS(VRフォーマット)のプレイリストは配信できません。
- お客様のネットワーク環境やその状況、あるいは本機の内部動作状況によって、接続した機器で、再生中に映像・音声が乱れる、あるいは再生で きない場合があります。

# **<sup>57</sup> ソフトウェアの更新について** ページ

![](_page_56_Picture_1.jpeg)

お買い上げ後、本機をより快適な環境でお使いいただくために、当社が本機内部のソフトウェア(制御プログ ラム)を改良し、最新版として公開する場合があります。

本機のソフトウェアを最新のものに更新するには、以下の方法があります。

![](_page_56_Picture_271.jpeg)

このほかに当社ホームページから最新版のソフトウェアをダウンロードして、更新する方法があります。 詳しくは、http://www.toshiba.co.jp/regza/bd\_dvd/ をご覧ください。 地上デジタル放送・BS デジタル放送をご利用でない方は、ネットワークをご利用ください。

ダウンロード中は、電源プラグを抜かないでください。 ソフトウェアの書き込みが中断され、本機が正常に動作しなくなる場合があります。 動作しなくなった場合は、「RD シリーズサポートダイヤル」(➡裏表紙)にご連絡ください。

#### ■最新のソフトウェアをダウンロードするには

●【放送からの自動ダウンロード】

自動ダウンロード用のソフトウェアが送られてき たときに、自動的にダウンロードさせることがで きます。お買い上げ時は、「する」に設定されてい ます。

- **1** を押して、【設定メニュー】を選び、 **(®) を拥す**
- **2** 【はじめての設定/管理設定】を選び、 を押す
- **3** 【ソフトウェアのダウンロード】を選び、 **(痴を押す**
- **4** 【放送からの自動ダウンロード】を選び、 **(®)を押す**

自動でダウンロードさせたくないときは「しない」 に設定すると、ダウンロードを行ないません。

#### ●【サーバからのダウンロード開始】

イーサネット通信を使って、東芝サーバーからソ フトウェアのダウンロードをします。サーバー上 に更新情報がない場合は、メッセージが表示され ダウンロードは行ないません。

- **1** 左の「放送からの自動ダウンロード」の 手順 **1** ~ **3** をする
- **2** 【サーバからのダウンロード開始】を選 び、鮑を押す

を押すとメッセージが表示されます。メッ セージに従って操作してください。

- ■ダウンロードの動作について
- 放送からの自動ダウンロードは、電源が「待機」状態のときにだけ、実行されます。
- 放送からの自動ダウンロードの実行中は表示窓に「UPDATE」が表示されます。「UPDATE」中は、電源の入 /切などの操作はできません。
- ダウンロードがすべて完了したあと、次に電源を「入」にしたときに更新が成功したことをお知らせするメッ セージが表示されます。その後は通常どおり操作できます。

**とお知らせ ……………………………** • 「放送からの自動ダウンロード」は、悪天候の場合などには実行されないことがあります。

# ページ **リモコンの設定をする**

**58**

## **本機のリモコンでテレビを操作できるようにする**

**1** または を押したまま、下の表を参考に、お使いのテレビのメーカー番号を、 2ケタ入力する

![](_page_57_Picture_305.jpeg)

![](_page_57_Picture_4.jpeg)

**お知らせ** • メーカーによっては、二つ以上の設定番号があります。その場合は、本機のリモコンで操作できるかどうか、一つずつ試してみてください。

• 上の表にないメーカーは、本機のリモコンを使ってのテレビ操作はできません。

#### ■お使いのテレビで以下の操作ができるようになります

![](_page_57_Figure_8.jpeg)

#### ●フルリモコンなら、こんなこともできます

「メーカー番号」の後ろに「\*」の付いているメーカー のテレビをお使いの場合は、 221 を押しながら右記 の各ボタンを押すと、放送の種類を切り換えること ができます。

- : 地上アナログ放送
- : 地上デジタル放送
- 緑 **』: BS デジタル放送**
- : 110 度 CS デジタル放送

**ご注意** • リモコンの電池交換など、電池が取りはずされると、メーカー番号は出荷時設定番号(00)に戻ります。 その際は、テレビのメーカー番号を設定し直してください。 • 対応メーカーでも、テレビによっては本機のリモコンで操作できない場合や、一部操作できないボタン があります。

![](_page_58_Picture_0.jpeg)

## **複数の当社製レコーダーを使うときのリモコン設定**

複数の当社製レコーダーをお使いのときは、リモコンモードを別々に設定しておくと、誤動作の防止に役立ち ます。本機では、【RC1】~【RC5】から選べます。

当社製レコーダーには、【DR1】~【DR3】から選ぶものもあります。他の当社製レコーダーと本機を同じテ レビに接続してお使いになる場合などは、下の設定例を参考に、本機のリモコンモードを変更してください。

![](_page_58_Picture_4.jpeg)

![](_page_58_Picture_271.jpeg)

準備 ≫

- $\mathbb{O}$  ② を押す
- ②【設定メニュー】を選び、 ® を押す
- 3 【操作・表示設定】を選び、 ®を押す

#### 設定例

本機以外にお持ちの当社製レコーダーが「DR1」または「RC1」に設定してある場合、本機のリモコンモードを「RC2」にします。

#### **1** 【リモコンモード】を選び、 を押す

### 2) 本体のリモコンモード(例の場合、【RC2】)を選び、 ⑱を押す

![](_page_58_Picture_14.jpeg)

を押すとリモコンモードが切り換わるので、手順 **3** のリモコン側 の設定をするまで、リモコンが働かなくなります。

## 3 選んだモードに合わせて、リモコン側の設定をする(例の場合、 <u>編形</u> を押しながら ┌┰┌ を押す)

![](_page_58_Picture_272.jpeg)

#### リモコンの操作を一時的にオフにする

本機が動作しないよう、一時的にリモコン信号を受け付けないようにします。

**1本体の 下の を押しながら、本体の ■ ボタンを約 3 秒以上押す** 

本体表示部に「RC - OFF」の表示が出て、リモコンは働かなくなります。 解除するときは、もう一度同様の操作をします。

**むお知らせ ………………** 

• リモコンのリモコンモードと本体のリモコンモードが違うと、操作したときに、本体側のリモコンモードが本体の表示窓に約3秒間表示されます。 • 他の当社製レコーダーは、リモコン操作できる機能や表示が異なることがあります。

• リモコンの電池を入れ換えたときや、本体の時刻表示が 「0:00」 で点滅したときは、本体とリモコンのリモコンモードを確認してください。

# ページ **使用上のお願い 必ずお読みください。**

### **免責事項について**

**60**

- 火災、地震や雷などの自然災害、第三者による行為、その 他の事故、お客様の故意または過失、誤用、その他異常な 条件下での使用によって生じた障害に関して、当社は一 切の責任を負いません。
- 本製品の使用または使用不能から生ずる付随的な障害 (事業利益の損失、事業の中断)に関して、当社は一切の 責任を負いません。
- 取扱説明書の記載内容を守らないことによって生じた損 害に関して、当社は一切の責任を負いません。
- 当社が関与しない接続機器、ソフトウェアなどとの意図し ない組み合わせによる誤動作やハングアップ(操作不能) などから生じた損害に関して、当社は一切責任を負いませ  $h_{l_0}$

## **内蔵ハードディスク(HDD)、USB HDD および BD/DVD ドライブについての重要なお願い**

本機にはハードディスク(HDD)が内蔵されています。 USB HDD を本機に接続して使用することもできます。 これらの HDD は衝撃や振動、温度などの周囲の環境の変 化による影響を受けやすく、記録されているデータが損な われることがありますので以下のことにお気をつけくだ さい。

- 振動や衝撃を与えないでください。(特に動作中)
- 振動する場所や不安定な場所で使用しないでください。
- 本機は水平に置いてください。USB HDD は、メーカー の指示に従って置いてください。
- 背面の内部冷却用ファンの通風孔を、ふさがないでくだ さい。
- 温度の高いところや急激な温度変化のある場所では使用 しないでください。
- 電源を入れたままの状態で電源プラグをコンセントから 抜かないでください。
- 録画や再生の動作中に電源プラグをコンセントから抜い たり、本機設置場所のブレーカーを落としたりしないで ください。電源プラグは、必ず電源ボタンを押して、終了 処理が終わり、完全に電源が切れてから抜くようにして ください。録画中に電源プラグを抜いたりブレーカーを 落としたりすると、これまで記録されたデータはすべて 失われることがあります。
- 衝撃・振動・誤動作および故障や修理などによって生じ た記録データの損壊、喪失について、当社は一切の責任 を負いません。

**HDD は非常に精密な機器で、使用状況によっては部分的 な破損や、最悪の場合データの読み書きができなくなるお それも十分にあります。このため HDD は、録画した内容 の恒久的な保管場所ではなく、あくまでも一度見るまでの、 または編集したあとに、BD/DVD ディスクなどにダビン グするまでの、一時的な保管場所として使用してください。** また、HDD 内に壊れかけている部分があると、録画した 場合には、その部分にブロックノイズ(四角いノイズ)が 出たり、音声の乱れが発生することがあります。そのまま 放置すると、ノイズや乱れが激しくなってきて、最悪の場 合、HDD 全体が使えなくなってしまうおそれがあります。 こうした現象が見られたら、できるだけ早い時期に各 BD/ DVD ディスクにダビングしてください。パソコンと同様 に、HDD は壊れやすい要因を多分に含んだ特殊な部品で す。BD/DVD ディスクへのバックアップを前提の上で使 用してください。

#### **取扱いに関すること**

- 非常時を除いて、電源が「入」のときには絶対に電源プラ グをコンセントから抜かないでください。故障の原因と なります。
- 移動させるときは 引っ越しなど、遠くへ運ぶときは、傷が付かないように毛 布などでくるんでください。また、衝撃や振動を与えない でください。
- 殺虫剤や揮発性のものをかけたりしないでください。また、 ゴムやビニール製品などを長時間接触させないでくださ  $\cup$

変色したり、塗装がはげたりする原因となります。

- たばこの煙や煙を出すタイプの殺虫剤、ほこりなどが機器 内部にはいると故障の原因になります。
- 長時間ご使用になっていると上面や背面が多少熱くなり ますが、故障ではありません。
- 本機は精密電子機器です。長くご愛用いただくためにで きるだけ丁寧に取り扱ってください。

## **使用しないときは**

- ふだん使用しないとき ディスクトレイから必ずディスクを取り出し、電源を切っ ておいてください。
- 長期間使用しないとき 電源プラグを抜いてください。 表示窓に"□"が表示されている(➡ 操作編 115 ページ) ときは、本体の『停止』ボタンを長押しして、表示が消え たことを確認してから、電源プラグを抜いてください。

#### **置き場所に関すること**

- 本機は水平で安定した場所に設置してください。ぐらぐ らする机や傾いているところなど不安定な場所で使わな いでください。ディスクがはずれるなどして、故障の原因 となります。本機を設置する場所は、本機の重さに十分に 耐えられることを確認してください。また本機が落下し た場合に、けがの原因となるため、高い場所への設置はし ないでください。
- 本機をテレビやラジオ、ビデオデッキの近くに置く場合に は、本機を使用中、組み合わせによっては画像や音声に悪 い影響を与えることがあります。万一、このような症状が 発生した場合はテレビやラジオ、ビデオデッキからできる だけ離してください。
- 直射日光のあたる場所、熱器具の近くなど温度が高くなる場 所や、ビデオデッキなど熱源になるような機器の上には置か ないでください。故障の原因になります。

#### **お手入れに関すること**

- お手入れの際は、本機の電源プラグをコンセントから抜い て行なってください。
- 本体の汚れは柔らかい布(ガーゼ等)で軽く拭き取って ください。ティッシュペーパーや硬い布は使わないでく ださい。
- ベンジンやシンナー等有機溶剤、石油類は絶対に使用しな いでください。本体表面を変質させます。
- 油汚れ等が付いたときは、弱い中性洗剤を薄めたものを含 ませて固く絞った柔らかい布で、拭き取ってください。そ の後、温水を含ませて固く絞った布で十分に拭き取ってく ださい。ただし、わずかに表面が変質する場合があること は予めご承知ください。

#### **日本国内用です**

電圧が異なりますので使えません。

 This recorder is designed for use in Japan only and cannot be used in any other countries.

## **アンテナについて**

- 画像や音声はアンテナの電波受信状況によって大きく左 右されます。
- 本機を接続した場合、電波の弱い地域では、受信状態が悪 くなることがあります。この場合は購入店にご相談され るか、市販のアンテナブースターをご購入ください。アン テナブースターをご使用になる場合は、アンテナブース ターの説明書をご覧ください。
- 設置場所や電波障害の影響がある場合には、改善されませ ん。
- 接続ケーブルやコネクターの接触不良がないように十分 確認してください。

## **音量について**

• 市販の BD/DVD ビデオディスクの中には、音量が音楽 CD などの他のソフトよりも小さく感じられる場合があり ます。

これらのディスクの再生のためにテレビやアンプ側の音 量を上げたときには、再生が終わったあとに必ず音量を下 げてください。

### **たいせつな録画・録音・編集について**

• たいせつな録画・録音・編集の場合は、事前に試し録画・ 録音・編集を行ない、正しくできることを確かめておいて ください。

 本機およびディスクを使用中、万一何らかの不具合によっ て、録画・録音・編集されなかった場合の内容の補償およ び付随的な損害(事業利益の損失、事業の中断など)に対 して、当社は一切の責任を負いません。

- 本機の動作中に電源プラグを抜くと、記録内容がすべて消 える場合がありますので、ご注意ください。
- 悪天候による電波の受信状態や、放送チャンネルおよび番 組によっては、映像が乱れたり、音が割れたり、飛んだり することがあります。
- 放送番組によっては録画制限(録画禁止など)があるも のがあります。この場合、予約をしても録画が実行できな い場合があります。
- たいせつな録画をされたディスクの定期的なバックアッ プをおすすめします。

 ディスクの経年変化によってはデジタル信号が読み出せ なくなったり、消えてしまったりする場合があります。 ただし、著作権保護のため 1 回だけ録画が可能な番組 (コ

ピーワンスプログラム)などの録画はバックアップをと ることはできません。

## **停電について**

- 本機の録画中に停電があった場合その内容は保存されま せん。また、録画以外の操作をしているときに停電があっ た場合も、保存済みの内容が読み出せなくなることがあり ます。
- 停電復帰後に、時計表示が点滅している場合は、時刻を合 わせてください。

## **本体表示窓に「WAIT」と表示されたときには**

• 「WAIT」表示中は、本機内部で動作処理中ですので、電 源プラグをコンセントから抜いたりしないでください。 「WAIT」の表示が消えるまでは、操作をしないで、そのま まお待ちください。

## **ディスクトレイについて**

- ディスクトレイの開閉は、本体またはリモコンのボタン操 作で行なってください。手で押して閉じたり、動いている ディスクトレイに触れたりすると、故障の原因となります。
- 本機で再生できないディスクやディスク以外のものを、 ディスクトレイに入れないでください。また、ディスクト レイを上から押したり、ものを置いたりしないでください。 故障の原因となります。
- ディスクトレイに入れられるのは 1 枚だけです。2 枚など、 複数のディスクを入れると、故障の原因となります。
- ディスクトレイの開閉時に異常がある場合は、保護機能に よって自動的に止まります。もう一度閉じる操作をして ください。
- 万一ディスクがトレイから取り出せなくなった場合は、 いったん本機の電源を切ります。その後本体の Awawa また はフルリモコンの るを押すと、本機の電源が「入」になり、 ディスクトレイが開くことがあります。この操作を行なっ てもディスクが取り出せない場合は、本取扱説明書の⇒ 71 ページに記載の「東芝 DVD インフォメーションセン ター」までご相談ください。
- 本機で使用したときに異常を示すメッセージが出るディ スクを、本機以外の機器で使用すると、ディスク内部の データを破損し、再生できなくなることがありますのでご 注意ください。

### **再生するときの制約**

- 付属の取扱説明書は、本機の基本的な操作のしかたを説 明しています。市販の BD/DVD ビデオディスクなどは、 ディスク制作者側の意図で再生状態が決められているこ とがあります。本機はディスク制作者が意図した内容に 従って再生をするため、操作したとおりに動作しないこと があります。再生するディスクに付属の説明書もご覧く ださい。
- •ボタン操作中にテレビ画面に「Q」が表示されることが あります。

「◯」が表示されたときは、本機もしくはディスクがその 操作を禁止しています。

#### **録画・録音するときの制約**

• コピーが禁止されている市販の BD/DVD ビデオディスクや 音楽用 CD の内容を、本機でコピーすることはできません。 録画・録音が制限されていないものは、個人使用の範囲内で だけ、コピーや編集ができます。1 回だけ録画が可能な映像 (コピーワンス)や複数回コピー可能な映像(ダビング 10) ※ 1 を、本機は内蔵 HDD に録画します。

 内蔵 HDD や USB HDD ※ 2 に録画したコピーワンスの映像 は、BD-R/REディスクやCPRM※3対応のDVD-R/RW(VR/ BDAV フォーマット) ディスクへのダビング (移動) が可 能ですが、ダビング(コピー)はできません。

 ダビング 10 タイトルの場合は、BD-R/RE ディスクや CPRM ※ 3 対応の DVD-R/RW(VR/BDAV フォーマット) ディスクへのダビング (移動またはコピー) が可能ですが、 コピーの回数制限があります。

 また、コピーワンスタイトル、ダビング 10 タイトルともに ダビングの際やその他の編集制限があります。

 BD/DVD ディスクに記録したコピーワンスタイトルやダビ ング 10 タイトルは、コピーも移動もできません。

- ※ 1: ダビング 10 については、⇒ 63 ページをご覧ください。
- ※ 2: USB HDD から BD/DVD ディスクへ、直接ダビングす ることはできません。一度内蔵 HDD へダビングし、内蔵 HDD から各ディスクへダビングしてください。
- **※3:CPRMや各ディスクについては、⇒操作編68~71ペー** ジ、112 ページをご覧ください。

## **ソフトウェアの変更について**

• 本機は品質について万全を期しておりますが、本体内部の ソフトウェアを変更して、品質や性能をさらに改善する場 合があります。その場合、ユーザー登録をしていただいた お客様にはご案内をさせていただきますので、ユーザー登 録にご協力いただきますよう、お願いいたします。

 また、本機の自動ダウンロード機能を「する」の状態に 設定しておくと、放送電波(地上デジタル放送または BS デジタル放送を受信できる環境と設定が必要です)の中 に入れられたソフトウェアを受信することによって、自 動的にソフトウェアを最新版に更新させることができま す。(お買い上げ時は、「する」の状態に設定されていま す。)ソフトウェアの更新や自動ダウンロードについては、 ➡ 57 ページをご覧ください。

 ソフトウェアの更新中は電源を切ったり電源プラグをコ ンセントから抜いたりしないでください。

## **地上デジタル放送について**

■地上デジタル放送とは? 地上波の UHF 帯を使用したデジタル放送のことです。 現在行なわれているアナログ方式の地上放送は、今後地 上デジタル放送に変わっていきます。

- ■地上デジタル放送の特長 これまでの地上アナログ放送に比べて、以下のメリット があります。
	- ① デジタルハイビジョン放送を中心とした高画質・多 チャンネル放送
	- ② 高音質放送(MPEG-2 AAC 方式)
	- ③ ゴーストの影響を受けにくいので、画像が鮮明
	- ④ データ放送や双方向通信サービス (通常の番組に加えて、地域に密着したニュースや天気 予報などのデータ放送が予定されています。また、電 話回線等を使った双方向通信サービスによって、オン ラインショッピングや視聴者参加型のクイズ番組など も予定されています。) (本機は電話回線を使用した双方向通信サービスには 対応していません。)
	- ⑤ 移動体受信・部分受信サービス (本機では部分受信サービスは受信できません。) 地上デジタル放送を受信するには、本機のほかに地上 デジタル放送に対応した UHF アンテナが必要です。 (ほかに混合器や分波器が必要な場合もあります。)

## **アナログ放送からデジタル放送への移行について**

■ 地上デジタルテレビ放送は、関東、中京、近畿の三大広域 圏の一部で 2003 年 12 月から開始され、その他の都道 府県の県庁所在地は 2006 年末までに放送が開始され ました。

今後も受信可能エリアは順次拡大されます。

 この放送のデジタル化に伴い、地上アナログテレビ放送 と BS アナログテレビ放送は 2011 年 7 月 24 日まで に終了することが、国の法令によって定められています。

## **結露(露付き)について**

■結露はディスクや本機を傷めます。よくお読みください 例えば、よく冷えたビールをコップにつぐと、コップの 表面に水滴がつきます。これを"結露(露付き)"とい います。この現象と同じように、本機の内部のピックアッ プレンズや部品、部品内部などに水滴が付くことがあり ます。

![](_page_61_Picture_19.jpeg)

- "結露"はこんなときおきます
	- 本機を寒いところから、急に暖かいところに移動したとき • 暖房を始めたばかりの部屋や、エアコンなどの冷風が直接
	- あたるところに置いたとき
	- 夏季に、冷房のきいた部屋・車内などから急に温度・湿度 の高いところに移動したとき
	- 湯気が立ちこめるなど、湿気の多い部屋に置いたとき

![](_page_61_Picture_25.jpeg)

■結露がおきそうなときは、本機をすぐにご使用にならな いでください

 結露がおきた状態で本機をお使いになりますと、ディス クや部品を傷めることがあります。しばらくそのまま放 置して、水滴が乾燥してから使用してください。

![](_page_61_Picture_28.jpeg)

## **クリーニングディスクについて**

■ 市販の CD/BD/DVD レンズクリーナーや CD/BD/ DVD レンズクリーニングディスクは、本機では使わない でください。

#### **本機の廃棄、または他の人に譲渡するとき**

- 廃棄の際は、地方自治体の条例または規則に従ってくださ い。
- 本機には、各種機能の設定時に入力したお客様の個人情報 が記録されます。本機を廃棄・譲渡などする場合には、 操作編「設定を出荷時に戻す」(101ページ)や、→ 操 作編「HDD 初期化」(100 ページ)を行ない、暗証番号 や個人情報なども含めて、初期化することをおすすめしま す。本機に登録した USB HDD は、→「USB HDD を登 録/解除する| (19ページ)で登録を解除し、もう一度 登録し直すことで初期化することをおすすめします。なお、 放送番組などを録画・保存したままで譲渡すると、著作権 を侵害するおそれがありますのでご注意ください。

 また、お客様または第三者が本機の操作を誤ったとき、ま たは故障・修理のときなどに本機に保存されたデータな どが変化・消失するおそれがあります。これらの場合に ついて、当社は責任を負いません。

 本機では、停電や電源プラグが抜かれたりしたあと、再び 電源を入れた際に、廃棄・譲渡時と判断して、設定を出荷 時に戻すことをおすすめするメッセージが表示されるこ とがありますが、廃棄・譲渡時でない場合は設定を出荷時 に戻す必要はありません。『決定』を押してメッセージを 消してからご使用ください。

![](_page_62_Picture_0.jpeg)

#### **著作権について**

- ディスクや内蔵 HDD 録画内容を無断で複製、放送、上映、 有線放送、公開演奏、レンタル(有償、無償を問わず)す ることは、法律で禁止されています。
- あなたが録画・録音したものは、個人として楽しむなどの ほかは、著作権法上、権利者に無断で使用できません。ま た、他の人に渡したり貸したりした場合にも著作権法上問 題となることがあります。
- あなたが作成した作品や撮影した映像以外から複製した ものは、個人として楽しむほかは、著作権法上、権利者に 無断で使用できません。
- 本取扱説明書に記載されている名称、会社名、商品名など には、各社の登録商標や商標が含まれています。

 "BD-Live" および "BD-Live" ロゴは、Blu-ray Disc Association の商標です。

"BONUSVIEW" は、Blu-ray Disc Association の商標です。

 "AVCREC" および "AVCREC" ロゴは、Blu-ray Disc Association の商標です。

 本機は、AVC規格特許ライセンスのもとで、個人的利用および 非商業利用目的に限り、お客様が以下のいずれか、または両方の 使用を行うことが許諾されています。(ⅰ)AVC標準規格に従 いビデオをエンコードすること(以下「AVCビデオ」という)、 (ⅱ)個人的、非商業的行為においてお客様によりエンコードさ れた、または/および、AVCビデオを提供するためにライセン スを受けたビデオ提供者から取得した、AVCビデオをデコード すること。他の使用についてはライセンスを許諾されていませ ん。上記以外の情報については、MPEG LAのHP(http:// mpegla.com)より入手できます。

 ドルビーラボラトリーズからの実施権に基づき製造されています。 Dolby、ドルビー及びダブル D 記号はドルビーラボラトリーズの 商標です。

 Manufactured under license under U.S. Patent #'s: 5,451,942; 5,956,674; 5,974,380; 5,978,762; 6,226,616; 6,487,535; 7,392,195; 7,272,567; 7,333,929; 7,212,872 & other U.S. and worldwide patents issued & pending. DTS and the Symbol are registered trademarks,

 & DTS-HD, DTS-HD Master Audio | Essential and the DTS logos are trademarks of DTS, Inc. Product includes software. © DTS, Inc. All Rights Reserved.

 HDMI、HDMI ロゴおよび High-Definition Multimedia Interface は、米国およびその他の国々における HDMI Licensing, LLC の商標または登録商標です。

本製品には、暗号モジュール技術として、株式会 社 ACCESS の AVE®-SSL を搭載しています。 ACCESS、AVE は株式会社 ACCESS の日本ま ACCESS たはその他の国における商標または登録商標です。 Copyright© 1997-2006 ACCESS Co., LTD.

本機は、AACS (Advanced Access Content System) と CPRM(Content Protection for Recordable Media)著作 権保護技術を採用しています。AACS とは、ディスクに含まれる コンテンツやタイトル(1 回だけ録画可能番組も含む)を保護す る技術のことです。また CPRM とは、コピー制限のある番組に 対する著作権保護技術です。本機のディスク情報では、CPRM に 対応したディスクを BDAV フォーマットすると AACS と表示 され、VR フォーマットした場合は CPRM と表示されます。

 Oracle と Java は、Oracle Corporation 及びその子会社、関連 会社の米国及びその他の国における登録商標です。 文中の社名、商品名等は各社の商標または登録商標である場合が あります。

#### **ダビング 10 番組について**

ダビング 10 番組 ( 以下、ダビング 10) とは、デジタル放 送でダビング元が HDD のときに、ダビングが最大 10 回 (コピー 9 回と移動 1 回)できる番組のことです。

![](_page_62_Picture_19.jpeg)

本機は、Rovi Corporation ならびに他の権利者が保有する米国 特許およびその他の知的財産権で保護された著作権保護技術を採 用しています。この著作権保護技術の使用は Rovi Corporation の認可が必要であり、Rovi Corporation の認可なしでは、一般 家庭用または他の限られた視聴用だけに使用されるようになって います。改造または分解は禁止されています。

## **言語コード表**

![](_page_63_Picture_858.jpeg)

## **本機で使われるソフトウェアのライセンス情報**

本内容はライセンス情報のため、操作には関係ありません。

 本機に組み込まれたソフトウェアは、複数の独立したソフトウェアコンポーネントで構 成され、個々のソフトウェアコンポーネントは、それぞれに東芝または第三者の著作権が |<br>|安在します。<br>| 本機は、第三者が規定したエンドユーザーライセンスアグリーメントあるいは著作権通

- 本機は、第三者が規定したエンドユーザーライセンスアクリーメントあるいは著作権通知(以下、「EULA」といいます)に基づきフリーソフトウェアとして配布されるソフトウェアコンポーネントを使用しております。<br>知(以下、「EULA」といいます。<br>アコンポーネントのソースコードの入手を可能にするよう求めているものがあります。当<br>「EULA」の中には、実行形式のソフトウェアコンポーネントを配布する条件として、当<br>該コンポーネントのソースコードの

http://www.toshiba.co.jp/regza/bd\_dvd/

また、本機のソフトウェアコンボーネントには、東芝自身が開発または作成したソフトウェ<br>アも含まれており、これらソフトウェアおよびそれに付帯したドキュメント類には、東芝<br>の所有権が存在し、著作権法、国際条約条項および他の準拠法によって保護されています。<br>「EULA」の適用を受けない東芝自身が開発または作成したソフトウェアコンポーネンツは、 ソースコード提供の対象とはなりませんのでご了承ください。

こ講人いただいたを機械、製品として、弊社所定の保証をいたします。または、借事者には、活性の事件を含む第三についた方式を行う事件を合いていたことをはないことを見えていないに、または弊社を含む容に使用するのでことが容易に使用するのでのでいないで、この場合ののの事件があります。これがないで、このなのではないで、このなので、このことがないで、このなので、このなので、このなので、このなので、このなので、このなので、このなので、このことを前提につい その正確さの喪失、お客様や第三者が被った損失、他のソフトウェアとのインタフェー<br>スの不適合化等も含まれますが、これに限定されるものではありません)。当該ソフト<br>ウェアコンポーネンツの使用条件や遵守いただかなければならない事項等の詳細は、各<br>[EULA]をお読みください。

本機に組み込まれた「EULA」の対象となるソフトウェアコンポーネントは、以下のとおりです。これらソフ トウェアコンポーネントをお客様自身でご利用いただく場合は、対応する「EULA」をよく読んでから、ご利 用くださるようお願いいたします。なお、各「EULA」は東芝以外の第三者による規定であるため、原文を記 載します。

本機で使われるフリーソフトウェアコンポーネントに関するエンドユーザーライセンスアグリーメント 原文

![](_page_63_Picture_859.jpeg)

![](_page_63_Picture_860.jpeg)

![](_page_64_Picture_0.jpeg)

## **本機で使われるフリーソフトウェアコンポーネントに関するエンドユーザーライセンスアグリーメント原文(英文)**

#### **E x h i b i t A**

#### **GNU GENERAL PUBLIC LICENSE Version 2, June 1991**

#### Copyright © 1989, 1991 Free Software Foundation,Inc. 59 Temple Place, Suite 330, Boston, MA 02111-1307 USA

Everyone is permitted to copy and distribute verbatim copies of this license document, but changing it is not allowed.

#### **Preamble**

The licenses for most software are designed to take away your freedom to share and change it. By contrast, the GNU General Public License is intended to guarantee your freedom to share and change free software – to make sure the software is free for<br>all its users. This General Public License applies to most of the Free Software Foundation's so

License instead.) You can apply it to your programs, too<br>When we speak of the software, we are effering to freedom, not price. Our General Public Licenses are designed to make<br>when we speak of the software (and charge for

that you have. You must make sure that they, too, receive or can get the source code. And you must show them these terms so<br>they know their rights. We protect your rights with two steps: (1) copyright the software, and (2)

#### The precise terms and conditions for copying, distribution and modifi cation follow. **GNU GENERAL PUBLIC LICENSE TERMS AND CONDITIONS FOR COPYING, DISTRIBUTION AND MODIFICATION**

0. This Lionens applies to any program or other work which contains a notice placed by the copyright holder saying it may<br>be distributed under the terms of this General Public Liones. The "Program", below, refers to any su

on the Program (independent of having been made by running the Program). Whether that is true depends on what the Program does.

1.You may copy and distribute verbatim copies of the Program's source code as you receive it, in any medium, provided that you conspicuously and appropriately publish on each copy an appropriate copyright notice and disclaimer of warranty; keep<br>intact all the notices that refer to this License and to the absence of any warranty; and give any o

You may charge a fee for the physical act of transferring a copy, and you may at your option offer warranty protection in<br>exchange for a fee.<br>2. You may modify your copy or copies of the Program or any portion of it, thus

copy and distribute such modifications or work under the terms of Section 1 above, provided that you also meet all of these<br>
a) You must cause the modifica files to carry promient notions staining that you changed the file

do not apply to those sections when you distribute them as separate works. But when you distribute the same sections as part<br>of a whole which is a work based on the Program, the distribution of the whole must be on the ter

permissions for other licensess extend to the entire whole, and thus to each and every part regardless of who wrote it.<br>Thus, it is not the intent of this section to claim rights or contest your rights to work written enti

the terms of Sections 1 and 2 above provided that you also do one of the following:<br>
a) Accompany it with the complete corresponding machine-readable source ocde,which must be distributed under the terms<br>
of Sections 1 and

A. You may not copy, modify, sublicense, or distribute the Program except as expressly provided under this License. Any attempt<br>otherwise to copy, modify, sublicense or distribute the Program is void, and will automaticall parties remain in full compliance. ness remain in run compliance.<br>5.You are not required to accept this License, since you have not signed it. However, nothing else grants you per

modify or distribute the Program or its derivative works. These actions are prohibited by law if you do not accept this License.<br>Therefore, by modifying or distributing the Program (or any work based on the Program), you i

6.Each time you redistribute the Program (or any work based on the Program), the recipient automatically receives a license<br>from the original licensor to copy, distribute or modify the Program subject to these terms and co

any further restrictions on the recipients' exercise of the rights granted herein. You are not responsible for enforcing compliance  $7.1$  as a consequence of a court judgment or allegation of patent infringement or for any

all.<br>For example, if a patent license would not permit royally-free redistribution of the Program by all those who receive copies<br>directly or indirectly through you, then the only way you could satisfy both it and this Lic

This section is intended to make thoroughly clear what is believed to be a consequence of the rest of this License.<br>B. H the distribution and/or use of the Program is restricted in certain countries either original copyrig

Such new versions will be similar in spirit to the present version, but may differ in detail to address new problems or concerns.<br>— Each version is given a distinguishing version number. If the Program specifies a version

10.If you wish to incorporate parts of the Program into other free programs whose distribution conditions are different, write to<br>the author to ask for permission. For software which is copyrighted by the Free Software Fou

**NO WARRANTY**<br>EXTENT PERMITTED BY APPLICABLE LAW. EXCEPT WHEN OTHER IS NO WARRANTY FOR THE PROGRAM, TO THE<br>EXTENT PERMITTED BY APPLICABLE LAW. EXCEPT WHEN OTHERWISE STATED IN WRITING THE COPYRIGHT HOLDERS<br>AND/OR OTHER PART SHOULD THE PROGRAM PROVE DEFECTIVE, YOU ASSUME THE COST OF ALL NECESSARY SERVICING, REPAIR OR

CORRECTION. 12.IN NO EVENT UNLESS REQUIRED BY APPLICABLE LAW OR AGREED TO IN WRITING WILL ANY COPYRIGHT HOLDER, OR ANY OTHER PARTY WHO MAY MODIFY AND/OR REDISTRIBUTE THE PROGRAM AS PERMITTED ABOVE,<br>BE LIABLE TO YOU FOR DAMAGES, INCLUDING ANY GENERAL, SPECIAL, INCIDENTAL OR CONSEQUENTIAL DAMAGES<br>ARISING OUT OF THE USE OR INAB OR DATA BEING RENDERED INACCURATE OR LOSSES SUSTAINED BY YOU OR THIRD PARTIES OR A FAILURE OF THE<br>PROGRAM TO OPERATE WITH ANY OTHER PROGRAMS), EVEN IF SUCH HOLDER OR OTHER PARTY HAS BEEN ADVISED<br>OF THE POSSIBILITY OF SUCH

#### **END OF TERMS AND CONDITIONS**

How to Apply These Terms to Your New Programs<br>If you develop a new program, and you want it to be of the greatest possible use to the public, the best way to achieve this is<br>To do so, attach the following notices to the pr

notice is found.<br><One line to give the program's name and a brief idea of what it does.>

-Cone line to give the program's name and a brief idea of what it does.><br>Copyright © 19yy -rane of author><br>This program is free software; you can redistribute it and/or modify it under the terms of the GNU General Public L

details.<br>
Solution and the GNU General Public License along with this program; if not, write to the Free Software<br>
Foundation,Inc., 59 Temple Place, Suite 330, Boston, MA 02111-1307 USA<br>
Also add information on how to cont

delais.<br>
The hypothetical commands 'show w' and 'show c' should show the appropriate parts of the General Public License. Of<br>
course, the commands you use may be called something other than 'show w' and 'show c'; they coul

This General Public License does not permit incorporating your program into proprietary programs. If your program is a<br>subroutine library, you may consider it more useful to permit linking proprietary applications with the

#### **E x h i b i t B**

**GNU LESSER GENERAL PUBLIC LICENSE Version 2.1, February 1999**<br>Copyright © 1991, 1999 Free Software Foundation, Inc. 59 Temple Place, Suite 330, Boston, MA 02111-1307<br>USA Everyone is permitted to copy and distribute verbat

[This is the first released version of the Lesser GPL. It also counts as the successor of the GNU Library Public<br>License, version 2, hence the version number 2.1.]

**Preamble**<br>The licenses for most software are designed to take away your freedom to share and change it. By contrast, the GNU Genera The licenses for most software are designed to take away your freedom to share and change it. By contrast, the GNU General<br>Public Licenses are intended to guarantee your freedom to share and change free software - to make

all its users.<br>This license, the Lesser General Public License, applies to some specially designated software packages – typically libraries<br>— of the Free Software Foundation and other authors who decide to use it. You can

For example, if you distribute copies of the library, whether gratis or for a fee, you must give the recipients all the rights that we<br>gave you. You must make sure that they, too, receive or can get the source code. If you

legal permission to copy, distribute and/ or modify the library. To protect each distributor, we want to make it very clear that there is no warranty for the free library. Also, if the library is

modified by someone else and passed on, the recipients should know that what they have is not the original author's reputation will not be affected by problems that might be introduced by others. Finally, software patents

Although the Lesser General Public License is Less protective of the users' freedom, it does ensure that the user of a program<br>that is linked with the Library has the freedom and the wherewithal to run that program using a

The precise terms and conditions for copying, distribution and modification follow. Pay close attention to the difference<br>between a "work based on the library" and a "work that uses the library". The former contains code d where the latter must be combined with the library in order to run.

#### **GNU LESSER GENERAL PUBLIC LICENSE TERMS AND CONDITIONS FOR COPYING, DISTRIBUTION AND MODIFICATION**

O.This License Agreement applies to any software library or other program which contains a notice placed by the copyright<br>holder or other authorized party saying it may be distributed under the terms of this Lesser General

"this License"). Each license is addressed as "you".<br>A "liberaty" means a collection of software functions and/ or data prepared so as to be conveniently linked with application<br>programs (which use some of those functions

translation is included without limitation in the term "modification",<br>"Source code" for a work means the preferred form of the work for making modifications to it. For a library, complete source<br>codt means all the source

# **参考資料 · っっき**

Activities other than copying, distribution and modification are not covered by this License; they are outside its scope. The activities of running a program using the Library is not restricted, and output from such a program is covered only if its contents constitute<br>at work based on the Library (independent of the use of the Library in a tool for writing

License along with the Library.<br>You may charge a fee for the physical act of transferring a copy, and you may at your option offer warranty protection in<br>exchange for a fee.

2. You may modify your copy or copies of the Library or any portion of it, thus forming a work based on the Library, and copy<br>and distribute such modifications or work under the terms of Section 1 above, provided that you

b) You must cause the files modified to carry prominent notices stating that you changed the files and the date of any change.<br>c) You must cause the whole of the work to be licensed at no charge to all third parties under the facility, other than as an argument passed when the facility is invoked, then you must make a good faith effort to ensure that,<br>in the event an application does not supply such function or table, the facility still ope

purpose remains meaningful.<br>(For example, a function in a library to compute square roots has a purpose that is entirely welldefined independent of

(For example, a function in a library to compute square roots has a purpose that is entirely welldefined independent of<br>the application. Subscribts 201 requires that any application subscribts (and<br>control or table used by

This option is useful when you wish to contain the comparison of the contained and the comparison of the code of the code of the Library into a program that is not a library into a program that is not all interpret into a

4. You may copy and distribute the Library (or a portion or derivative of it, under Section 2) in object code or executable form<br>under the terms of Sections 1 and 2 above provided that you accompany it with the complete co

If distribution of object code is made by offering access to copy from a designated place, then offering equivalent access to copy the source code from the same place astisfies the requirement to distribute the source code

Any executables containing that work also fall under Section 6, whether or not they are linked directly with the Library itself.<br>6.As an exception to the Sections above, you may also combine or link a "work that uses the L produce a work containing portions of the Library, and distribute that work under terms of your choice, provided that the terms<br>permit modification of the work for the customer's own use and reverse engineering for debuggi

You must give prominent notice with each copy of the work that the Library is used in it and that the Library and its use are covered by this License. You must supply a copy of this License. If the work during execution displays copyright notices, you<br>must include the copyright notice for the Library among them, as well as a reference directing t

Also, you must do one of these things:<br>Also, you must do one of these things: hay also and the scoresponding machine-readable source code for the Library including whatever<br>changes were used in the work which must be distr

accompany the operating system. Such a contradiction means you cannot use both them and the Library together in an executable that you distribute.

7. Not may place library and which is that are a work based on the Library stide-by-side in a single library provided that the separate distribution of the work based on the Library and of the other library provided that t

,11.If, as a consequence of a court judgment or allegation of patent infringement or for any other reason (not limited to patent issues),<br>Conditions are imposed on you (whether by court order, agreement or otherwise) that not excuse you from the conditions of this License. If you cannot distribute so as to satisfy simultaneously your obligations under this<br>License and any other pertinent obligations, then as a consequence you may not distri

the only way you could satisfy both it and this License would be to refrain entirely from distribution of the Library.<br>If any portion of this section is held invalid or unenforceable under any particular circumstance, the

It is not the purpose of this section to induce you to infringe any pattents or other property right claims content validing of any the such claims; this section has the set purpose of protecting the integrity of the free

14.If you wish to incorporate parts of the Library into other free programs whose distribution conditions are incompatible with<br>these, write to the author to ask for permission. For software which is copyrighted by the Fre

the free status of all derivatives of our free software and of promoting the sharing and reuse of software generally

#### **NO WARRANTY**

15. BECAUSE THE LIBRARY IS LICENSED FREE OF CHARGE, THERE IS NO WARRANTY FOR THE LIBRARY, TO THE<br>EXTENT PERMITTED BY APPLICABLE LAW. EXCEPT WHEN OTHERWISE STATED IN WRITING THE COPYRIGHT HOLDERS<br>AND/ OR OTHER PARTIES PROVI PARTICULAR PURPOSE. THE ENTIRE RISK AS TO THE QUALITY AND PERFORMANCE OF THE LIBRARY IS WITH YOU.<br>SHOULD THE LIBRARY PROVE DEFECTIVE, YOU ASSUME THE COST OF ALL NECESSARY SERVICING, REPAIR OR<br>CORRECTION.

16.IN NO EVENT UNLESS REQUIRED BY APPLICABLE LAW OR AGREED TO IN WRITING WILL ANY COPYRIGHT<br>HOLDER, OR ANY OTHER PARTY WHO MAY MODIFY AND/OR REDISTRIBUTE THE LIBRARY AS PERMITTED ABOVE, BE<br>LIABLE TO YOU FOR DAMAGES, INCLUD POSSIBILITY OF SUCH DAMAGES

#### **END OF TERMS AND CONDITIONS**

How to App) These Terms to Your New Libraries<br>If you develop a new library, and you want it to be of the greatest possible use to the public, we recommend making it free<br>software that everyone can redistribute and change.

cone line to give the library's name and a brief idea of what it does.><br>Copyright © cyears <mame of author><br>This library is free software; you can redistribute it and/or modify it under the terms of the GNU Lesser General

You should have received a copy of the GNU Lesser General Public License along with this library; if not, write to the Free Software Foundation,Inc., 59 Temple Place, Suite 330, Boston, MA 02111-1307 USA

Also add information on how to contact you by electronic and paper mail.<br>You should also get your employer (if you work as a programmer) or your school, if any, to sign a "copyright disclaimer" for the<br>Iibrary, if necessar library for tweaking knobs) written by James Random Hacker. <signature of Ty Coon>,1 April 1990 Ty Coon,President of Vice

That's all there is to it!

#### **E x h i b i t C**

#### ●利用と配布

Copyright (c) 1997, 1998, 1999 The PPxP Development Team, All rights reserved.

以下の条件が満たされる限り、変更の有無に関係なくソースおよびバイナリ形式での再 配布と利用を許可します:

ソースコードの再配布には上記の著作権表示、これらの条項と後述の免責条項がそのま<br>ま含まれていなければなりません。バイナリ形式の再配布には上記の発育条項がそのま<br>らの条項と後述の免責条項が配布に含まれている文章、もしくはその他の資料によ以下の<br>ま含まれていなければなりません。<br>文章を記載して下さい:

この製品には PPxP 開発チームによって開発されたソフトウェアが含まれています。<br>事前承諾なしにこのソフトウェアから派生した製品の推奨や宣伝のためにこのチームや<br>賛同者達の名前を利用することはできません。

●免責<br>PPxP 開発チームが提供しているのはソフトウェアそのもののみであり、保証や責任などを提供し<br>ているわけではありません。このソフトウェアを導入したり、利用したりすることにより、あるい<br>は何もしないことによって生じたいかなる問題についてもこのチーム、そのメンバー、テスター、

#### **E x h i b i t D**

oc) of malloc/free/realloc written by Doug Lea and released to the public domain.<br>te this code without permission or acknowledgement in any way you wish. Send questions Use it and redistribute this code without permission or and redistribute this code without permission or

piemics,<br>clata etc to di@cs

performance data, etc to dl@cs.oswego.edu<br>VERSION 2.7.2 Sat Aug 17 09:07:30 2002 Doug Lea (dl at gee)<br>Note: There may be an updated version of this malloc obtainable at<br>ftp://gee.cs.oswego.edu/pub/misc/malloc.c

#### Check bet

#### **E x h i b i t E**

under an open source software distribution license in 2000.<br>Copyright (c) 2000-2003 Intel Corporation All rights reserved.<br>Redistribution and use in source and binary forms, with or without modification, are permitted prov

conditions are met.<br>
The above copyright notice, this list of conditions and the following disclaimer.<br>
Redistributions in binary form must reproduce the above copyright notice, this list of conditions and the following di

OR IMPLIED WARRANTIES, INCLUDING, BUT NOT LIMITED TO, THE IMPLIED WARRANTIES OF MERCHANTABILITY AND<br>FITNESS FOR A PARTICULAR PURPOSE ARE DISCLAIMED. IN NO EVENT SHALL INTEL OR CONTRIBUTORS BE LIABLE<br>FOR ANY DIRECT, INDIREC INTERRUPTION) HOWEVER CAUSED AND ON ANY THEORY OF LIABILITY, WHETHER IN CONTRACT, STRICT LIABILITY, OR<br>TORT (INCLUDING NEGLIGENCE OR OTHERWISE) ARISING IN ANY WAY OUT OF THE USE OF THIS SOFTWARE, EVEN IF ADVISED OF THE POSSIBILITY OF SUCH DAMAGE.

#### **E x h i b i t F**

LICENSE ISSUES =============

The OpenSSL toolkit stays under a dual license, i.e. both the conditions of the OpenSSL License and the original SSLeay license

apply to the toolkit.<br>See below for the actual license texts. Actually both licenses are BSD-style Open Source licenses. In case of any license issues<br>related to OpenSSL. please contact openssl-core@openssl.org.

#### OpenSSL Lice ---------------------

==================================================================== Copyright (c) 1998-2008 The OpenSSL Project. All rights reserved.

Redistribution and use in source and binary forms, with or without modification, are permitted provided that the following conditions are met:

- 1. Redistributions of source code must retain the above copyright notice, this list of conditions and the following disclaimer.
- 2. Redistributions in binary form must reproduce the above copyright notice, this list of conditions and the following disclaimer in the documentation and/or other materials provided with the distribution.
- 3. All advertising materials mentioning features or use of this software must display the following acknowledgment:<br>"This product includes software developed by the OpenSSL Project for use in the OpenSSL Toolkit. (http://w
- 4. The names "OpenSSL Toolkit" and "OpenSSL Project" must not be used to endorse or promote products derived from this<br>software without prior written permission. For written permission, please contact openssl-core@openssl.
- 5. Products derived from this software may not be called "OpenSSL" nor may "OpenSSL" appear in their names without prior written permission of the OpenSSL Project.

\*<br>6. Redistributions of any form whatsoever must retain the following acknowledgment:<br>"This product includes software developed by the OpenSSL Project for use in the OpenSSL Toolkit (http://www.openssl<br>org/)"

**ご注意と参考資料**

ご注意と参考資料

THIS SOFTWARE IS PROVIDED BY THE OpenSSL PROJECT "AS IS" AND ANY BOPRESSED OR IMPLIED WARRANTIES,<br>INCLUDING, BUT NOT LIMITED TO, THE IMPLIED WARRANTIES OF MERCHANTABILITY AND FITNESS FOR A PARTICULAR<br>PURPOSE ARE DISCLAIMED INTERRUPTION

HOWEVER CAUSED AND ON ANY THEORY OF LIABILITY, WHETHER IN CONTRACT, STRICT LIABILITY, OR TORT (INCLUDING NEGLIGENCE OR OTHERWISE) ARISING IN ANY WAY OUT OF THE USE OF THIS SOFTWARE, EVEN IF ADVISED OF THE POSSIBILITY OF SUCH DAMAGE.

==================================================================== This product includes cryptographic software written by Eric You \* (eay@cryptsoft.com). This product includes software written by Tim Hudson (tjh@cryptsoft.com).

Original SSLeay License ----------------------------

Copyright (C) 1995-1998 Eric Young (eay@cryptsoft.com) All rights reserved.

This package is an SSL implementation written by Eric Young (eay@cryptsoft.com). The implementation was written so as to conform with Netscapes SSL.

This library is free for commercial and non-commercial use as long as the following conditions are aheared to. The following<br>conditions apply to all code found in this distribution, be it the RC4, RSA, Ihash, DES, etc., co

Copyright remains Eric Young's, and as such any Copyright notices in the code are not to be removed.<br>If this package is used in a product, Eric Young should be given attribution as the author of the parts of the library us

- are met:<br>1. Pedistributions of source code must retain the copyright notice, this list of conditions and the following disclaimer.<br>2. Pedistributions in binary form must reproduce the above copyright notice, this list of c
- in the documentation and/or other materials provided with the distribution.<br>3. All advertising materials mentioning features or use of this software must display the following acknowledgement:<br>- "This product includes cryp
- left out if the rouines from the library being used are not cryptographic related :-). 4. If you include any Windows specifi c code (or a derivative thereof) from the apps directory (application code) you must include an acknowledgement: "This product includes software written by Tim Hudson (tjh@cryptsoft.com)"
- 

 \* THIS SOFTWARE IS PROVIDED BY ERIC YOUNG "AS IS" AND ANY EXPRESS OR MPLIED WARRANTIES, INCLUDING,<br>BUT NOT LIMITED TO, THE IMPLIED WARRANTIES OF MERCHANTABILITY AND FITNESS FOR A PARTICULAR PURPOSE<br>ARE DISCLAIMED. IN NO EVEN POSSIBILITY OF SUCH DAMAGE.

The licence and distribution terms for any publically available version or derivative of this code cannot be changed. i.e. this code<br>cannot simply be copied and put under another distribution licence [including the GNU Pub

#### **E x h i b i t G**

The FreeType Project LICENSE 2006-Jan-27

Copyright 1996-2002, 2006 by David Turner, Robert Wilhelm, and Werner Lemberg

#### Introduction =========

The FreeType Project is distributed in several archive packages;<br>some of them may contain, in addition to the FreeType font engine, various tools and contributions which rely on, or relate to,the some of them may con-<br>FreeType Project.

This license applies to all files found in such packages, and which do not fall under their own explicit license.<br>The license affects thus the FreeType font engine, the test programs, documentation and makefiles, at the v

- This license was inspired by the BSD, Artistic, and IJG (Independent JPEG Group) licenses, which all encourage inclusion<br>and use of free software in commercial and freeware products alike. As a consequence, its main points
- o We don't promise that this software works. However, we will beinterested in any kind of bug reports. (`as is' distribution)
- o You can use this software for whatever you want, in parts or full form, without having to pay us. (`royalty-free' usage)
- o You may not pretend that you wrote this software. If you use it, or only parts of it, in a program, you must acknowledge somewhere in your documentation that you have used theFreeType code. (credits')

We specifically permit and encourage the inclusion of this software, with or without modifications, in commercial products.<br>We disclaim all warranties covering The FreeType Project and assume no liability related to The Fr

Finally, many people asked us for a preferred form for a credit/disclaimer to use in compliance with this license. We thus encourage you to use the following text:

"""<br>Portions of this software are copyright ⊠ <year> The FreeType Project (www.freetype.org). All rights reserved.

""" Please replace <year> with the value from the FreeType version you actually use.

#### Legal Terms ===========

0. Definitions

---------------<br>Throughout this license, the terms`package', 'FreeType Project', and `FreeType archive' refer to the set offiles originally<br>distributed by the authors (David Turner, Robert Wilhelm, and Werner Lemberg) as t

`You' refers to the licensee, or person using the project, where `using' is a generic term including compiling the project's source code as well as linking it to form a `program' or `ex This program is referred to as `a program using the FreeType engine'.

This license applies to all files distributed in the original FreeType Project, including all source code, bina documentation, unless otherwise stated in the file in its original, unmodified form as distributed in the original archive.<br>If you are unsure whether or not a particular file is covered by this license, you must contact us

The FreeType Project is copyright (C) 1996-2000 by David Turner, Robert Wilhelm, and Werner Lemberg. All rights reserved<br>except as specified below.

#### 1. No Warranty ------------------

THE FREETYPE PROJECT IS PROVIDED 'AS IS' WITHOUT WARRANTY OF ANY KIND, EITHER EXPRESS OR MPILIED,<br>INCLUDING, BUT NOT LIMITED TO, WARRANTIES OF MERCHANTABILITY AND FITNESS FOR A PARTICULAR<br>PURPOSE. IN NO EVENT WILL ANY OF T

#### 2. Redistribution

------------------- This license grants a worldwide, royalty-free, perpetual and irrevocable right and license to use, execute, perform, compile, display, copy, create derivative works of, distribute and sublicense the FreeType Project (in both source and object code forms) and derivative works thereof for any purpose; and to authorize others to exercise some or all of the rights granted herein, subject to the following conditions:

o Redistribution of source code must retain this license file (FTL.TXT') unaltered; any additions, deletions or changes to<br>the original files must be clearly indicated in accompanying documentation. The copyright notices o

o Redistribution in binary form must provide a disclaimer that states that the software is based in part of the work of the

FreeType Team, in the distribution documentation. We also encourage you to put an URL to the FreeType web page in your documentation, though this isn't mandatory.

These conditions apply to any software derived from or based on the FreeType Project, not just the unmodified files.<br>If you use our work, you must acknowledge us. However, no fee need be paid to us.

#### 3. Advertising ----------------

Neither the FreeType authors and contributors nor you shall use the name of the other for commercial, advertising, or promotional purposes without specifi c prior written permission.

We suggest, but do not require, that you use one or more of the following phrases to refer to this software in your<br>documentation or advertising materials: 'FreeType Project', 'FreeType Engine', 'FreeType library', or 'Fre

As you have not signed this license, you are not required to accept it. However, as the FreeType Project is copyrighted<br>material, only this license, or another one contracted with the authors, grants you the right to use, Therefore, by using, distributing, or modifying the FreeType Project, you indicate that you understand and accept all the terms of this license.

#### 4. Contacts --------------

There are two mailing lists related to FreeType:

o freetype@nongnu.org<br>Discusses general use and applications of FreeType, as well as future and wanted additions to the library and distribution.<br>If you are looking for support, start in this list if you haven't found anyt

o freetype-devel@nongnu.org<br>Discusses bugs, as well as engine internals, design issues, specific licenses, porting, etc.

Our home page can be found at http://www.freetype.org

- 意匠・仕様・ソフトウェアは製品改良のため予告なく変更するこ とがあります。
- ※ Portions of this software are copyright © 1996-2007 The FreeType Project (www.freetype.org). All rights reserved.
- ※ This product includes software developed by the OpenSSL Project for use in the OpenSSL Toolkit (http:// www.openssl.org/).
- ※ This software is based in part on the work of the Independent JPEG Group.
- ※ この製品には PPxP 開発チームによって開発されたソフトウェ アが含まれています。
- ※ この製品に含まれているソフトウェアをリバース・エンジニア リング、逆アセンブル、逆コンパイル、分解またはその他の方 法で解析、および変更することは禁止されています。ただし、 LGPL が適用されるソフトウェアについては、お客様ご自身の 個人的使用のための改変にかかるデバッグのためである場合は、 この限りではありません。

ご注意と参考資料 **ご注意と参考資料**

**71** ページ

• 保証書は、必ず「お買い上げ 日 ・ 販売店名」などの記入 をお確かめのうえ、販売店か ら受け取っていただき内容を よくお読みのあと、たいせつ に保管してください。

## **保証書(別添) 補修用性能部品について**

- 当社は、ブルーレイディスクレコーダーの補修用性能部品を製造打ち切り後、 8 年保有しています。
- 補修用性能部品とは、その商品の機能を維持するために必要な部品です。
- 修理のために取りはずした部品は、当社で引き取らせていただきます。
- 修理の際、当社の品質基準に適合した再利用部品を使用することがあります。

#### 保証期間

お買い上げ日から 1 年間です。ただし、業務用にご使用の場合、あるいは特殊使用の場合は、保証期間内でも 「有料修理」とさせていただきます。詳しくは保証書をご覧ください。

## **修理を依頼されるときは~持込修理**

異常のあるときは、使用を中止し、必ず電源プラグを抜いてから、お買い上げの販売店にご連絡ください。

![](_page_70_Picture_263.jpeg)

お客様へ…おぼえのため、お買い上げ店名を記入すると便利です。

#### 商品の修理サービスはお買い上げの販売店がいたします。

■修理・お取扱い・お手入れについてのご相談ならびにご依頼はお買い上げの販売店にお申し付けください。

転居されたり、ご贈答品などで販売店に修理のご相談ができない場合

## **東芝 DVD インフォメーションセンター**

## $\overline{375}$  0120-96-3755

携帯電話からのご利用は 0570-00-3755(通話料:有料)

受付時間:**365 日 9:00 ~ 20:00**

PHS や IP 電話などからのご利用は 03-6830-1855(通話料:有料)

・ 「東芝DVDインフォメーションセンター」は株式会社東芝 デジタルプロダクツ&サービス社が運営しております。

・ お客様からご提供いただいた個人情報は、修理やご相談への回答などの情報提供に利用いたします。

・ 利用目的の範囲内で、当該製品に関連する東芝グループ会社や協力会社に、お客様の個人情報を提供する場合があります。

■新商品などの商品選びや、お買い上げ後の基本的な取扱方法および編集やネットワークなどの高度な 取扱方法などのご相談については裏表紙をご覧ください。

# **B-CAS カード ID 番号記入欄**

●下欄に B-CAS カードの ID 番号をご記入ください。お問い合わせの際に役立ちます。

![](_page_70_Figure_28.jpeg)

# **商品のお問い合わせに関して**

**1 基本的な取扱方法や故障と思われる場合のご確認**

# **東芝ブルーレイ / DVD < レグザ > お客様サポートページをご覧ください**

http://www.toshiba.co.jp/regza/bd\_dvd/

## **2 商品選びのご相談や、お買い上げ後の基本的な取扱方法、故障と思われる場合のご相談** ・新製品などの商品選びのご相談 ・ ・ ・ ・ ・ 電子番組表の設定 ・各種ケーブルの接続などのご相談 ・ ・ ・ ・ 録画/再生/削除などの基本操作 ·リモコン設定/時刻合わせ等の基本的な設定 · · 表示窓に「ER XXXX」などが表示されたとき ・内蔵チューナーのチャンネル設定 注 ) ネットワーク接続設定を除きます。 上記についてのお問い合わせは 『**東芝 DVD インフォメーションセンター**』 (携帯電話からの) 〔 〕 ご利用は ナビダイヤル<br>(通話料:有料) (通話料:有料) **0570-00-3755 0120-96-3755** (フリーダイヤルは携帯電話・PHS など 一部の電話ではご利用になれません) 受付時間:**365 日 9:00 ~ 20:00 (PHS や IP 電話`**<br>(からのご利用は , **│**○○●●830-1855 〔 〕 FAX (有料) **03-3258-0470** 上記についてのお問い合わせは 『**RD シリーズサポートダイヤル**』 **フビダイヤル 0570-00-0233** さ利用になれない場合があります) 受付時間:**365 日 9:00 ~ 18:00(12:30 ~ 13:30 は休止)** (PHS・一部の IP 電話などでは、 -<br>(通話料 : 有料) **3 本機に関する編集やネットワークなどの高度な取扱方法** ・ネットワークに関してのご相談 ・タイン する ・録画/編集などの高度な操作について ・その他の RD / AK シリーズの機能に関してのご相談 添付の保証書に記載されている、本機の形名と製造番号をご記入ください。お問い合わせの際に役立ちます。 形名: 製造番号:

- ●「東芝 DVD インフォメーションセンター」「RD シリーズサポートダイヤル」は株式会社東芝 デジタルプロダクツ&サービス 社が運営しております。
- ●お客様の個人情報は、「東芝個人情報保護方針」に従い適切な保護を実施しています。
- ●お客様からご提供いただいた個人情報は、ご相談への回答、カタログ発送などの情報提供に利用いたします。
- ●東芝グループ会社または協力会社が対応させていただくことが適切と判断される場合に、お客様の個人情報を提供することがあります。

![](_page_71_Picture_279.jpeg)

©2010 Toshiba Corporation 無断複製および転載を禁ず

# 株式会社東芝

デジタルプロダクツ&サービス社 〒105-8001 東京都港区芝浦1-1-1

\*所在地は変更になることがありますのでご了承ください。 ○<sup>D</sup> GX1D00007263